農環研資 ISSNOgl2-7542

農業環境技術研究所資料

第6号

# パーソナルコンピュータによるポリゴン型地図情報の 入出力システム(KMPLOT)と利用の手引き

松森 堅治・徳留 昭一・加藤 好武

 農林水産省 農業環境技術研究所 (平成元年2月)

## 農業環境技術研究所資料 第6号

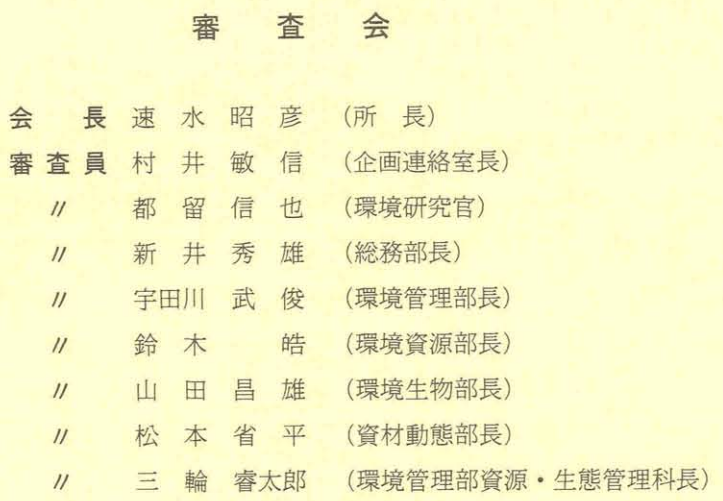

## パーソナルコンピュータによるポリゴン型地図情報の 入出力システム(KMPLOT)と利用の手引き

## 松森堅治・徳留昭一・加藤好武

 ポリゴン型で表示された地図情報の有効利用,および農地の一筆管理や行政界単位の情 報等のように区画単位に扱う方が効率的な情報においては,これを如何にデータ化するか が重要な問題である。

 そこで,地図情報をポリゴン型でデジタルデータ化し,多様な方法で作図できるシステ ムを開発した。システムの名称はKMPLOTシステムとした。本システムは,位置補正機 能を持ち,地形図等の任意の縮尺の下図に作図すること,複数の属性の中から特定の属性 を選択してプロッタ,CRTディスプレイに表示すること等が行なえる。また,パーソナル コンピュータを中心とするA3判デジタイザ,XYプロッタ等の簡易な機器構成でシステ ムを構築したことにより,多方面での利用が可能である。

 本資料は,2編に分けて構成されている。第1編では,KMPLOTシステムの概要とそ の応用事例について,第II編では,KMPLOTシステムを利用する場合の手順について説 明している。

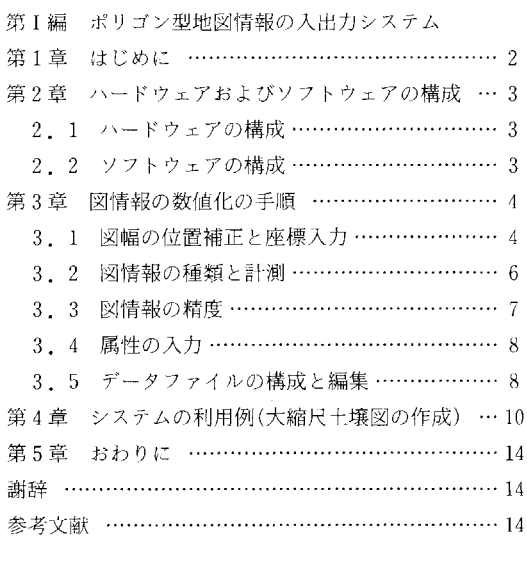

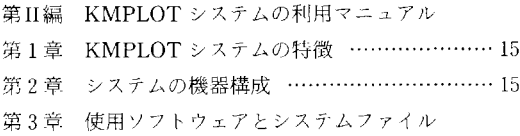

#### $\blacksquare$

次

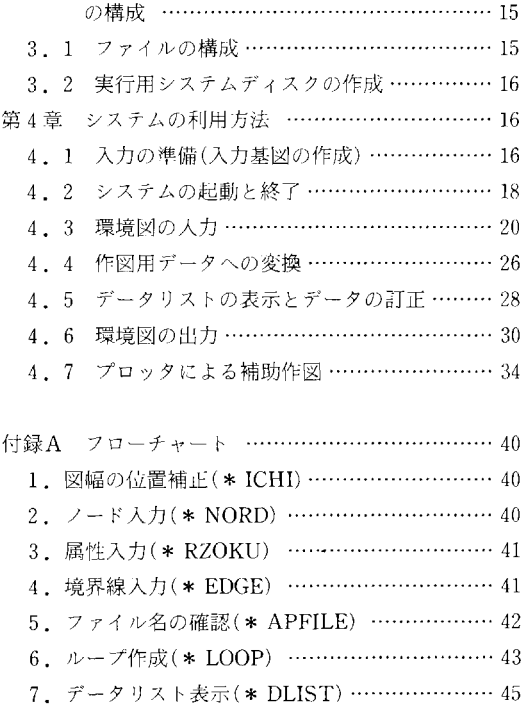

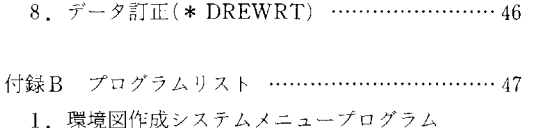

 (PLOTMN.BAS)一……………・…・ ・47 2. 環境図入力プログラム(PLOTIN.BAS) ……… 4 3. 環境図出力プログラム(PLOTOUT.BAS) … 6

4. 補助作図プログラム(PLSAKUZU.BAS) …… 8

## 第1編 ポリゴン型地図情報の入出力システム

#### 第1章 はじめに

 地図情報は,地物・現象・資源等の位置,分布の状況 を色や形で表示するもので,環境の基礎データ,研究成 果の表現の手段として有効であり,農業環境に関する研 究を進める上で重要である。

 …般に地図情報は,メッシュデータ\*1あるいはポリゴン データ\*2として扱われている。メッシュデータとしては, 国土数値情報等のデータベースがある。農林水産省が行 なった国土資源プロジェクト\*3においても農林地の持つ各 種の保全機能評価に多くの環境図\*4のメッシュデータが使 われた。メッシュデータは,規格化が容易で数値データ として扱い易く,統計解析,オーバーレイ等の解析には 有力な手段である。しかし,グリッドサイズ,読み取り 精度,座標系,および下図との重ね合わせ等に問題を含 んでいる。すなわち,ポリゴン型で作成された原図(土 壌図,土地利用図等)をメッシュデータに変換する場合, メッシュをある一つの属性で代表させるために読み飛ば されるデータ(属性)があり,その読み取り精度はグリッ ドサイズと座標系による。したがって,メッシュデータ を扱う場合にはデータの取り方に注意が必要である。

 一方,土壌図,土地利用図,植生図等の多くの地図情 報がポリゴン型のデータであるにもかかわらず,ポリゴ ンデータとしてのデジタルデータ化,データベース化の 手法は進んでいない。これは,ポリゴン型のデータは入 力の方法,規格化等が難しく統計解析等の処理が困難で あるためと考えられる。しかしポリゴンデータは,デー タの代表性,連続性,表現力等にすぐれた点をもってお り、扱うデータの種類(土壌図、植生図、農地の筆界、 行政界等)によっては非常に有効なものである。

このように、扱うデータの種類や解析手法,利用目的 によってメッシュとポリゴンを使い分けることが必要で ある。

 そこで,地図情報をポリゴンデータとしてデジタルデー タ化し,それを解析するために出力する手法を開発した。 このシステムは,地図情報のポリゴンデータとしてのデー

タベースの構築,解析手法の検討および研究,行政面で の利用等を目的として,その入出力部分をパーソナルコ ンピュータシステムで簡易にできるようにしたものであ る。

このシステムでは、環境図における各項目の境界線と 属性をデジタイザとキーボードを使って入力し,XYプロッ タ,CRTディスプレイ,プリンタにいろいろな形で出力 する。これによって,土壌図,植生図,地形分類図等の 環境図の面的情報や行政界,筆界等の境界線および道路 鉄道網等の線的情報をデジタルデータ化し、地図情報の 管理や内容の更新等が簡便になる。また,地形図や他の 環境図の上に作図すること,特定のカテゴリーだけを表 示することができ,多くの分野に利用できる。

なお,プログラムは MS-DOS 版の BASIC で記述して いるため,作成したデータは他のシステムヘの応用も容 易にできる。

脚注

- \*1 地域を網の目状に区画する方法をメッシュ法と呼 び,メッシュデータは区画の位置と属性を数値化 したものである。
- \*2 多角形の図形をポリゴンと呼ぶ。土壌図等におい て境界線に囲まれた領域の内部は均質とみなされ る。その境界線は点と点を結ぶ線分の連続したも のと考えることができる。ポリゴンデータは、境 界線を構成する点の座標と境界線の属性を数値化 したものである。
- \*3 農林水産省が昭和57年度から昭和62年度にかけて 行なった総合的開発研究「農林水産業のもつ国土 資源と環境の保全機能及びその維持増進に関する 総合研究」。
- \*4 本稿では土地利用図,土壌図,植生図,地形分類 図等の地域の自然条件・社会条件等の要因につい て地図化したものを総称して環境図と呼んでいる。

#### 第2章 ハードウェアおよびソフトウェアの構成

#### 2.1 ハードウェアの構成

 近年,パーソナルコンピュータのハードウェアの進歩 はめざましく,機能的にも充実し,小型のXYプロッタ, デジタイザも入手しやすくなり試験研究機関にもかなり 普及している。そこで,このシステムでは,従来大型計 算機で行なわれていた地図情報のデジタルデータ化およ び製図の作業をパーソナルコンピュータで実行可能とし た。

 このシステムの開発に当っては,下記の機器を使用し た。A3判のXYプロッタ,デジタイザを使用して利用 頻度の高い地形図(約50cm×37cm)に相当する大きさの 地図の情報を入出力することができる。

また, A2判以上の XY プロッタ, デジタイザを使用 することも可能である。

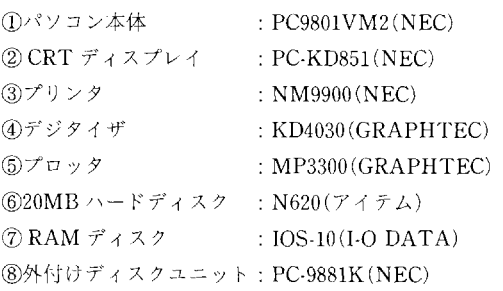

①から⑤までの機器があれば図の作成に十分である。 しかし,入力される図のデータは,複雑な図形では大量 となることが多く処理に時問を要するので,本システム では処理速度の向上のため⑥のハードディスク,⑦のRAM ディスクを使用している。

#### 2.2 ソフトウェアの構成

 プログラムは,MS-DOS Ver3.11)をOSとするN-88 日本語 BASIC(86)Ver4.02)3)で記述し、プロッタの制御に はグラフテック社のパーソナルコマンド4)を使用している。 これから N88-日本語 BASIC(86)コンパイラにより実行形 式のファイルを作成し,MS-DOS上で直接実行させてい る。システムは,以下のファイルから構成されている。

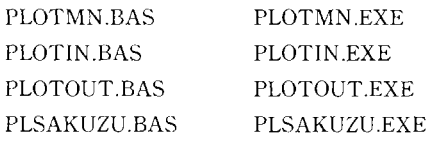

 上記のxxxxx.BASがプログラムファイルで,xxxxx. EXEはその実行形式のファイルである。システムは,地 図情報の入力,出力,補助作図およびメインメニューの 4個のプログラムから構成されている。これらをCHAIN 文で連結して,メインメニューで他の3個のファイルを 管理するという形式を取っている。

 PLOTMN.EXEは,システムのメインメニューの実行 ファイルである(図1参照)。システムを起動すると,ま ずこのファイルを実行しシステムの概要の説明文を表示 する。次に,データ入力用ディスクドライブを指定した 後に,環境図入力・環境図出力・補助作図等の作業が書 かれたメニューを表示する。いずれかの作業をメニュー の中から選択する。選択された作業のプログラムを連結, 実行し,それぞれの作業メニューを表示する。

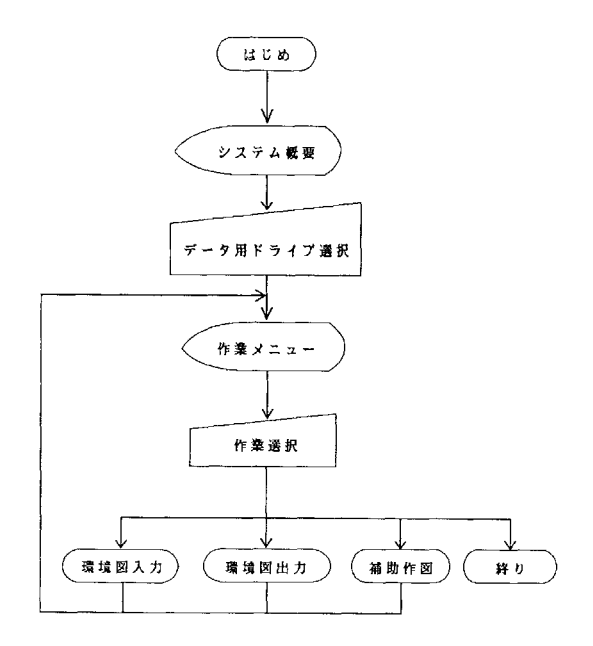

図1 環境図作成システムのフロー

 PLOTIN.EXEは,環境図の入力用の実行ファイルであ る(図2参照)。メインメニューで図の入力を選択すると このファイルを実行し,入力のメニューを表示する。環 境図作成の手順にしたがってメニューから適当な作業を 選択し,環境図のデジタイザによる入力及びデータの変 換・編集を行ない,作図用のデータファイルを作成する。 終了を選択するとメインメニューのプログラムを連結, 実行する。

 PLOTOUT.EXEは,環境図の出力用の実行ファイル である(図3参照)。メインメニューで図の出力を選択す

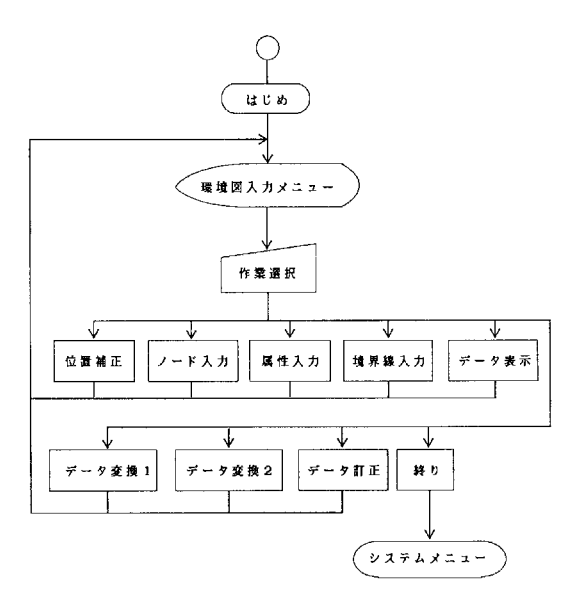

図2 環境図入力システムのフロー

るとこのファイルを実行し,出力のメニューを表示する。 メニューから適当な作業を選択し,環境図入力で作成し た作図用データを読み込み,環境図をプロッタ,CRTディ スプレイ、プリンタを使って作図する。終了を選択する とメインメニューのプログラムを連結,実行する。

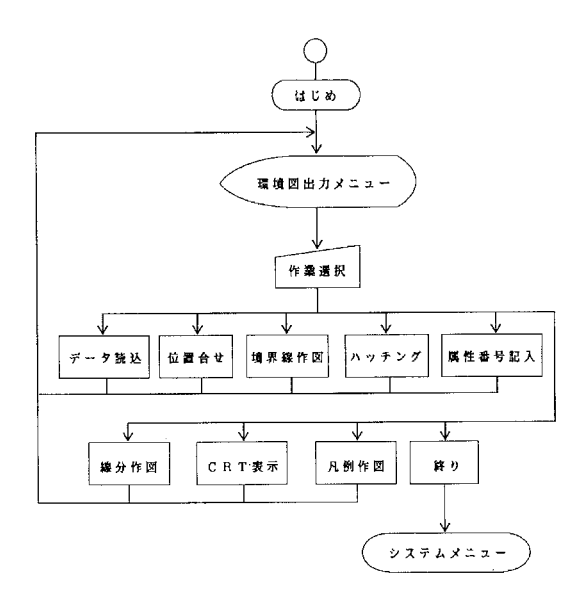

図3 環境図出力システムのフロー

 PLSAKUZU.EXEは,補助作図用の実行ファイルであ る(図4参照)。メインメニューで補助作図を選択すると

このファイルを実行し,補助作図のメニューを表示する。 ここでは,環境図出力で作成した図にプロッタで表題や 凡例の文字、説明文等の任意の文字や図形を作図する。 終了を選択するとメインメニューのプログラムを連結, 実行する。

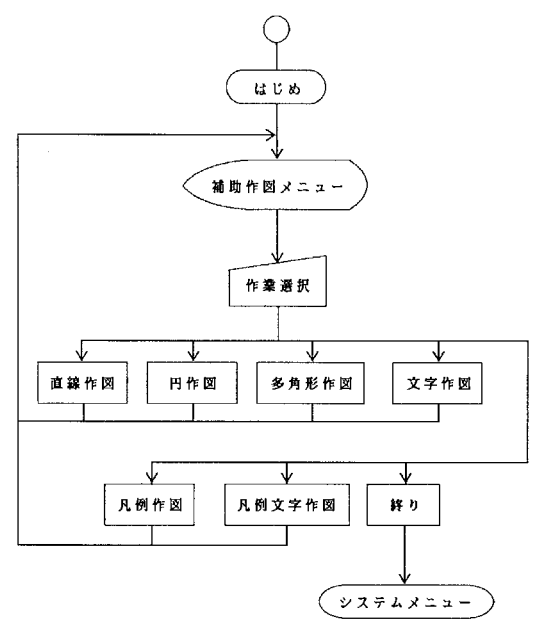

図4 補助作図システムのフロー

#### 第3章 図情報の数値化の手順

#### 3.1図幅の位置補正と座標入力

 図情報のデータ化の手順は,図5に示すとおりである。 まず,資料収集・調査等により環境図の原図を作成する。 原図から計測用の入力基図を作成し,デジタイザで図形 を計測しコンピュータに入力する。

 図形を入力する場合の座標の読み取りは,デジタイザ の絶対座標に従う。そのため,図幅の座標が絶対座標に 一致しない場合は,読み取った座標をそのまま使うこと はできない。そこで,入力基図の座標軸に従い,その原 点0を(0,0)とする相対座標軸をデジタイザ上に設 定し,相対座標で地図情報の読み取りを行なう。

 このとき,図法によって座標系が異なるため座標の補 正が必要である。地形図の場合は,ユニバーサル横メル カトール図法(UTM図法)で描かれ経緯線網による座標

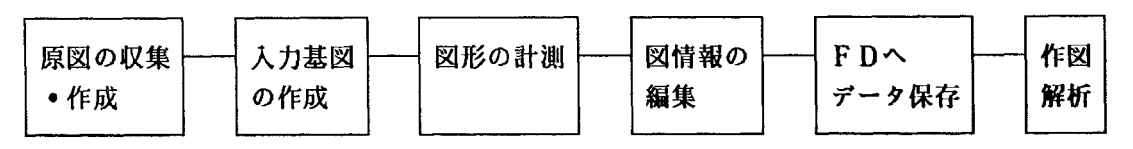

図5 図情報のデータ化の手順

系を用いるために、図郭は台形となっている。図郭線が 直交していないのであらためて座標入力のための直交座 標軸を切り直す必要がある(土地利用図,土壌図,植生 図等の1/50,000, 1/25,000の図は UTM 図法による)。--方,1/5,000および1/2,500の国土基本図は,図郭線が直 交しておりそのまま座標軸とすることができる。

UTM図法による図を図幅単位に入力する場合は,図幅 がデジタイザの読み取り範囲を超えるために図6に示す ように点線EFで東西に分割して入力する。EFは,図幅 の西端から8分の経線である(1/50,000の場合)。図幅の 西側部分の入力の場合は,図7のようにOA'をX軸,OP を Y軸とする相対座標を設定する。そのために3点B', F', A'の座標をデジタイザから入力し,点B', F'を通る 直線を求め Y軸とする。次に Y軸と直交し点 A'を通る直 線を求め X軸とする。図幅の東側部分の入力の場合は, 図8のように3点C,E',Uの座標をデジタイザから入 力し,点Cフ,、Eを通る直線を求めY軸とする。次にY軸 と直行し点C'を通る直線を求め X 軸とする。

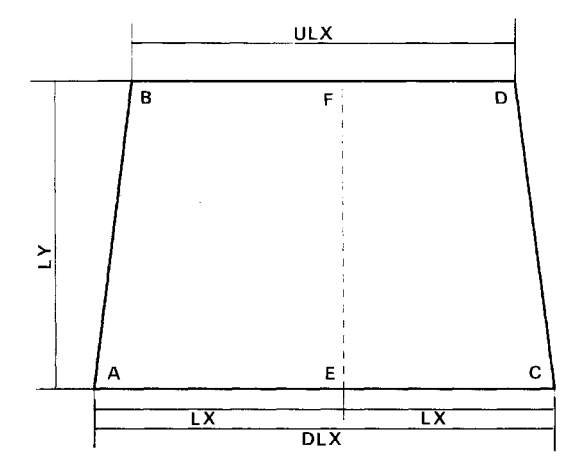

図6 UTM図法による図幅の計測

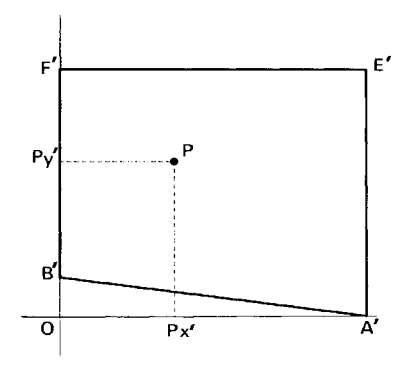

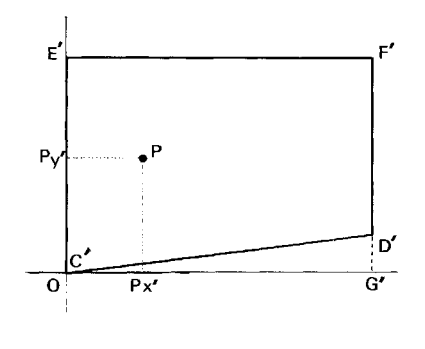

図7 図幅の西側部分の相対座標 - - - - - - - 図8 図幅の東側部分の相対座標

 国土調査法の座標系による図幅,あるいはもとの図郭 に関係なく図幅内の1部分を入力する場合(図9)は, 図10のように3点A', B', C'の座標をデジタイザから人 力し,点A',B'を通る直線を求め Y軸とする。次に点A', Cを通る直線を求めX軸とする。このとき,四角形ABCD (入力範囲)は必ず長方形でなければならない。

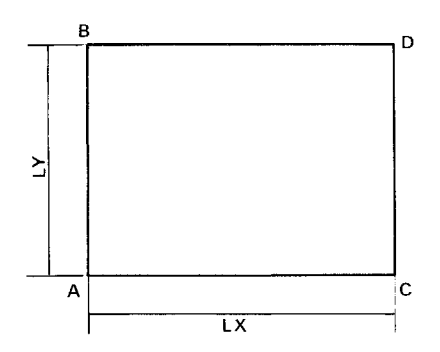

図9 国土調査法の座標系による図幅の計測

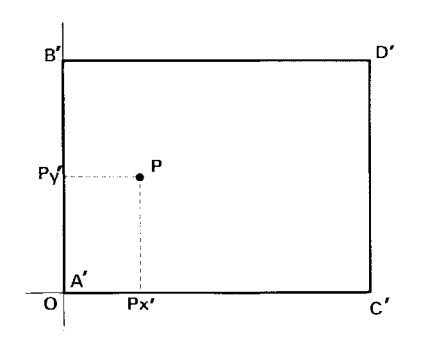

図10 国土調査法の座標系による図幅の相対座標

 以上のようにして図幅の種類に合わせてデジタイザ上 に相対座標を設定し,入力した点PのX軸,Y軸からの 距離(Px', Pv')を座標値として出力する。

#### 3.2 図情報の種類と計測

 図情報は点的情報,線的情報,面的情報に分類できる。 ここで扱う環境図は主に面的情報,線的情報として作成 されたものである。土地利用,土壌,植生などは面的情 報であるが,このシステムでは面(同じ属性の分布する 範囲)を境界線に囲まれた閉領域とみなし,その境界線 を線的情報として入力し面のデータ(ループ\*1)に加工す る。また,道路,鉄道,河川流路等は線的情報であるが, これらも面の境界線とみなすことによって線的情報とし て入力し図に表示できる。

 面的情報の計測は,閉領域の位置を示す領域内部の一 点と閉領域をつくる境界線上の点の列,および境界線の 結節点(ノード\*2)について行なう。これらを点あるいは 点の列としてデジタイザから座標を入力する。次に,入 力した点列のデータをループデータに編集したうえでフ ロッピーディスク (ハードディスク)に保存し、図の出 力と解析に利用する。

図11の図形を計測する場合, 閉領域1番は○印の座標 を閉領域の位置とし,その境界線は線分L1~L5の5本で 構成する。境界線については線分単位に両側の面番号と 点列の座標を入力する。たとえば,線分L1はノードn5, nlと中間点m1~m4の6点で構成され,その座標をデジ タイザで入力する。次に,線分L2を構成する点n1,m5, n2を入力する。したがって,閉領域1番はn1~n5と ml~m17の22点の点列で境界線を構成し,それらの点の 座標と閉領域の位置の座標および属性を示す数値をデー タとして持つ。

 境界線は,図12に示すように点と点を結ぶ線分の連続 で近似する。このとき生じる近似誤差を許容範囲におさ めるためには,地図上の曲線と近似線との問隔を一定値 以内に保つように計測点を設定しなければならない。し かし,デジタイザからの入力において事前に最適の計測

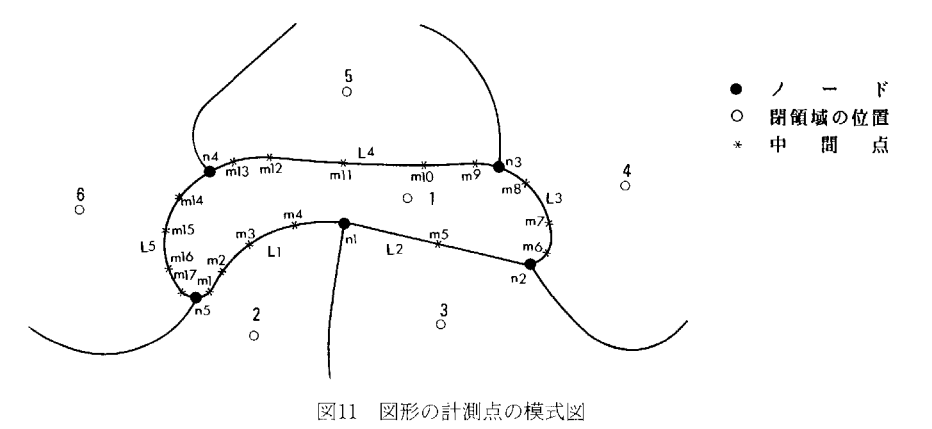

点を設定するのは困難である。そのため,実際の入力に 当たっては作業者の判断でもっとも適当な点を入力する こととなり、誤差は作業者の熟練度による。

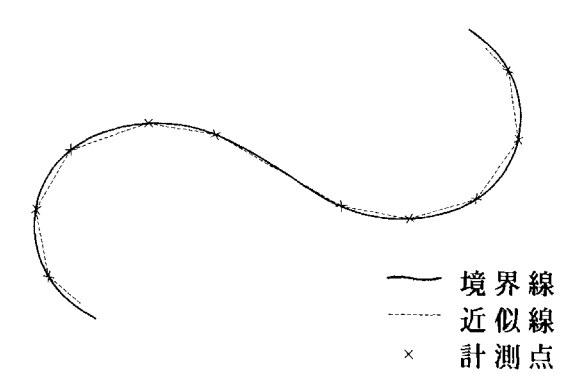

図12 境界線の近似の模式図

 閉領域の位置は,プロッタ作図の場合には属性番号を 書く位置, CRT ディスプレイ表示の場合には指定された 属性の色で閉領域内部を塗り始める画素の位置である。 したがって,CRTディスプレイに表示するためには境界 線と閉領域の位置の座標を画素に変換したときに,同一 画素にならないような閉領域内の任意の1点でなければ ならない。そのためには,閉領域の内部で境界線から十 分に離れた地点をとることが必要である。

 境界線の計測は,線分単位に一度だけ行ない,編集に よって閉領域ごとのループデータにつなぎ合わせる。2 本の線分をつなぐ場合は,それぞれの線分の端点の一方 の座標が一致することが必要である。しかし、図13に示 すようなA,B,Cの3本の境界線を入力する場合,図14 のように線分単位に入力されるためノードnは線分の端 点として3回入力されるが,機器精度および作業者等の

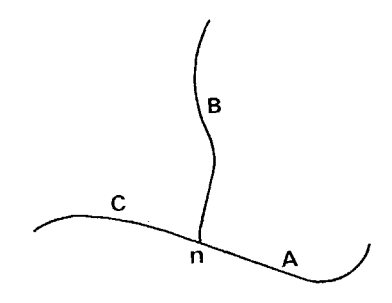

図13 境界線とノードの模式図

誤差により,入力した座標 a9, b1, c1は必ずしも一致し ない。そこで,ノードnの座標をあらかじめ入力し,デー タ編集時に線分の端点の座標を対応するノードの座標に 置き換えることにより,つながるべき端点の座標を一致 させた。このときの許容誤差の範囲はノードと線分の端 点との距離を1㎜以内と設定した。

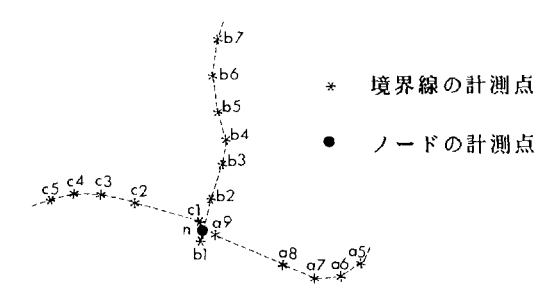

図14 境界線とノードの計測例

#### 3.3 図情報の精度

#### ア) 誤差の種類

 一般に図情報は,その作成過程において誤差を生じる。 したがって,図の作成および利用においてはその精度を 知る必要がある。誤差の種類としては次のようなものが 考えられる。

①原資料の誤差

原資料としては、地形図、土地利用図、土壌図、植生 図等がある。これらには,原資料作成過程における誤差, 原資料の用紙の伸縮による誤差等がある。

②原資料から入力基図を作成する際に生じる誤差

原図がデジタイザの読み取り範囲を超える場合、ある いは複雑で読み取りにくい場合は入力し易いように入力 基図を作成する。その際,原図のトレースにおける作業 者の個人差,入力基図用紙の伸縮により誤差が生じる。 ③図の座標計測時の誤差

 デジタイザの機器精度による誤差(KD4030の場合は± 0.5㎜),曲線を直線の集合で近似するための誤差,計測 における作業者の個人差等がある。

④データ加工時の誤差

 データの加工規定による誤差,、すなわち絶対座標で計 測した点を相対座標へ変換する時の誤差,入力基図の伸 縮補正の誤差,CRTディスプレイに表示する時の画素変 換における誤差等がある。

⑤図の出力時の誤差

プロッタの機器精度による誤差(MP3300の場合は+ 0.6%),図幅の位置確認における作業者の個人差,作図 用紙の伸縮による誤差等がある。

#### イ)誤差の補正

 前述の誤差の中で原図用紙,入力基図用紙の伸縮によ る誤差については,以下の方法で補正する。まず,入力 基図の図郭隅の3点の位置をデジタイザで入力し,デジ タイザでの計測による図郭の寸法を求める。つぎに,基 準となる図幅として原図の図郭の寸法をキーボードから 入力する。この二つの図郭寸法の比を計算し,その値を 計測した点Pの座標の値(Px', Py')にかけて基準とな る図幅上の座標(Px,Py)に補正する。

#### UTM 図法による図幅の場合(図幅の西側)

 原図の図郭の寸法(ULX,DLX,LY)と入力基図の 図郭隅の 3 点(B', F', A')の位置を入力する(図 6 7参照)。

$$
\frac{Px}{Px'} = \frac{LY}{OA'}
$$

$$
\frac{Py}{Py'} = \frac{DLX}{OF'} \times \frac{8}{15}
$$

#### UTM図法による図幅の場合(図幅の東側)

原図の図郭の寸法(ULX,DLX,LY)と入力基図の 図郭隅の3点(C', E', D')の位置を入力する(図6, 8 参照)。

$$
\frac{Px}{Px'} = \frac{LY}{OG'}
$$

$$
\frac{Py}{Py'} = \frac{DLX}{OE'} \times \frac{7}{15}
$$

国土調査法の座標系による図幅の場合

 原図の図郭の寸法(LX,LY)と入力基図の図郭隅の 3点 (A', B', C') の位置を入力する (図9, 10参照)。

$$
\frac{Px}{Px'} = \frac{LX}{OC'}
$$

$$
\frac{Py}{Py'} = \frac{LY}{OB'}
$$

 プロッタの機器精度による誤差についていは,あらか じめ使用するプロッタの精度を確認し,それぞれの機器 に合わせて補正する。MP3300の精度は±0.6%となって おり,これは300㎜の移動で1.8㎜のずれが生じることに

なる。そこで,作図するときにX,Y方向の移動距離(Px, Py)にそれぞれ係数(cx,cy)をかけて補正する。

#### 3.4属性の入力

 閉領域は,それぞれ同じ性質(属性)を持つ区域の範 囲を示すものである。このシステムでは,属性を数値と して扱っており各閉領域について11項目まで,それぞれ の項目について60属性まで表示することができる。属性 を示す数値は,定性的なものとして扱われ1から60まで の整数値とする。

 たとえば,土壌図を入力する場合に閉領域の最小単位 として土壌統の境界線を入力し,属性として土壌統,土 壌統群,土壌群等の類型および土壌統ごとのpH,pF等 の理化学性のデータを入力する。これで土壌統の境界線 のデータを使って土壌統群,土壌群,pH,pF等の分布図 を作成できる。

 本システムにおける項目数の制限は,データのフォー マットとCRTディスプレイヘのリスト表示に伴い,リス トを見やすくするために設定したものである。したがっ て,プログラムの若干の修正により項目数を増やすこと が可能である。

 属性数の制限は,環境図として土壌図を扱う場合のも のであり,土壌統群の種類数による。表示する色の種類 も土壌図に合わせている。したがって,他の環境図に利 用する場合は,色の変更,属性数の変更が必要となる。 付録のサンプルプログラム(土壌図用のシステム)のほ かにカラー24属性,モノクロ16属性のシステムを用意し ている。属性数および色の変更は,環境図出力プログラ ム (PLOTOUT.BAS)のDIMENSION(サブルーチン \* CALDIM 1)とハッチパターン(サブルーチン\* PEN-COL, \* PENNUMBER, \* PATTERN, \* HC1~\* HC61),タイルパターン(サブルーチン\*TILEPAT) の部分について行なう。

#### 3.5データファイルの構成と編集

ア)データファイルの構成

 本システムでは,デジタイザからのデータ入力により 図幅位置,ノード,線分,属性の4個のデータファイル を作成する。これらからデータ変換によりチェック用ファ イル(DUMMY1.DAT),ループデータファイルの2個 のデータファイルを作成する。チェック用ファイルは, ループデータファイルを作成するための中問ファイルで ある。

データファイルは,すべてシーケンシャルファイルで,

1行に1レコードずつ記述し,各レコードには5桁きざ みにデータが入っている。

 図幅位置ファイルは,表1に示すような構造になって おり,原図全体の図郭寸法とそれを分割したときの図郭 寸法(分割しない場合は両方同じ値),図幅の形態(分割 東=1,分割西=2,他=3),および図郭の四隅の点の 座標値をデータとして持っている。

表1 図幅位置データファイルの構成

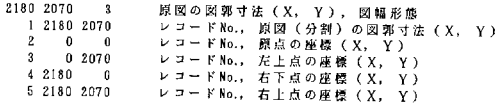

 ノードファイルは,表2に示すような構造になってお り、ノード番号(レコードNoに同じ)とその座標値をデー タとして持っている。ファイルの前半に図郭の枠線上の ノード(レコードNo1~No31)があり、その後に枠内の ノード(レコードNo32以降)が続く。

表2 ノードデータファイルの構成

レコードNo.,X座標,Y座標

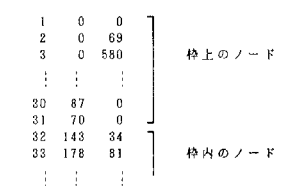

線分ファイルは,表3に示すような構造になっており, 線分を構成する点の座標値と線分の両側の面番号(閉領 域番号),線分の始終点番号(始点=2,中間点=1,終 点=4),線分内のレコード番号をデータとして持ってい る。

 表3 線分データファイルの構成 レコードNo.,X座標,Y座標,面番号A,面番号B,始終点,線分内点番号

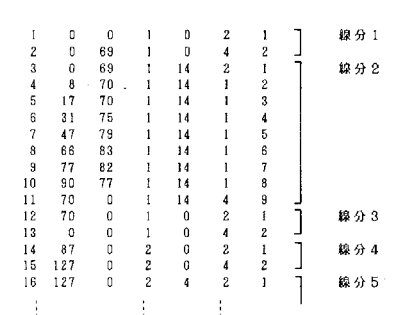

 属性ファイルは,表4に示すような構造になっており, 閉領域番号とその位置の座標値,および属性番号(表4 の例では7項目の属性がある)をデータとして持ってい る。

#### 表4 属性データファイルの構成

レコードNo.,X座標, Y座標,面番号,属性i,2,3,4,5,6,7

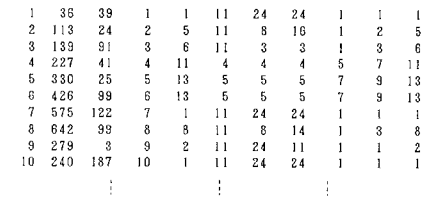

 これら4個のファイルを加工してLUMMY1.DATと いうデータチェック用ファイル(表5)を作成し,さら にそれを編集して作図用のループデータファイル(表6) を作成する。

 データチェック用のファィルは,閉領域番号の順にそ れぞれの閉領域を構成する線分のデータを線分ファイル 内の出現順にすべて書き出したもので,線分を構成する 点の座標値と閉領域番号,線分内のレコード番号をデー タとして持っている。表5の例では,1番の閉領域は3 本の線分(線分1-1から1-3)で構成されている。

 ループデータファイルは,データチェック用のファイ ルの線分データを閉領域単位に順番につなぎ合わせてルー プ化したものである。このデータファイルを作図に使用 する。

表5 チェック用ファイル (DUMMYI, DAT) の構成

レコードNo., X座標, Y座標, 面番号, 線分内点番号

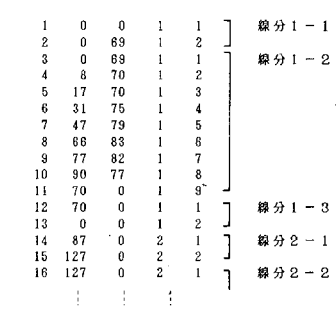

表6 ループデータファイルの構成

レコードNo., X座標, Y座標, 面番号, ループ内点番号

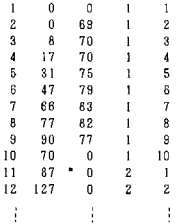

イ)ループデータ化の方法

まず、図幅位置、ノード、線分データを読み込む。そ れぞれの線分の端点の座標とノードの座標を照合し,そ の距離が1㎜以内なら端点の座標を最も近いノードの座 標に置き換えて新しい線分ファイルを作成する。次に, DUMMY1.DATというデータチェック用ファイルを作成 する。このファイルのデータリストを見ることによって ループ作成に必要な線分の不足,余剰,重複等データ入 力のミスを確認できる。表5の例では1番の閉領域は, 3本の線分(線分1-1から1-3)からなっている。そ れを並べ替えて1本の閉じた線のデータ(表6のレコー ドNo1~10)にしたものがループデータファィルである。

 線分データをつなぎ合わせる方法はつぎのとおりであ る。まず,DUMMY1.DATについて各閉領域ごとに最初 の線分を1本取り出し,それを当該閉領域のループデー タの先頭とする。次の線分を取り出し,その端点がルー プの終点と一致しているか確認する。一致している場合 はその線分をループにつなげ,一致しない場合は次の線 分を取り出して同じ作業を繰り返す。こうしてループの 始点と終点が一致するまでその閉領域のすべての線分を つなげていく。

 ループの始点と終点が一致せず,ループを作成できな い場合は,エラーメッセージとその閉領域番号がプリン タおよびCRTディスプレイに出力されるので,線分デー タファイルあるいはノードデータファィルの修正を行な い,再度データ変換を行なう。

脚注

- \*1 1個の閉領域を構成する連続した境界線をループ と呼ぶ
- \*2 境界線と境界線の交点で線分の両端となる点を ノードと呼ぶ。

#### 第4章システムの利用例(大縮尺土壌図の作成)

千葉県東葛飾郡沼南町の起伏量30~40m/kmの畑,水田 の混在する地域(約150ha)を対象として1万分の1の大 縮尺基本土壌図を作成した<sup>7)</sup>。

まず同地区に関する既存の土壌関係資料(5万分の1 土壌図と土壌断面データ等)および空中写真,ランドサッ トデータ等を収集した。つぎに,カラー空中写真による 地形分類図の作成,現地における土壌断面調査と収集し た諸資料によって,地形及び母材等と土壌の分布,土地 利用などとの対応関係,すなわち土壌分布の法則性を把 握した。さらに,土壌の理化学性を考慮して,概査土壌 図を作成した。

 地形分類図と土壌図を原図としてそれぞれの入力基図 を作成し,KMPLOTシステムを使って図情報の入力を 行ない、XYプロッタにより製図した。地形分類図の属性 情報としては地形区分(微地形,小地形)のデータを入 力した。土壌図の属性情報としては土壌統,土壌統群, 土壌群の類型および表土の土性,有効土層の深さ,透水 性,地下水位,保肥力等の理化学性のデータを入力した。

 まず,地形分類図の入力基図から図幅位置,ノード, 境界線,属性をデジタイザにより入力し,作図用データ に変換しその結果を製図した(図15)。つぎに,地形分類 図のデータを編集したデータと土壌図の入力基図をもと に土壌図のデータ入力を行なった、すなわち,地形分類 図と土壌図で一致する境界線は地形分類図のデータを使 い,土壌からの入力はそれ以外の境界線についてだけ行 なった。その結果を1万分の1地形図上に製図したもの が図16の作図例である。

 さらに,「農作物生育環境指標 総集」8)を参考に土壌 統の閉領域を図示単位として,土壌の理化学性の属性デー タと地形の属性データを使って,ねぎの生育適地図を作 図した(図17)。表土の土性,有効土層の深さ,透水性, 地下水位,保肥力キねぎの生育適性にしたがって分級し, その評点の合計を土壌に関する生育適性の評価とした。 これに地形分類からの畑地化の難易性の評価(急傾斜地 は不適)を重ねて総合評価とした。

この例では、印刷の都合上モノクロ16属性のシステム を使って作図したものを原稿としたが,カラーのシステ ムでもデータを共用できるので,カラー作図もできる。

 図16の土壌図を作図するために6個のデータファイル を作成した。それぞれのファイルの容量は以下のとおり である。このうち,チェック用ファイルは中間ファイル であるからループデータが完成した段階で消去する。

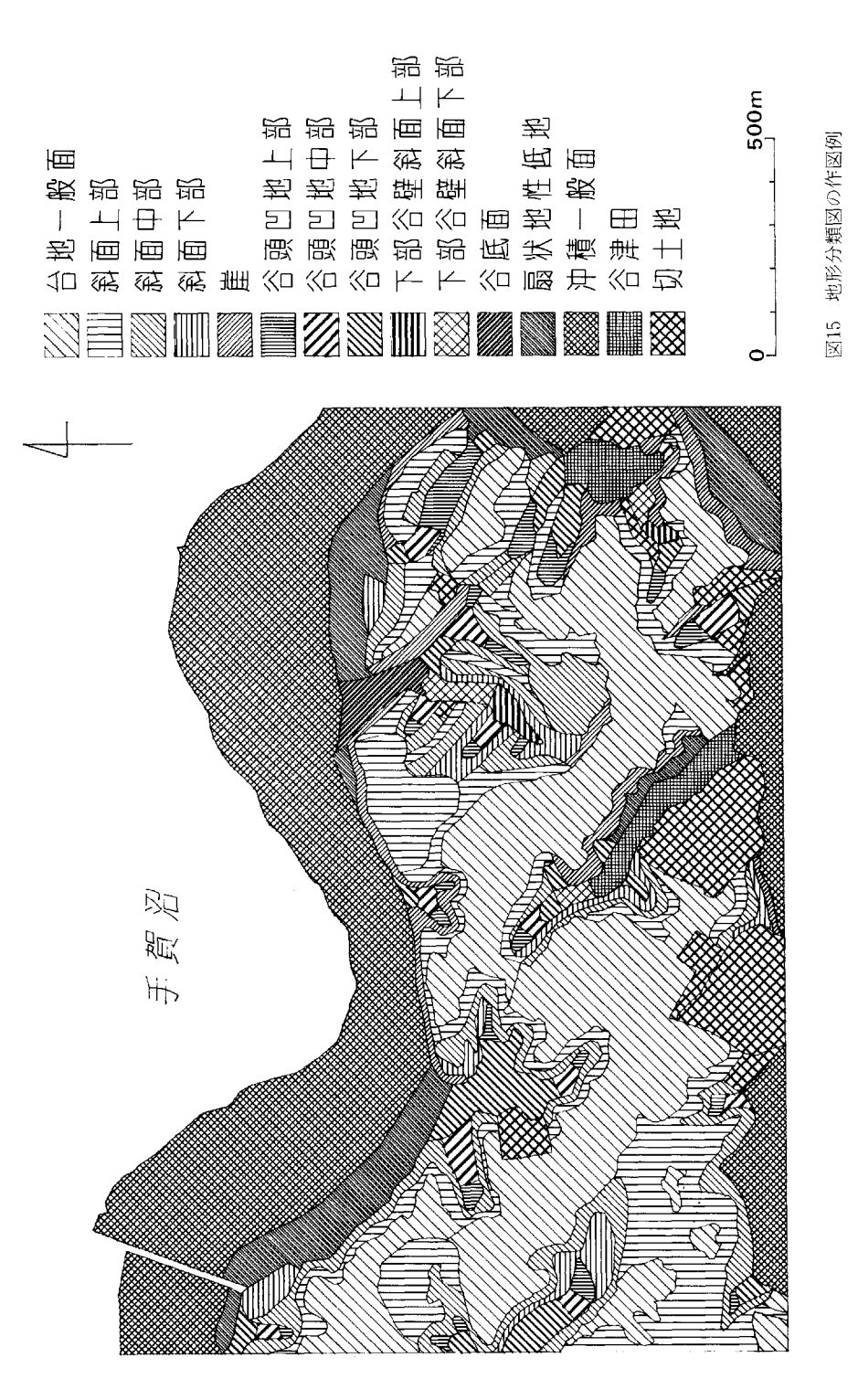

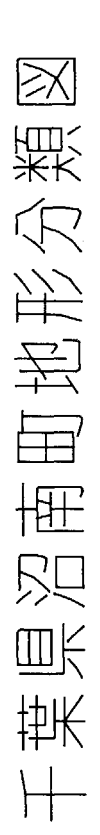

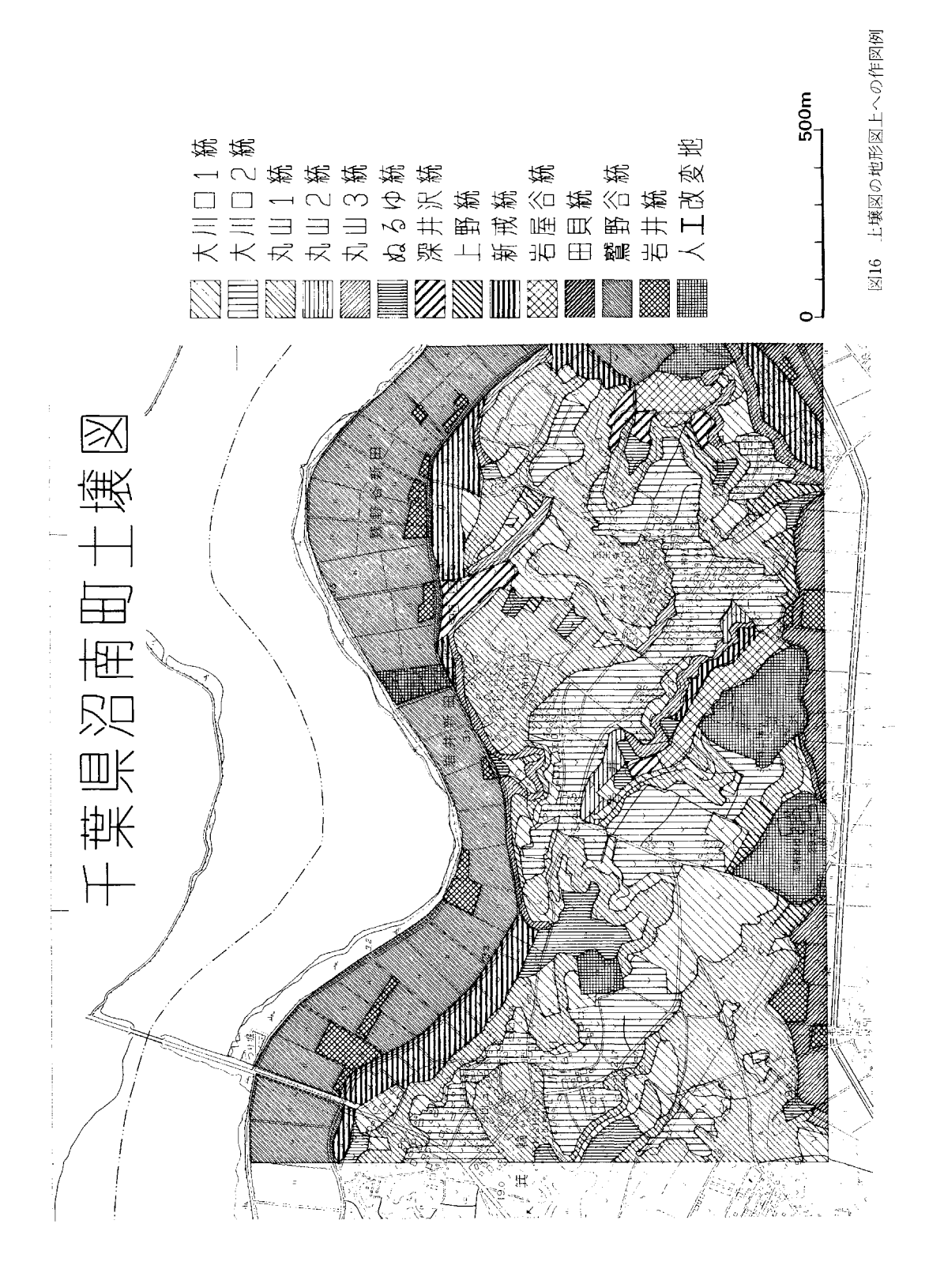

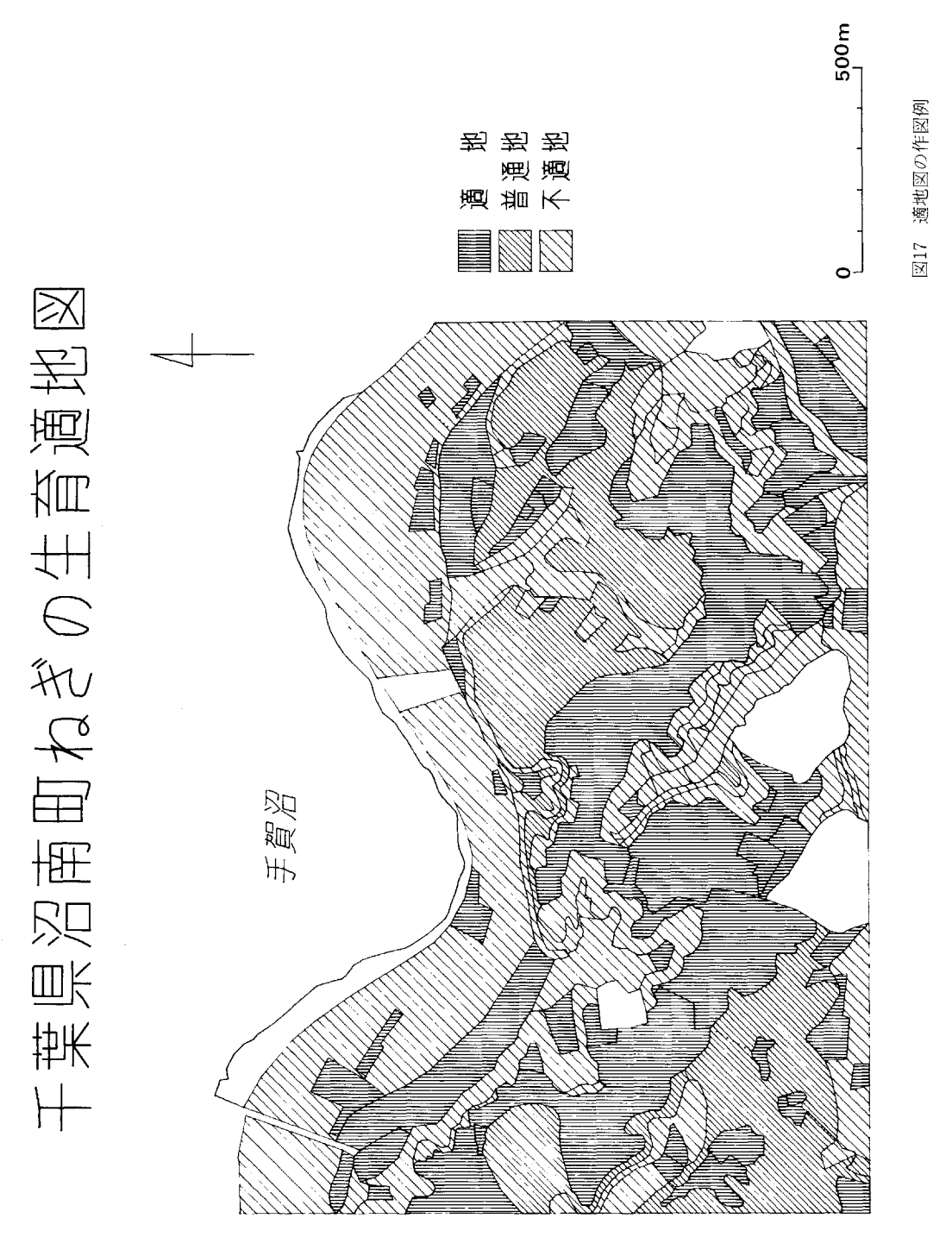

図幅位置ファイル:図郭寸法・4点(103byte) ノードファイル :244点(4,115byte) 境界線ファイル :374線分・2,305点(85,286byte) 属性ファイル : 135閉領域 · 7項目(7,639byte) チェックファイル:4,456点(120,313byte) ループファイル :135閉領域・3,746点(101,143byte)

#### 第5章 おわりに

 このシステムでは,土壌,土地利用,植生等をはじめ 都道府県・市町村等の行政界,農耕地の筆界等のポリゴ ン型の図をデジタルデータとして入出力することができ る。

 したがって,データの更新に伴う新しい図の作成等の 製図作業,および図の複製,他の環境図との重ね合わせ 等,これまで手作業によってなされていた作業が簡略化 される。また,図として表示されるのでデータの解析結 果が分かりやすくなる。図情報の特徴は,数値情報とし ては理解しにくかったものが,図に表わすことによって 視覚情報として受け入れ易くなるという点にある。

 例えば,図情報の境界線として筆界を入力し,それぞ れの筆における土壌,地形等の立地環境情報および作付, 施肥管理,所有者等の管理情報を属性データとして入力 しておけば,地域の営農管理において農耕地の種々の情 報の分布が視覚的に分かりやすくなる。

 このように本システムの特徴は,データ化の難しかっ たポリゴン型の図をパーソナルコンピュータという普及 しやすい媒体を通してデジタル化することによって,環 境情報の伝達を容易にするということにある。

 本システムは,まだ地図情報のデジタルデータ化と作 図の部分だけであり,今後はこのシステムによって作成 された情報の管理,解析等のシステムの開発が必要であ る。

#### 謝 辞

 農業環境技術研究所環境管理部計測情報科情報システ ム研究室鈴木大助主任研究官には本システムの作成にあ たり有益な助言をいただきました。岩手県農政部遠藤征 彦氏,石川県農業総合試験場北田敬宇氏,広島県立農業 試験場原田昭彦氏には本システムの利用について助力を いただきました。記して深謝の意を表します。

#### 参考文献

- 1)日本電気株式会社(1986):MS-DOSTM3.1ユーザー ズマニュアル,日本電気株式会社
- 2)日本電気株式会社(1986):N-88日本語BASIC(86) (MS-DOS版)4.0ユーザーズマニュアル,日本電気 株式会社
- 3)日本電気株式会社(1986):N-88日本語BASIC(86) (MS-DOS版)4.0リファレンスマニュアル,日本電 気株式会社
- 4)グラフテック株式会社(1987):MP3300取扱説明書, グラソテック株式会社
- 5)グラフテック株式会社(1984):KD4030取扱説明書, グラフテック株式会社
- 6)西村践二,金沢敬(1961)二地形測量・地図編集,森 北出版
- 7)徳留昭一,加藤好武,松森堅治(1988):農業環境資 源図作成のための効率的画像化技術の開発一リモート センシングデータおよび地形等の各種情報を利用し た精密土地資源図の調査・適用法の探索,昭和62年 度科学技術振興調整費による重点基礎研究報告書, p8-10,農業環境技術研究所
- 8)財団法人日本土壌協会(1986):農作物生育環境指標 総集,第1集土壌環境,財団法人日本土壌協会

## 第II編 KMPLOTシステムの利用マニュアル

 本編では,環境図作成システムの利用にあたって,そ の準備(入力基図の作成)と操作(図情報の計測,作図) の手順を説明します。

 本文中で上下に1行間隔をあけている文は,環境図作 成作業においてCRT画面に表示されるメッセージを示し ます。これに対する作業者の応答は,アンダーラインの 部分です。

#### 第1章 KMPLOTシステムの特徴

 このシステムでは,調査・研究における地図情報のデ ジタルデータ化による有効利用,製図および図の更新の、 作業等をパーソナルコンピュータシステムにより容易に 行なうことを目的としています。

 本システムでは,1/50,000地形図(約37×50cm)に相 当する大きさの図の処理を想定しており, A3判のデジ タイザ,プロッタを使用してA2判までの図の入出力が できます。そのため,基本的には図幅を東西の2枚に分 割して境界線,属性等のデータをデジタイザから入力し, 2回に分けてプロッタに出力するという方法をとってい ます。ただし,A2判以上のデジタイザ,プロッタを使 用すれば1図幅を1度に入力でき,またA3判のデジタ イザから分割して入力したデータを結合させて1図幅と して出力することもできます。

 入出力の操作は,メニューから作業を選択し,表示さ れるメッセージに応答する形式で進めていきます。

#### 第2章 システムの機器構成

本システムの構築にあたっては以下の機器を使用しま した。

①パソコン本体 ②CRTディスプレイ :PC-KD851(NEC) ③プリンタ ④デジタィザ ⑤プロツタ ⑥ハードディスク ⑦外付ディスクユニット 二PC.9881K(NEC) ⑧RAMディスク :PC9801VM2(NEC) :NM9900(NEC) :KD4030(GRAPHTEC) :MP3300(GRAPHTEC) :N620(アイテム)  $:$  IOS-10(I-O DATA)

システムの基本的な構成は①~6℃,これらの機器が あれば図の作成が可能です。しかし,作成される図のデー タは,容量が大きく処理に時間を要するため⑥のハード ディスク, ⑧の RAM ディスクがあると高速処理が可能 となり効率的です。

①については,PC9800シリーズ(XAを除く)であれ ば動作します。

②については,640×400ドット表示の高解像度カラー ディスプレイであれば動作します。

③にっいては,CRT画面に表示した図のハードコピー を出力する場合はカラー対応のプリンタが必要です。

 ④については,グラフテック社製KD4030およびKD9060 は動作確認をしました。これ以外の機種を使用する場合 は,OPEN文の指定,コマンドを使用機種に合うように プログラム(PLOTIN.BAS)の変更が必要です。

 ⑤については,グラフック社製MP3300およびMP2000 は動作確認をしました。また,A1判プロッタGP9101に ついてはRS-232Cインターフェースで接続し動作確認を しました。これ以外の機種を使用する場合は,プログラ ム (PLOTOUT.BAS, PLSAKUZU.BAS) 中のパーソ ナルコマンドを使用機種のコマンドに変更することが必 要です。

 ⑥,⑦,⑧にっいては,パソコン本体に接続可能であ れば特に機種は問いません。

 また,本システムではデジタイザをRS-232Cインター フェースに接続し,プロッタとプリンタをセントロニク スインターフェースに接続しています。インターフェー スをかえて使用する場合は,プログラムの修正が必要と なります。

例)プロッタをRS-232Cインターフェースで接続する場 合PLOTOUT.BAS,PLSAKUZU.BASにおいてRS- 232C回線をオープンします。(OPEN"COM:N73"AS #2をプログラムの\* MENUの前に挿入する。)下線部 はパソコン本体とプロッタの転送条件に合わせて設定 してください。

プログラム中の"LPRINT"をすべて"PRINT #2,"と 書き換えます。

### 第3章 使用ソフトウェアとシステムファイル の構成

#### 3.1 使用ソフトウェア

プログラムは, MS-DOS Ver3.1をOSとする N88-日 本語 BASIC(86)Ver4.0で記述し、プロッタの制御にはグ

ラフテック社のパーソナルコマンドを使用しています。 これから N88-日本語 BASIC(86)コンパイラにより実行 形式のファイルを作成し,MS-DOS上で直接実行してい ます。

システムは, 以下のプログラムファイル(\*\*\*\* BAS) と実行ファイル(\*\*\*\*.EXE)から構成されています。 これらをMS-DOSのシステムの入ったフロッピィディス クにコピーして実行用のシステムディスクを作成します。

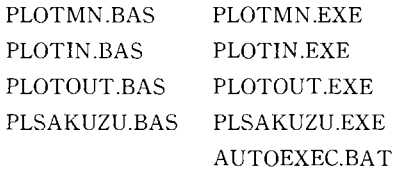

#### 3. 2 実行用システムディスクの作成

ア) MS-DOS 上で直接実行する場合

 MS-DOSVer3.1のシステム(COMMAND.COM)と辞 書 (NECDIC.SYS.NECDIC.DRV.NECREN.DRV) の 入ったフロッピィディスクにBASICのランタイムライブ ラリファイル (N88BASIC.LIB) と上記の実行形式の4 個のファイル(\*\*\*\*.EXE)および自動実行ファイル (AUTOEXEC.BAT)をコピーします。これで実行用シ ステムディスクができます。

 このシステムディスクをパソコンのフロッピィディス ク挿入口に入れ,リセットボタンをおすと自動的にシス テムが起動し(PLOTMN.EXEが実行される),CRTディ スプレイにシステムの概要説明文が表示されます。

イ)BASICのインタプリタシステムで実行する場合

 MS-DOSVer3.1のシステムと辞書の入ったフロッピィ ディスクにBASICののインタプリタシステム(N88 BASIC.EXE)と上記の4個のプログラムファイル(\*\* \*\*.BAS)をコピーします。これで実行用システムディ スクができます。

 この場合は,システムディスクをパソコンのフロッピィ ディスク挿入口に入れ,リセットボタンを押すとMS-DOS のシステムが立ち上がります。そこで,BASICのインタ プリタシステムを実行し (A>N88BASIC.EXE), 次に PLOTMN.BASを実行すると(RUN "PLOTMN. BAS"), KMPLOTシステムが起動します。

#### 第4章システムの利用方法

このシステムにおける環境図情報の入出力は、図18に

示す手順で行なわれます。以下,このフローにしたがって システムの操作の手順を説明します。

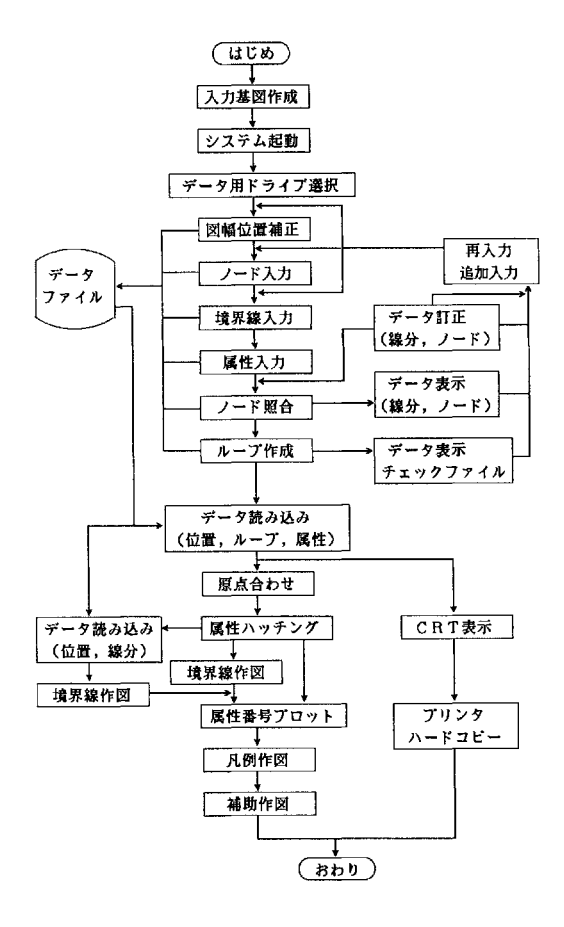

図18 環境図入出力システムのフロー

#### 4.1入力の準備(入力基図の作成)

 図から入力するデータは,図幅の位置,ノード(線分 の結節点)の座標,境界線(点列の座標を線分単位に入 力),閉領域の属性と位置の座標です。

 これらのデータを効率よく正確に入力するために図幅 の種類によって図19,図20に示すような入力のための基 図を作成します(大きい数字が面番号,小さい数字がノー ド番号)。 1/50,000地形図から入力する場合は,図郭が A3判デジタイザの計測範囲を超えるために分割して入 力します。西端の経線から数えて8分の経線(図6のEF) で図幅を2つに分割します。

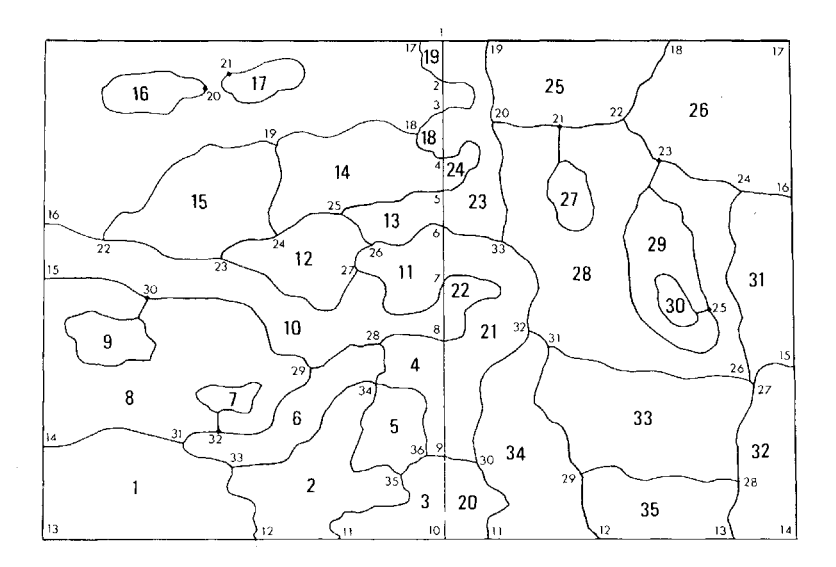

図19 入力基図の作成例(分割入力の場合)

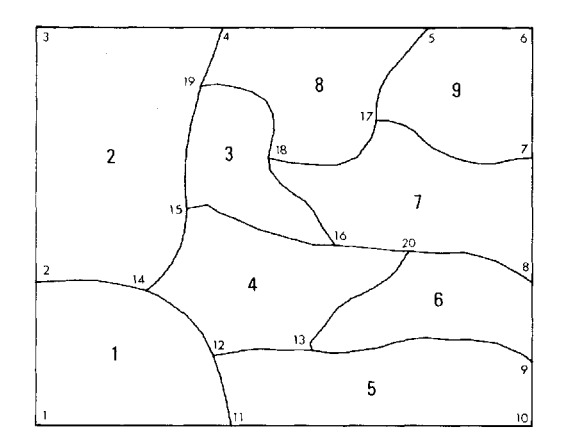

図20 入力基図の作成例(単独入力の場合)

ア)図幅寸法の計測

入力する図の図郭を決め、縦横の線が垂直に交わるよ うに図郭線を引きます。地形図から入力する場合は、図 郭の経緯線をそのまま用います。

 分割して入力する場合は,図6のように分割する前の 図幅(原図)の上辺と下辺のX方向,及びY方向の長さ を計測します(地形図の場合は右側の凡例の下に表示さ れている図郭寸法を用います)。分割しない場合は,図9 のように図幅の下辺のX方向,及びY方向の長さを計測 します(1/10㎜まで)。そして,図幅位置データファイル を作成するときにこの図郭寸法を入力します。

 入力した図のデータはこの図郭寸法に一致するように 自動的に変換されますので,基図用紙の伸縮による誤差 を補正できます。

イ) ノード番号

①図幅を分割する経線上のノード(図19の1~10)は, 東西の図に共通するため最初に番号をつけます。それに 続けて東西それぞれの図のノード番号をつけます。

 すなわち,西側図幅の枠線上のノード(図19の11~17), 枠内のノード(図19の18~36),東側図幅の枠線上のノー ド(図19の11~19),枠内のノード(図19の20~33)の順 に番号をつけます。入力は,図幅ごとにこの番号の順に 行ないます。

②図幅の4隅の点(ノード番号1,10,13(西),14(東), 17(東))と枠上の点(ノード番号16,17)は,ノードで はありませんが線分との照合により境界線を枠線に一致 させるために必要なのであえてノードとして入力します。 ③閉領域が他の閉領域の中に取り込まれる場合(図19 の面番号9)には、図のように当該閉領域の任意の点か ら線を引き、外側の閉領域(面番号10)の境界線上の任 意の点(ノード番号30)に新しくノードをつくります。 または、既に存在するノードにつなげます。ただし、こ のとき新しく引いた線と当該閉領域(面番号9).の境界 線との交点はノードとはしません。

 これはプロッタによるハッチングが閉領域単位に行な われることから,包含される閉領域が二重にハッチング されるのを防ぐための処理です。

④孤立した閉領域でノードがない場合(図19の面番号 16)には、図のようにその閉領域の境界線上の任意の点 (ノード番号20)にノードをつくります。

⑤ このシステムでは,デジタイザから入力した順に自 動的にレコード番号がつけられますのでノード番号をつ けなくとも処理には影響がありません。しかし,ノード 番号をつけた方が効率的にかつ間違いも少なくデータの 入力および編集ができます。

ウ) 閉領域の面番号

①西側の図幅,東側の図幅の順に番号をつけ,それぞ れの図幅ごとに閉領域の座標と属性をこの面番号の順に 入力します(図19参照)。番号の付け方は東、西の順でも かまいません。

②8分の経線によって分けられる閉領域は,それぞれ 別の面として面番号をつけます。

 データ変換により東西のデータを1つにまとめる場合 は,分かれた閉領域のいずれか一つの面番号をその閉領 域の番号として属性データを編集します(4.4一イ)参照)。

#### エ)属性データリストの作成

各閉領域の項目(最大11項目)ごとの属性(最大60カ テゴリー)のデータリストをつくります。このリストを 見て属性の入力を行ないます。属性は,1から60までの 整数で表わします。

オ)作図における制限

 このシステムでは,使用する機器および言語により, 以下の制限がありますので注意してください。

①線分データファイル及び作図用点列データファイル のレ!コード数(点数)は10,000以内です。

 ただし,線分データのレコード数が10,000に近いと作 図用点列データに変換したときにレコード数が10,000を 超える可能性が高くなる(二つの閉領域を分ける線分は 両方のループに含まれる〉ので,線分データのレコード 数は7,000程度までにするのが安全です。

②属性データのレコード数(閉領域の数)は500以内です。

③1ループを構成する点の数は200以内です。

 したがって,複雑な形あるいは大きな閉領域で点の数 が200を超えるものは分割しなければなりません。このよ うな場合は,入力基図作成の時にあらかじめ分割してお くか,境界線の入力時に点の間隔を大きくしなければな りません。

④1ループを構成する線分の数は30以内です。

 30を超える線分で構成される閉領域については,領域 を分割しなければなりません。

#### 4.2システムの起動と終了

①電源を入れる

 機器の接続を確認し,それぞれの電源を入れます。 ② システム起動

 KMPLOTのシステムディスクを任意のドライブに挿 入し(以下の例ではドライブAに挿入したものとします), 本体の RESET ボタンを押します。

 システムが自動的に立ち上がり,システムの概要を説 明した画面(図21)が表示されます。内容を読み,RET キーを押してください。

③データ用ドライブの指定

 データの入出力に使用するドライブをA~Gまでの範 囲で指定し,データ用のフロッピィディスクを指定した ドライブに挿入します。何も指定せずにRETキーを押す と自動的にドライブBが選択されます。この指定は,シ ステムを再起動するまで有効となります。

④メニューの選択

メインメニュー(図22)が表示されますので、実行す る作業(環境図の入力,環境図の出力,補助作図,おわ り)のいずれかの番号をキーボードで指定し,RETキー を押します。

訂正しますか? YES=1,NO=3:3 と表示されますので指定した番号に問違いなければ3を

指定しRETキーを押します。

\*\*\*\*\*\*\*\*\*\*\*\*\*\*\*\*\*\*\*\*\*\*\*\*\*\*\*\*】k\*\*\*\*累\*\*\*\*累\*家\*\*\*\*累\*\*\*\*\*\*累\*\*\*\*累\*\*\*\*\*\*】k\*\*\*\*\*\*\*\*\*家\*\*\* \*聯罧繊\*\*罧 環境図作成システム 罧\*罧\*聯\*継 \*\*\*\*\*\*\*\*\*\*\*\* \*\*\*\*\*\*\*\*\*\* JAN,9,1988 松森堅治, 徳留昭一, 加藤好武 \*\*\*\*\*\*\*\*\*\*\*\* \*\*\*\*\*\*\*\*\*\*\*\*\*\*\*\*\*\*\*\*\*\*家\*\*\*\*\*\*\*\*\*\*\*\*\*\*\*累\*\*\*\*\*\*\*\*\*\*\*\*\*\*\*\*家\*\*\*\*\*\*累\*\*\*\*\*\*\*\*\*\*\*累\*\*\* 1. このシステムは、環境図をデジタイザから入力し、XYプロッタにより出力する ものです。 2。 このシステムでは・1/5万地形図に対応する大きさの図幅まで処理できます。 地形図からのデータ入力及び作図は、図幅を東側と西側に分けて行います。 3. データ入力及び作図は、それぞれのMENUにしたがってください。 4. まず、図幅の位置補正を行ってください。それからデータ入力を開始します。位 置補正はシステムを立ち上げたときに一度行えば十分です。 5. 次に、デジタイザとキーボードから境界線、属性、ノードのデータを入力し、そ れを作図用データに変換してからXYプロッタ・C RTに出力します。 6. 属性は、11項目で60段階に区分できます。 農業環境技術研究所 環境立地研究室(02975-6-8277) [RET]キーを押してください

図21環境図入出力システムの概要表示画面

```
**激*************************末****米****‡*****塞累****累******累******累
*料綜    環境図作成システム             *瓢継
*****      JAN,9,1988 松森堅治,徳留昭一,加藤好武 *****
***********宰***********************累**************累******累****激*業
                   環境要因図の入カ ー一一一一一一一一一一1
            環境要因図の出力 --------------- 2
                   図形,凡例の作図 一一一一一一一一一3
            おわり ------------------------ 4
         番号を選んでください :
```
図22 環境図入出力システムのメニュー画面

⑤作業の選択

 指定された作業の個別メニューが表示されますので, 必要な作業の番号を選択して地図の入出力を行ないます。 ⑥作業終了

 作業が終了したら個別メニューの"終了"を指定します。 メインメニューが表示されますので,次の作業を指定し ます。もしすべての作業を終わるのであれば,ここで"終 了"を指定します。MS-DOSのシステムに戻り"A>"が表 示されます。

⑦終了

 "A〉"が表示された状態でシステムディスクとデータ ディスクを抜き,電源を切りすべての作業を終了します。

#### 4.3 環境図の入力

 メインメニューで環境図の入力を指定します。環境図. 入力システムが起動し,図23に示す環境図入力メニュー を表示します。図18のフローに従い,以下の順番でメニュー から適当な項目を選択して入力作業を進めます。

 デジタイザからの入力とデータ編集により,図幅位置, ノード,属性,境界線,作図用点列,チェック用(DUMMY 1.DAT)のそれぞれのデータファイルを作成します。ファ イル名は,DUMMY 1.DAT以外は任意の名前を付ける ことができます。ただし、拡張子は付けないでください。 チェック用ファイルは,作図用点列データに変換すると きに自動的に作成されるファイルです。

#### ア) 図幅の位置補正

 位置補正は,同じ図をデジタイザ上で動かさずにその ままの位置で入力する場合は,環境図入力システムを起 動したときに一度行なえば十分です。ただし他の図を入 力するとき,図を動かしたとき,他の図のデータの表示 を行なったとき及び環境図入力システムを再起動したと きには,その都度入力する図の位置補正を行なってくだ さい。この作業によって,図幅の種類,図郭寸法等のデー タがはいったファイルが作られ,デジタイザに相対座標 が設定されます。

 まず,入力基図をその種類によってデジタイザに図24 あるいは図25のように固定します。そして,キーボード から"1"を入力して"図幅の位置補正"を選択し、表 示されるメッセージにしたがって作業を進めます。

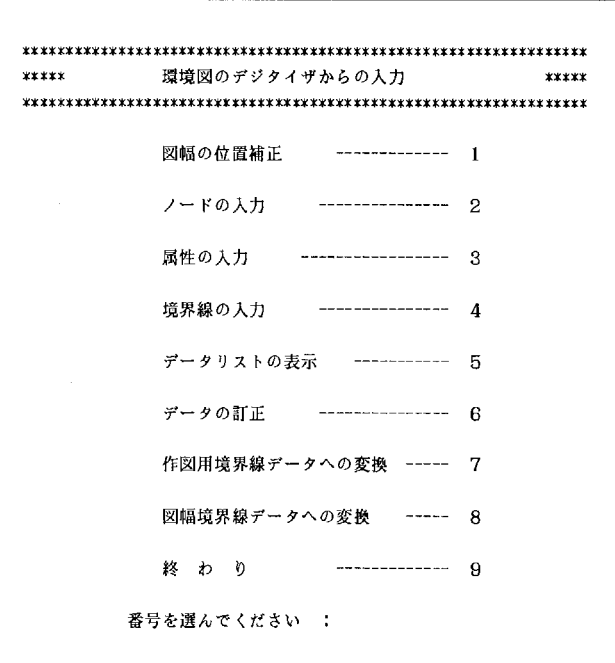

#### 図23 環境図入力のメニュー画面

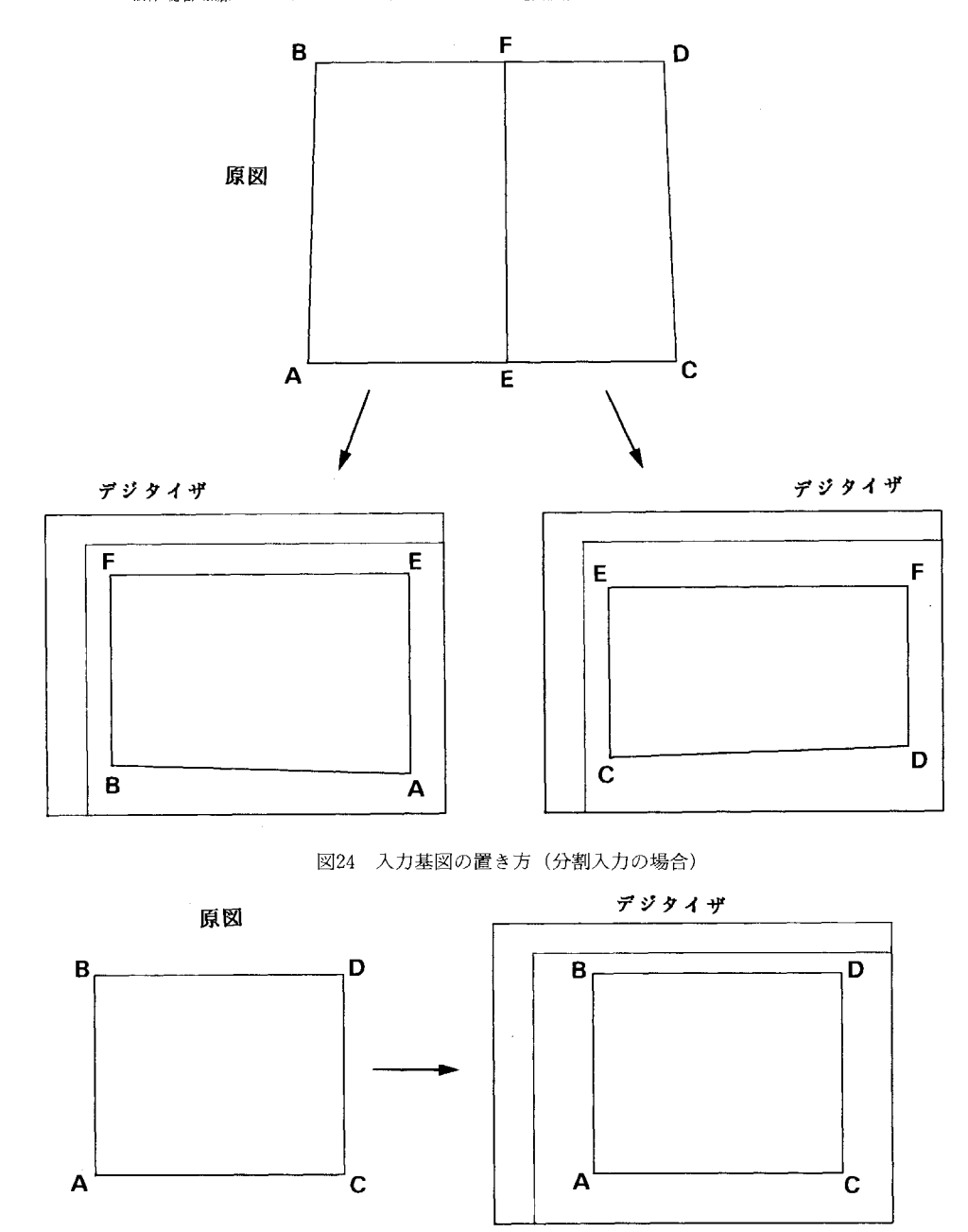

図25 入力基図の置き方(単独入力の場合)

①図幅位置ファイル名の入力

 ファイル名を入力し,変更の確認をします。ファイル 名を打ち問違えて変更する場合は,ファィル名を再入力 します。ファイル名には拡張子をつけないでください。

```
図幅位置データファイル名は :ICHI
```
ファイル名を変更しますか YES=1,NO=3 :3

②同名ファイルの確認

 データ用ディスク内に入力したファイル名と同名のファ イルがあるかを自動的に確認します。同名のファイルが 存在する場合は,

同名のファイル (ICHI) が存在します のですか

(新規=1,追加=3) :1

という表示がでますので,必ず新規を選択してください。 その後,

ファイル名を変更しますかYES二1,NO=3 :3

と表示されます。変更しない場合は,前のファイルに上 書きされ,変更する場合はファィル名を再入力します。 \*注)"新規"とは,すでに存在する同名のファイル"\*

\*\*\*"を消去して新しく同じ名前でファイルを作成 するものです。このとき、前のファイルは"\*\*\*\*. BAK"というファイル名で残ります。"追加"とは、既 に存在する同名のファイルの最終行の後にデータを追 加してファイルを作成するものです。このときも前の ファイルは"\*\*\*\*.BAK"というファイル名で残り ます。

③デジタイザによる図幅の位置補正

 図26に示すように,番号の順にデジタイザのカーソル の位置を図郭隅の点に合わせ,カーソルの"Z"のボタン を押して座標を入力します。

この位置合わせは,入力する図に対して新しく座標軸

データファイルを新規に作成するのですか,そ―― てください。正しい順番で入力されれば3点の座標が絶 れとも既に作成したファイルにデータを追加する 対座標で画面に表示され(図27参照),訂正確認を行ない を設定するための原点と軸の指定ですから,正確に行なっ ます。入力の順番がおかしいともう一度最初(原点)か ら順に入力を要求してきます。

④入力基図の形態の指定

 "他"は分割入力以外の図を意味します。分割して入 力する場合は、"東", "西"を正しく入力してください。 数値はデジタイザのカーソルのボタンで指定してくださ  $\mathcal{W}_{\alpha}$ 

⑤原図の寸法の入力

 図郭の寸法を0.1㎜を1単位としてキーボードから入力 してください。すなわち,30cmは3000と入力します。地 形図からの分割入力の場合は,もとの図幅の右側の行政 区画に書かれている数値を入力してください。それ以外 の図の場合は,入力基図を作成するときに計測した数値 を入力してください。

例)地形図(分割入力)の場合

 $(X (F), X(F), Y)$  : 4470, 4479, 369 他の図の場合

 $(X, Y)$  : 3000, 200

これで図幅の位置補正を終わり,入力メニューに戻りま す。

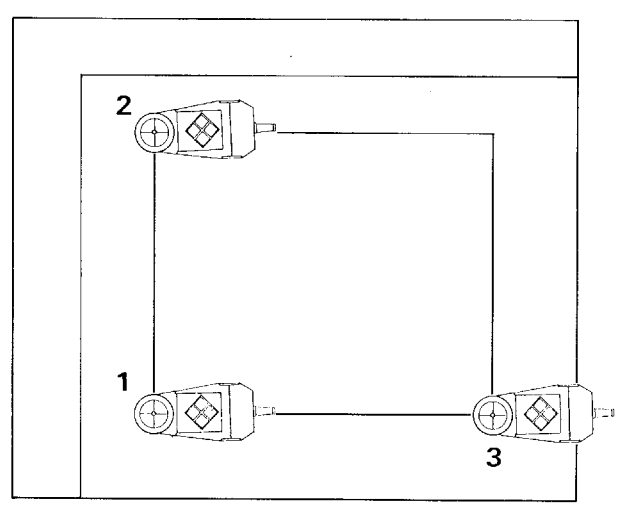

デジタイザ=

図26 位置確認の座標入力例

3点で図幅の位置を補正します 原点,左上点,右下点の順に入力します 609 615 3056 389 2456 394 入力する図の地形図での位置はどれですか (東二1,西=2,他=3) 2 入力する図の寸法を入力してください(単位 0.1mm)  $(X (F), X (T), Y)$  : 2400,2450,2050 訂正しますか YES=1,NO=3 3

図27 図幅の位置指定の入力例(CRT表示)

イ)ノードの入力

 図のすべてのノードの位置をカーソルから入力します。 メニューの"2"を選択し、表示されるメッセージにし たがって作業を進めます。

①ノードデータファイル名の入力

 ファイル名を入力し,変更の確認をします。変更の場 合はファイル名を再入力します。拡張子は付けないでく ださい。

 ノードデータファイル名は :NORD ファイル名を変更しますか YES=1,NO=3 :3

②同名ファイルの確認

 データ用ディスク内に入力したファイルと同名のファ イルがあるかを自動的に確認します。同名のファイルが 存在する場合は,ファイルの新規・追加の指定を行ないま す。

 初めて,あるいは現在あるデータを消して新たに入力 するのであれば新規を選択してください。以前に途中ま で入力し,それに追加するのであれば追加を選択してく ださい。

③枠上のノードの入力

 枠上のノードだけをノード番号の順に入力します。カー ソルをノードに合わせてZのボタンを押します。入力し たノードはCRTに水色の点で表示され,その座標の数値 が図郭の左下に表示されます。次のノードが入力される と水色のノードは緑色に変わり,新しいノードが水色の 点で表示されます。

 枠上のノードをすべて入力し終わったら,カーソルの 位置に関係なくカーソルの3のボタンを押します。分割 した図からの入力の場合は,2つの図を分けている経線 上のノードは両方の図で重複して入力します。

\*注)枠上のノード入力では,枠線からの距離が0.5㎜以 内であれば自動的に枠線上の最近点の座標に変換され ます。したがって,枠線からの距離が0.5㎜以内であれ ば枠線のやや内側の点を入力しても大丈夫です。

④枠内のノードの入力

 枠内のノードにカーソルを合わせ番号の順にZのボタ ンを押して入力します。入力したノードはCRTに水色の 点で表示され,その座標の数値が図郭の左下に表示されま す。次のノードが入力されると水色のノードは緑色に変 わり,新しいノードが水色の点で表示されます。すべて入

力し終わったら,カーソルの位置に関係なくカーソルの 3のボタンを押します。

\*注)追加入力で枠内のノードだけを入力するときは, 枠上のノード入力を行なわず,すぐにカーソルの3を 押します。

⑤ ノード入力の訂正

 間違えて入力したときは,直後にカーソルの位置に関 係なくカーソルの1のボタンを押します。そうすると, 直前に入力した水色の点が赤色に変わり,そのノードを 修正することができます。あらためて正しいノードの位 置にカーソルを合わせてZボタンを押してください。た だし,デジタイザからの入力で修正できるのは,直前に 入力したノード(水色のノード)についてだけです。そ れ以外のノードの修正については,メニュー6のデータ の訂正、あるいはエディタを使って行ないます。

 また,カーソルの位置が枠外にある時にZボタンを押 すと,ブザーが鳴り,その点は入力されません。再度そ のノード番号のノードの入力を要求しますので、正しい ノード位置で入力しなおしてください。

#### ウ)属性の入力

属性入力では、閉領域の位置の座標と閉領域番号、及 びその属性を示す数値(コード番号)を入力します。 ①属性データファイル名の入力

 ファイル名を入力し,変更の確認をします。変更の場 合はファイル名を再入力します。拡張子は付けないでく ださい。

 属性データファイル名は :ZOKU ファイル名を変更しますか YES=1,NO=3 :3

②同名ファイルの確認

 データ用ディスクに入力したファイル名と同名のファ イルがあるかを自動的に確認します。同名のファイルが 存在する場合は,ファイルの新規・追加の指定を行ないま す。初めて,あるいは現在あるデータを消して新たに入 力するのであれば新規を選択してください。以前に途中 まで入力し,それに追加するのであれば追加を選択して ください。追加入力の場合は,属性の項目数を前のファ イルと同じにしてください。

③閉領域の位置の入力

 入力基図の面番号の順に閉領域の中心にカーソルを合 わせてZボタンを押して位置を入力します。レコード番 号と入力した点の座標が画面の左下にX,Yの順に表示

され,その位置が水色の点で枠内に表示されます。次の 点を入力すると前に入力した点は緑色に変わります。

 直前に入力した点(水色の点)の修正は,ノード入力 と同様にカーソルのボタン1で行ないます。それ以前に 入力した点については,6のデータの訂正あるいはエディ タを使って行ないます。

 すべての閉領域の位置を入力し終わったら,枠内の任 意の位置でカーソルのボタン3を押して,位置の入力を 終了し閉領域番号の入力に進みます。

④閉領域番号の入力の選択

入力を始めますか YES=1,NO=3 :1

と表示されますので,どちらかを選択してください。3 を選択すると,レコード番号と閉領域の位置の座標だけ が入ったファイルが作られ,メニュー画面に戻ります。 この場合は、閉領域番号と属性番号はエディタを使って 入力してください。1を選択すると,画面右下に位置を 入力した面総数が表示され,閉領域番号の入力待の状態 になります。

⑤ 閉領域番号の入力

 閉領域の位置を入力した順にキーボードから閉領域の 番号を入力します。途中で終わることはできません。す べて入力すると属性番号の入力に進みます。 ⑥属性番号の入力の選択

入力を始めますか YES=1, NO=3 :1

と表示されますので,どちらかを選択してください。3 を選択すると、レコード番号と閉領域の位置の座標、面 番号が入ったファイルが作られ,メニュー画面に戻りま す。この場合は,属性はエディタを使って入力してくだ さい。1を選択すると項目数の指定に進みます。

⑦属性の項目数の指定

 入力する属性の項目数を指定してください。属性の項 目数は最大11まで指定できます。

⑧属性番号の入力

 画面に表示される項目番号,面番号の順に属性のコー ドを1~60までの数字でキーボードから入力してくださ いo

項目 2 の面 3の属性番号は  $: 14$ 

すべての項目・面について入力すると,自動的に属性入

力を終了し,データをセーブしメニュー画面に戻ります。

\*注)属性番号の入力は,途中で終わることはできませ ん。すべての閉領域について指定した項目数の属性を 入力しないとデータはセーブされませんので気をつけ てください。

エ)境界線の入力

 境界線は,ノードからノードまでの線分を単位として 入力します。すべての線分を1度だけ入力します。線分 は点のつながりとして,その点の位置をデジタイザから 入力し,同時に線分の両側の面番号をキーボードから入 力します。メニュー画面で境界線の入力を選択してくだ さい。

①境界線データファイル名の入力

 ファイル名を入力し,変更の確認をします。変更の場 合はファイル名を再入力します。拡張子は付けないでく ださい。

 境界線データファイル名は ファイル名を変更しますか YES=1,NO=3 :: :KYOKAI

②同名ファイルの確認

 データ用ディスク内に入力したファイル名と同名のファ イルがあるかを自動的に確認します。同名のファィルが 存在する場合は,ファイルの新規・追加の指定を行ない ます。初めて,あるいは現在あるデータを消して新たに 入力するのであれば新規を選択してください。以前に途 中まで入力し,それに追加するのであれば追加を選択し てください。

③境界線の入力

 画面に図郭線が描かれ,右下に"境界線入力0"と表示 されます。この数字は,入力した線分の点の個数を示し ます。まず、線分の始点にカーソルを合わせてZボタン を押します。つぎに,線分をなぞりながら適当な間隔を おいてZボタンを押していきます。このとき,画面には 入力した線分が緑色の線で表示されます。最後に,線分 の終点にカーソルを合わせて2のボタンを押し、1本の 線分の入力を終わります。線分は端点のどちらから入力 してもかまいません。

\*注〉一つのループを構成する点の総個数は200個以内と いう制限があります。線分を入力するときは点の個数 に気をつけながら入力してくださ。ループが複数の線 分から構成される場合は,線分の点の合計が200個以内 にならなければなりません。200を超えるときは,閉領 域を分割してください。

④線分の確定 線分の終点を入力すると,

訂正しますか YES=1,NO二3 :3

と表示されますので,入力した線分を確定する時は3を 選択しキーボードから入力します。表示された線分を取 り消して再入力するときは1を選択してください。直前 に入力した線分が画面から消え,③に戻り再入力できま す。

⑤線分の両側の面番号の入力 線分を確定すると,

線分の両側の面番号を入力してください(L,R):1,2

と表示されますので、線分の両側の面番号を"1, 2"の ようにキーボードから入力してください(順不同,ただ し小さい番号を先に入力したほうがデータリストが見や すくなります)。線分が属性を持たない領域,すなわち対 象範囲外との境界である場合,範囲外の面番号は0とし, ''21,0"のように入力します。また,図幅の分割入力 において,2枚の図の接線上の線分で同じ属性の閉領域 を分けている線分では、両側の面番号は"3,3"のよ うに同じ番号を入力します。

 両側の面番号を入力して,1本の線分の入力が完了し ます。引続き次の線分を入力します。

⑦境界線入力の終了・中断

 画面の右下に"境界線入力 0"と表示された状態で, 枠内の任意の点でカーソルの3のボタンを押してくださ い。入力の継続確認の後,メニュー画面に戻ります。

 間違って3のボタンを押したときは,入力の継続を選 択し,続けて正しい線分を入力します。

\*注)境界線の効率的な入力方法

 境界線の入力は,面番号の小さい順にその閉領域を 構成するすべての線分を入力していくと,効率的で間 違いも少なくなります。このとき面番号1と面番号3 の境界線を面番号1の閉領域を構成する境界線として 入力したときは,面番号3では入力してはいけません。 すべての線分を1度だけ入力します。

 閉領域の数の多い図では,境界線の入力を数回に分 けて行なうと効率的です。すなわち,面番号の小さい 方から順に数十個の閉領域の境界線を入力したら,境 界線入力を中断して作図用データヘの変換を行ないま す。そして,発生したエラーを修正して間違いの無い 境界線データファイルを作成します。そのファイルに 境界線を追加入力し,再度作図用データヘの変換を行 ない,徐々に境界線データファイルを大きくして行き ます。数回に分けることにより,一度に発生するエラー の数を少なくするとエラーの修正が容易になります。

#### 4.4作図用データヘの変換

 図幅位置,ノード,属性,境界線の4種類のデータの 入力を終わったら,データ変換を行ない作図用のループ データファイルを作成します。データ変換には、2種類 あります。一つは,入力した図の図幅単位に作図用のデー タファイルを作成するもので,1図幅を東西に分けて入 力した場合にはそれぞれの図の作図用データファイルを 作成します。

 もう一つは,東西に分けて入力したファイルを合成し, もとの1図幅の作図用データファイルにするものです。 ただし,もとの図幅がA3判の範囲を超える場合は,A 3判のXYプロッタを使って原寸の作図はできません。 A3判の範囲内での縮小作図,A2判のXYプロッタで の作図。及び CRT. プリンタからの出力は可能です。

ア)入力した図幅単位に作図用のループデータファイル を作成する手順

- ① 入力メニューで"7"を選択
- ②図幅位置データの読み込み

 データ用ディスク内のファイルリストが表示されます ので、その中から変換する図の図幅位置ファイルを探し ファイル名を入力します。

図幅位置データファイル名は :ICHI

③ ノードデータの読み込み

 ノードファイル名を入力します。データを読み込み, 画面に図郭線とノード点を表示します。

> ノードデータファイル名は :NORD

④境界線データの読み込み 境界線ファイル名を入力します。

境界線データファイル名は :KYOKAI 照合後のデータに書き換えますか

⑤新しく作成する点列データファイル名の入力

 データ変換により作成するループデータを書き込む作 図用点列データファイル名を入力します。

新しく作成する点列データファイル名は :LOOP

 入力したファイル名について同名ファイルの検索を行 ないます。同名ファイルが存在する場合は,新規作成を 選択してファイル名を変更するか,前のファイルに上書 きします。

⑥ ノードと線分の端点の座標の照合

 境界線データを読み込み,線分の端点とノードを照合 します。CRT画面の図郭の左側に照合したノードの番号 とその距離の2乗和を表示します。照合は,線分の始終 点とノードとの距離が1㎜以内であれば,始終点の座標 をノードの座標に置き換えるという作業です。

このとき、照合すべきノードが存在しない場合(端点 から1㎜以内にノードがない)は,画面に赤色で線分の 始終点のレコード番号と両側の面番号,及び"該当する ノードがありません"というメッセージを表示し,同時 にプリンタにもその点のデータリストを印刷します(第 1編3.2参照)。

⑦照合の終了

ノードの照合がすべて終わると,

続けますか YES=1, NO=3 :3

と表示されますので、エラーなく照合が完了したら, 1 を選択し⑧に進みます。エラーが発生したら3を選択し てメニュー画面に戻り,データの訂正,再入力等の必要 な処理を行ない,もう一度データの変換を行なってくだ さい。

 エラーが発生しても1を指定してループデータ作成へ 進むことができます。ただし,照合できなかった線分を 含む閉領域ではループを作成できない場合がありますの で注意してください。この場合は,ループデータ作成が 終わってからノード照合のエラーとループ作成のエラー を同時に修正します。

⑧照合後のデータの保存

 線分の始終点の座標をノードの座標に書き換えてファ イルに保存します。

 $YES=1, NO=3:3$ 

 書き換えて保存する場合は1を選択し,書き換えを行 なわない場合は3を選択します。書き換え保存は,デー タのエラーをなくした後で最後に1度行なえば十分です。 ⑨ループデータの作成

 1番の閉領域から順に,閉領域単位に線分をつなぎ合 わせてループデータを作成します。その結果を画面に緑 色の線で表示し,左側に閉領域番号とそのループを構成 する点の個数を表示し,順次作図用点列データファイル にデータを書き込んでいきます。

 ループデータ作成を完了した場合は,"RETキーを押 してください"という表示がでますので,リターンキー を押してメニューに戻ります。これでデータの編集を終 わり図の出力ができます。

\*注)一つのループを構成する点の個数は,200個以内と いう制限がありますので,ここで点の個数を確認して ください。200個を超えた場合は,閉領域を分割するか, 線分を構成する点の個数を減らしてください。

⑩ループデータ作成の失敗

線分のつなぎ合わせに失敗しループデータを作成でき なかった場合は,CRT画面にループの線は表示されませ ん。そして,赤色でその面番号と"ループが閉じません" というメッセージを表示し,同時にプリンタにも印刷し ます。そして,

続けますか YES=1, NO=3 :3

と表示されますので,ループデータの作成を中断してメ ニューに戻り,データを修正する場合は,3を選択して ください。引続き,次の閉領域のループデータを作成す る場合は1を選択してください。作図用点列データファ イルには中断する前のループデータまでが書き込まれま す。普通は,1を選択して最後までループ作成を行なっ てからまとめてエラーの修正を行ないます。

 すべての閉領域についてループデータ作成の作業を終 わると

RETキーを押してください

という表示がでますので,リターンキーを押してメニュー に戻り、データの表示·訂正で訂正すべき個所を確認し、 データの訂正,再入力(追加)を行なってください。

\*注)このとき,閉領域ごとの線分のリストがDUMMY l.DATというデータチェック用ファイルに出力されま す。このファイルを使ってデータの修正すべき個所を

確認することができます(4.4.エ)参照)。DUMMY 1. DAT は,作図用データ変換のときに自動的に作られる ファイルで,データ用フロッピディスク内には最新の ものだけが残ります。

イ)分割して入力した図を結合させる手順

 分割して入力した図のデータをもとの1枚の図のデー タに変換します。すなわち,原図の南西端の点を原点と する座標にそれぞれの点の座標を変換し1つのファイル にします。

①データの編集

 東西両方の図幅にまたがっている閉領域は,分割され それぞれ面番号が付けられています。図幅の結合におい ては,閉領域を一つにし,面番号も一つだけにします。

 そのためにまず,エディタ(4.5.イ)参照)を使って, 東西の境界線データファイルにおいて,図幅の接線上の 境界線(両側の面番号が等しい線分)を削除します。次 に,同一閉領域を構成する複数の面番号をいずれか一方 に統一します(面番号の変更)。このとき面番号に欠番が できてもかまいません。

 属性データファイルにおいても,面番号の統一を行な います。境界線データファイルで統一した面番号だけを 残し,それ以外は削除します。このとき,閉領域の位置 の座標も適当な位置(結合してできた閉領域の中心)に 変更します。

 ノードデータファイルでは,両図幅の接線上のノード データを東側図幅のファイルから削除します。

- \*注)以上のデータ編集で作成するファイルは、分割し た図幅を結合させるためのファイルですから,分割し た図幅の各データファイルを別のファイル名でコピー した後に編集を行なってください。
- ②入力メニューで8を選択
- ③データの読み込み

 データ用ディスク内のファイルリストと読み込むファ イルの種類が表示されますので,適当なファイル名を入 力してください。データを読み込むと図郭が表示され, その中にノードが水色の点で,閉領域の位置が黄色の点 で描かれます。読み込むファイルは以下の8ファイルで, これを順に入力します。

西側の図幅位置データファイル名:WICHI 東側の図幅位置データファイル名:EICHI 西側のノードデータファイル名 :WNORD

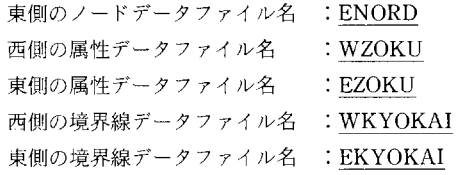

④データ合成後のファイル名の入力

 データ合成により,東西のデータを合成した以下の3 種類のファイルが新たに作成されますので,それぞれの ファイル名を入力します。

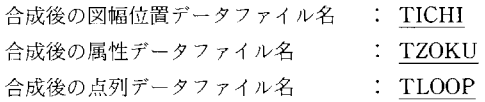

 以下,ア)と同様にノードの照合,ループデータの作 成を行ない,結果をCRTに表示しファイル出力した後, メニューに戻ります。

ウ)ノード照合におけるエラーの処理

 照合は,すべての線分の始終点について,距離が1㎜ 以内にあるノードを検索しその中で最も近いノードの座 標に線分の始終点の座標を置き換えるという作業をしま す。したがって,このとき生じるエラーは,照合すべき ノードが存在しない(1㎜以内にノードがない)ときに 起きます。その主な原因として以下のことが考えられま す。

- ①ノードの未入力
- ②ノードの位置の入力ミス
- ③線分の始終点の位置の入力ミス

 ①,②については,エラーが起きた線分の座標から線 分の位置を確認し,その線分の始終点に該当するノード のノード番号,位置を調べ,メニューのなかのデータリ スト表示によりノードデータを表示し,該当するノード の有無,座標のずれを確認し,必要に応じてデータの訂 正,再入力(追加)を行ないます。

 ③については,境界線データを表示しエラーが起きた 線分の座標から線分の位置を確認し,正しく入力されて いるか入力基図で確認します。そして,必要に応じてデー タの訂正,あるいは削除(エディタ使用),再入力(追加) を行ないます。

エ)ループデータ作成におけるエラーの処理 ループデータ作成時に,各閉領域で使っている線分の データをすべての閉領域について面番号順に書き出した DUMMY1.DATというファイルが自動的に作成されま す。そして,閉領域ごとに線分の始終点が一致するかを 確認して線分をつなぎ合わせていき,最終的に閉じたルー プを作ります。ループが閉じないときはCRT画面とプリ ンタにエラーメッセージが表示されます。その主な原因 として以下のことが考えられます。

- 線分の未入力
- 線分の重複入力
- 線分の両側の面番号の入力ミス
- 線分の始終点とノードの照合のミス
	- (近くの別のノードと照合した)

 エラーが起きた面番号を確認し,環境図入力メニュー の5のデータリストの表示を使ってDUMMY L DATの データリストを表示します。まず,リストをスクロール させエラーの起きた面の点列データの最初と最後の行番 号を確認します。次に,"線分表示=D"を使って最初と 最後の行番号を指定し,その面で使用しているすべての 境界線を画面に表示します。境界線は,線分単位に赤色, 紫色,緑色,水色,黄色,白色,青色の7色の繰返しで 表示されます。

 そして,境界線の断絶,不足,余剰等,エラーの原因 となっている線分を探し,線分データファイルのその部 分について訂正,削除,再入力(追加)等の必要な処理 を行ないます。

 ①の場合は,線分が不足しているためにループがつな がりません。必要な線分を境界線入力で追加入力します。

 ②の場合は,同一の線分が複数表示されます。エディ タを使って適当な線分を1本だけ残し,あとは削除します。

(3)の場合は、まったく余分な線分が表示されるか,あ るいは線分が不足してつながりません。データの訂正あ るいはエディタを使って面番号を訂正します。

 ④の場合は,つながるべき端点の座標にずれがあるた めに、ループがつながりません。ずれが非常に小さいた めに一見つながっているように見えますが,データリス トで端点の座標の数値を確認してエラーの発生した線分 を見つけてください。原因がノードの入力ミスによるも のか,線分の入力ミスによるものかによって,データの 訂正あるいはエディタを使って線分の端点の座標を訂正 するか,または不適当なノード(線分)を削除した後再 入力するかを決めます。

4.5データリストの表示とデータの訂正 ア)データリストの表示

 データファイルの中味をリスト形式,点位置表示,線 分表示等の方法で表示します。

- ①メニュー画面で5を選択
- ②図幅位置ファイル名の入力

 データ用ディスク内のファイルリストが表示されます ので,表示するデータに対応する図幅位置ファイル名を 入力してください。

図幅位置データファイル名は:ICHI

③表示するデータファイル名の入力 表示するデータファイル名を入力します。

表示するデータファイル名は:KYOKAI

④データの表示形態の選択

 データの表示の方法には,数字を画面に表示する方法 とデータの図幅上での位置を点として表示する方法の二 通りがあります。下のメニュー

(リスト表示=1,入力状況表示=2,終り=3) : 1

## の中から適当なものを数字で選択します。

⑤ リスト表示

 データのリストを20レコードずつ表示します。表示す るリストをスクロールさせる方法は下のキー操作により ます。

前(20)=B,前(1000)=P,次(20)=RET,次(1000)=F,終=E:F

- ·RET キー ;次の20レコードを表示
- ·B+RET キー ;前の20レコードを表示
- ·F+RET キー ; 1,000レコード後の20レコードを表示
- · P+RET キー ; 1,000レコード前の20レコードを表示
- ·D+RET キー ; レコードNoを指定して線分を表示
- ·E+RET キー ;リスト表示の終了, 4に戻る
- \*注)線分表示はデータとしてDUMMY1.DATを読み 込んだときにだけ使用できます。指定した範囲のデー タから線分単位に7色の繰返しで線として表示します。 これはループデータ作成におけるエラー発生個所の確 認に用います。(4.4.エ)参照)。

⑥入力状況表示 読み込んだデータの座標の位置をレコード単位に黄色 の点で表示します。点の大きさは図郭の大きさによって 変わります。 ⑦リスト表示の終了 "終り"を選択すると,

同じ図幅の別のデータを表示しますか

 $YES=1$ ,  $NO=3:1$ 

と表示されます。1を選択すると再び図幅位置データを 読み込まずに同じ図幅の別のデータファイルを表示する ことができます。別の図幅のデータファイルを表示する ときは,3を選択して一且メニューに戻り,もう一度5 を指定してください。

イ)データの訂正

 データファイル内のデータを訂正します。ここでは, 本システムのなかでデータを訂正する手順を説明します。 ここでできる訂正は,正誤の入れ替えだけです。削除・ 追加等はできません。

 削除・追加等については,MS-DOS上で動作する市販 のエディタソフト (EDLIN, RED++, MIFES 等) を 使用してください。本システムの作成に当っては,スク リーンエディタ RED++ (株式会社ライフボート)を使 用しました。

- ①メニュー画面で6を選択
- ②訂正するデータファイル名の入力 訂正するデータファイル名を入力します。

訂正するデータファイル名は:KYOKAI

③データの確認

- データのリストを20レコードずつ表示し, リストの下 に,

訂正するデータがありますか YES=1,NO二3:1

と表示されます。表示されたリストの中に訂正するデー タがあれば,1を選択し④に進みます。訂正するデータ がない場合は,3を選択して⑤に進みます。 ④訂正個所の指定と正しいデータの入力

訂正すべきデータの行と列の番号を入力します。

データの行は:521 データの列は: 3 入力します。

正しいデータは:251

入力した数値が緑色で表示され,③に戻ります。 ⑤データリストのスクロール データリストの表示行を変更します。

前(20)=B,前(1000)=P,次(20)=RET,次(1000)=F,終=E:F

と表示されますので,記号を選択し表示するデータ行を 進めてください(4.5.ア).⑤参照)。"終"を選択する とデータ訂正を終了し,データファイルに保存します。 ⑥ 訂正後のデータの保存

訂正したデータをファイルに書き込みます。

ファイル名を変更して保存しますかYES=1,NO=3:3 ア)プロッタによる作図

該当するデータが赤色に変わりますので,正しいデータを――と表示されますので, 訂正後のデータを別のファイル名 で保存する場合は1を,同じファイル名で保存する場合 は3を選択してください。1を選択すると新しいファイ ル名の入力を要求し,そのファイル名でデータを保存し た後,メニューに戻ります。3を選択すると読み込んだ ファイルに訂正後のデータを上書きします。このとき訂 正前のデータは"\*\*\*\*.BAK"という名前で残ります。

#### 4.6 環境図の出力

 メインメニューで2を指定すると図28の作図メニュー が表示されます。作図メニューの2~7は,1で作図用 データを読み込んだあとで有効になり,データを共通し て使います。すなわち,一度作図用データを読み込むと そのデータについて2~7は何度でも行なえます。ただ し,8の境界線の線分単位の作図を実行したときは,再 度1のデータの読み込みを行ないます。

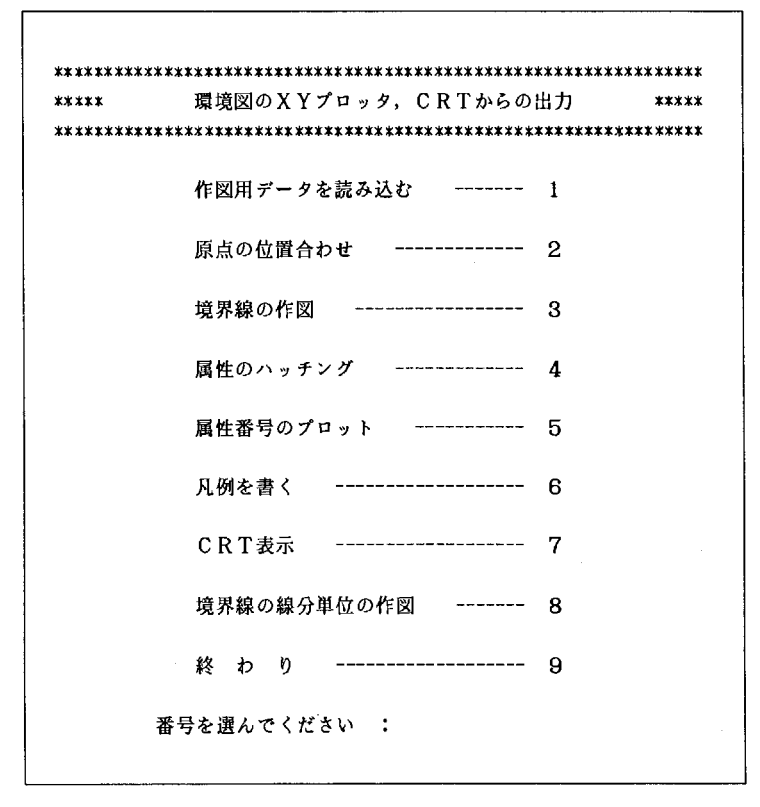

図28 環境図出力のメニュー画面

#### ①データの読み込み

 メニューの1を選択し,作図用データを読み込みます。 読み込むファイルは以下の3種類です。ファイルリスト を表示した後,順番にファイル名を求めてきます。適当 なファイル名を入力してください。

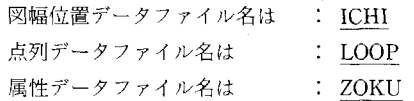

②拡大倍率の指定

プロッタから図を出力する時の拡大倍率を指定します。

 プロッタから出力する時の拡大倍率を 指定してください

 $(X, Y): 1, 1$ 

 水平方向,垂直方向それぞれの拡大倍率を入力します。 2倍に拡大するときは"2,2"と入力します。1/2に縮小 するときは"0.5,0.5"と入力します。この拡大倍率は CRTからの出力には関係ありません。

\*注)拡大倍率を入力するときは,プロッタの誤差精度 を確認し誤差を消去するように設定します。例えば, 水平方向に一〇.5%,垂直方向に+0.5%の誤差がある 時は,"LOO5,0.995"とすればプロッタの機器誤差が 補正され原寸での作図ができます。プロッタの精度の 確認は,4.7の補助作図の直線作図・多角形作図を 使って実際に線を引き,その長さを計測することによ り行ないます。

 また地形図等の上に作図するときは,地形図の用紙 の伸縮とプロッタの誤差精度の両方を考慮して拡大倍 率を入力してください。

③原点の位置合わせ

 地形図等の下図に作図する場合は,2を選択し下図の 位置を3点で確認します。これは,1で読み込んだ作図 用データについて行ないます。

原点をプロットしますか? YES二1,NO=3 :1 左上点をプロットしますか? YES=1,NO=3 :1 右下点をプロットしますか? YES=1,NO二3 :1 と順に繰り返し聞いてきますので,プロッタに下図を固 定し(図の置き方はデジタイザの場合と同じです), 1番 のペン立てに適当なペン(0.2㎜のセラミックペン)を置 き,1を選択し3点を順にプロットします。この3点の

位置が原点および図郭線と一致しているかを確認します。 一致していれば,[f・1]キーを押してメニューに戻り ます。一致していなければ,下図を動かして再度3点を プロットし,一致するまで確認を繰り返します。

 白紙に作図する場合は,この作業は必要ありません。 ④境界線を引く(ループ単位)

 1で読み込んだ作図用データを使って境界線を引きま す。境界線を引く場合は,3を選択します。1番ペンで 境界線を引きますので,1番のペン立てに適当なペン(セ ラミックペン,ボールペン)を置き,[RET]キーを押す と,ループ単位に境界線を引き始めます。

\*注)ここでは,①で読み込んだループデータによる境 界線作図であるために,ループ単位に線を引きます。 そのため,二つの閉領域の境界線は2度引くことにな ります。

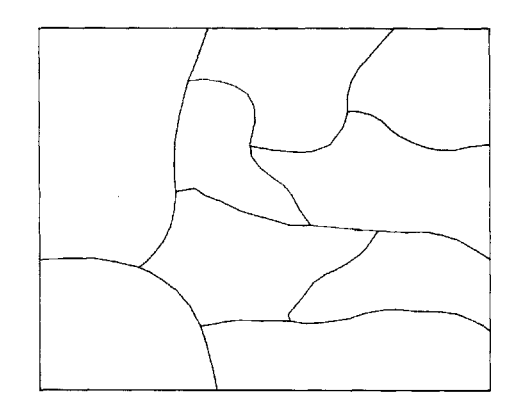

図29 プロッタによる境界線の作図例

⑤境界線を引く(線分単位)

 境界線を引く方法には,もう一つあります。それは, 境界線データを直接読み込んで線分単位に境界線を引く 方法です。図29がその作図例です。

 メニューで8を選択し,図幅位置データファィル名と 境界線データファイル名(デジタイザから入力した境界 線データファイル)を入力します。境界線データを読み 込んだ後,プロッタから出力する時の拡大倍率を指定し, 1番のペン立てに適当なペンを置き,[RET]キーを押す と,線分単位に境界線を引き始めます。

\*注)この方法で地形図等に境界線を作図する場合は, まず①でデータを読み込んだ後,③で位置を合わせ, ⑥⑦⑧を行ない,最後に⑤で境界線を引きます。 あるいは,①でデータを読み込んだ後,③で位置を 合わせ,⑤で境界線を引いた後,再び①でデータを読 み込んだ後⑥⑦⑧を行ないます。ただしカラーで作図 する場合は,先にハッチングを行なった方がきれいに 作図できます。

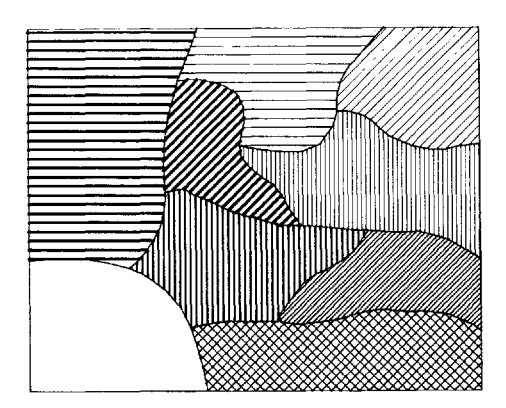

図30 プロッタによる属性のハッチング例

⑥ 属性のハッチング

 閉領域の中を属性の種類によってハッチングします。 図30がその出力例です。24色のペンを使づて60種類の属 性のハッチングができます。

 属性のハッチングをする場合は,メニューで4を選択 します。出力する属性の項目の番号と属性の個数を指定 します。すべての属性のハッチングを行なう場合は、属 性数に60を指定します。特定の属性だけを選択してハッ チングする場合は,属性の個数と種類を指定します。

出力する項目を指定してください。(1-11):2 表示する属性の数(ALL=60)(N):6

> 1番目の属性番号は 3 2番目の属性番号は 13 ÷ 6番目の属性番号は 45

 指定を終わるとCRT画面にハッチングするペンの色と 番号が表示されますので,それに従ってプロッタのペン を交換してから,[RETlキーを押してください。属性で 9色以上使っている場合は,最大8色ずつ指定されます ので、最初の8色のハッチングが終わってから次の指定 されたペンと交換してください。すべての属性のハッチ ングが終わるとメニュー画面に戻ります。

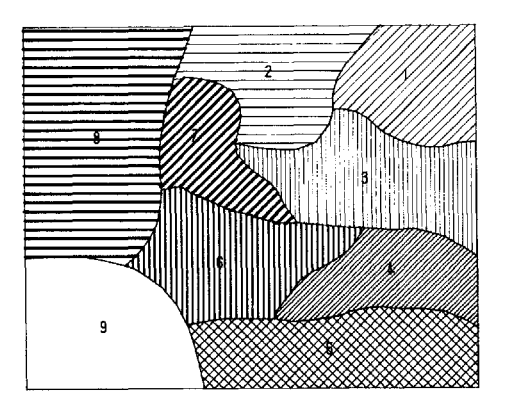

図31 プロッタによる属性番号の記入例

⑦属性番号の記入

 属性番号を閉領域の属性の位置に記入します。図31が 作図例です。属性番号を記入する場合は、メニューで5 を選択します。

カテゴリーの番号をプロットします。

ペン番号を入力してください(1-8) :1 出力する項目を指定してください(1-11):1 表示する属性の数(ALL=60)(N) : 60

 まず,属性番号を書くペンの番号を入力し,その番号 のペン立てに適当なペンを置きます。文字の大きさは, たて3㎜×よこ2㎜ですから0.3㎜か0。5㎜のセラミック ペンを用いるのが適当です。

 次に,出力する属性の項目の番号と属性の個数を指定 します。すべての属性番号を記入する場合は,属性数に 60を指定します。特定の属性番号だけを選択して記入す る場合は,属性の個数と種類を指定します(⑥参照)。

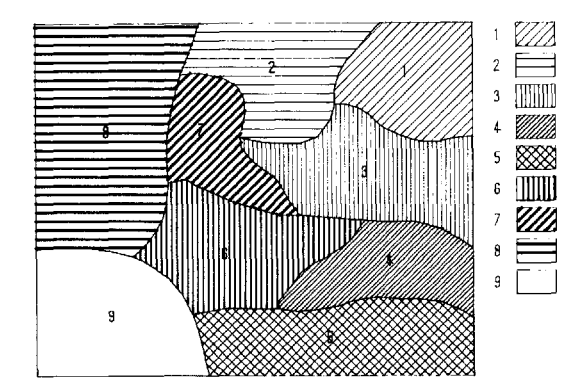

図32 プロッタによる凡例の作図例

8 凡例の作図

 図の凡例を作図します。作図例は図32です。凡例を描 く場合は,メニューで6を選択します。

 枠の大きさと間隔(XL,YL,DH),図の形態(東= 1,西=2,他二3),書く位置(XO,YO),項目,属 性数を順に聞いてきます。凡例の大きさと個数から図中 に書く位置を考慮して適当な数値を入力してください。

枠の大きさと間隔 (X,Y,D):100,60,40 図の形態 (東=1,西=2,他=3):2 書く位置 (XO,YO): 3000,1000 出力する項目を指定してください(1-11):1 表示する属性の数(ALL=60)(N):60

 枠の大きさと問隔及び書く位置の座標は,図の形態に よって図33,34,35のようになります。(XO,YO)を始 点として矢印の方向に書いていきます。属性数は図中の 凡例の枠の数でその個数だけ属性の番号を入力します。 属性数に60を指定すると,その図中に存在するすべての 属性について凡例を描きます。

まず、凡例枠内のハッチングを行ないます。CRT画面 にハッチングするペンの色と番号が表示されますので, それにしたがってプロッタのペンを交換してから,[RET] キーを押してください。凡例で8色以上使っている場合 は,8色ずつ指定されますので最初の8色のハッチング が終わったら次の指定されたペンと交換してください。 次に凡例の枠を描きます。

1番に0.2mmペンを用意してください

という表示がでますので,1番ペンを0.2㎜のセラミック ペンに交換し,[RETlキーを押してください。

 最後に,凡例に属性番号を記入します。これを記入す るかしないかは選択できます。

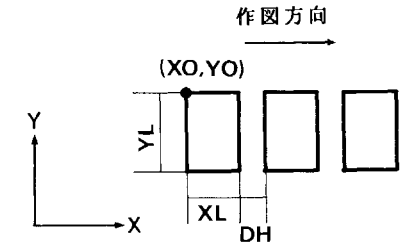

図33 西側図幅の凡例の作図位置

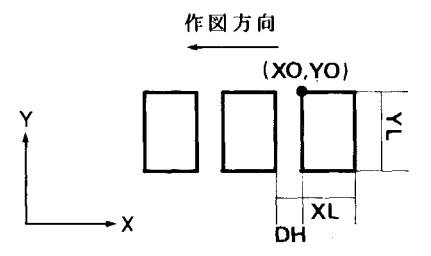

図34 東側図幅の凡例の作図位置

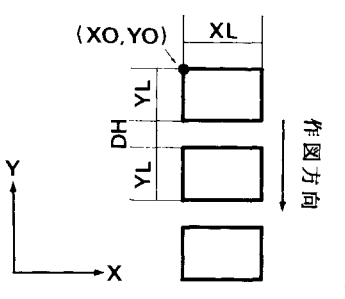

図35 単独図幅の凡例の作図位置

■ 属性番号をプロットしますか YES=1,NO=3:1

 1を選択すると属性番号を記入してからメニュー画面 に戻ります。3を選択するとそのままメニュー画面に戻 ります。

イ)CRT画面への表示

 プロッタでの作図と同様にデータを読み込んだ後,メ ニューで7のCRT表示を選択します。プロッタ作図のた めに既にデータを読み込んでいる場合は,再度読み込む 必要はありません。直接③から実行してください。

①データの読み込み

 メニューの1を選択し,作図用データを読み込みます。 読み込むファイルは以下の3種類です。

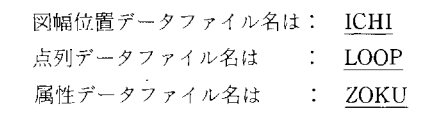

②拡大倍率の指定

 プロッタから出力する時の水平方向,垂直方向それぞ れの拡大倍率を入力します。この拡大倍率はCRTからの 出力には関係ありませんが,省略できませんので必ず数 値を入力してください。

③表示する属性の選択

表示する属性の項目の番号と属性の個数を指定します。

出力する項目を指定してください(1-11):1 表示する属性の数(ALL=60)(N):60

 すべての属性を表示する場合は,属性数に60を指定し ます。特定の属性だけを選択して表示する場合は,その 個数と種類を指定します。

画面に図と凡例が表示されます。

④画面のハードコピー

 プリンタにCRT画面のハードコピーを出力します。 [HOMECLR]キーを押し,余計な文字を消した上で, 表題,凡例等の文字を書き込み, [COPY] キーを押しま す。文字の入力はMS-DOSに従ってください。ただし, カラープリンタが接続されていなければなりません。

#### 4.7補助作図

これはプロッタを使って環境図に表題や凡例,その他

環境図作図例

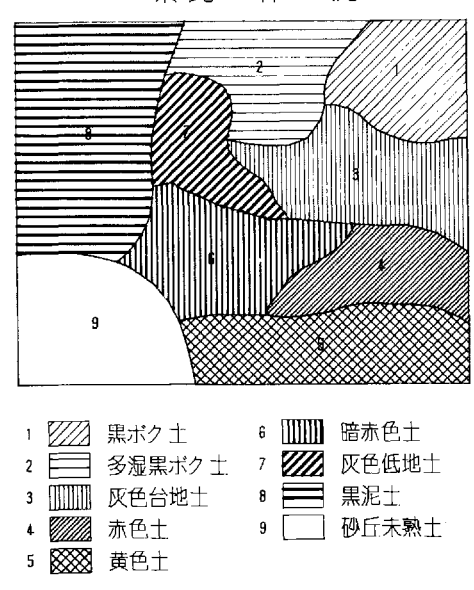

図36 プロッタによる環境図の作図例

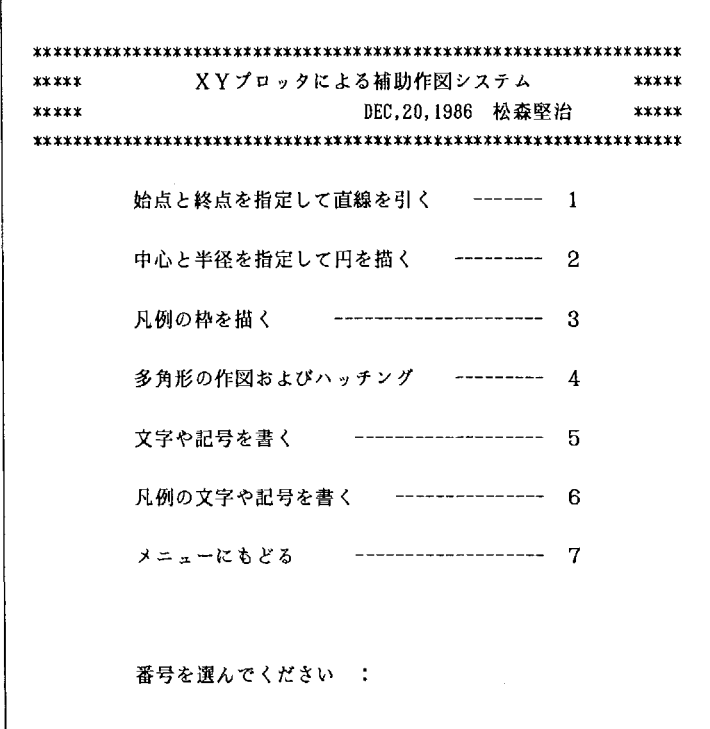

図37 補助作図のメニュー画面
の文字や記号,および任意の図形を書き込むものです。 図36は,4.6で作成した図に表題と凡例の文字を記入 したものです。

 メインメニューで3を選択すると図37のような補助作 図のメニューが表示されます。以下にそれぞれの操作手 順を示します。

## ア)直線の作図

 任意の2点の座標を指定して直線を引くことができま す。スケール,方位等を描くのに用います。メニューで 1を選択すると説明文が表示され,座標値の入力を求め てきます。以下の手順で適当な数値を入力してください。 ①座標の指定

 直線を引く2点の座標を入力します。単位は0.1㎜です のでA点(5cm, 10cm)からB点(10cm, 15cm)までの直 線を引く場合は、次のように入力します。

始 点(XO, YO):500,1000 終 点(XP, YP): 1000, 1500

②線種の指定

9種類の線を引くことがでます。選択は、0から8の パラメーターで行ないます(図38参照)。

線分の種類(0-8):0

③線分のピッチの指定

線種の指定で破線、鎖線を選択したとき、そのピッチ (LS)を指定します。実線を選択したときは関係ありま せん。

線分のピッチ(×0.1mm): 100

④引線速度の指定

線を引く速度を1から10までの10段階の指定ができま す。速度は1で25㎜/s,10で250㎜/sです。

引線速度 (1-10) :5

⑤ ペン番号の指定

線を引くペンの種類を1~8まで指定できます。これ は,プロッタのペン立ての番号ですので指定した番号の ペン立てに適当なペンを置いてください。

ペン番号 (1-8):1

⑥指定の変更 すべての指定を終了すると,

訂正しますか YES二1,NO=3:1

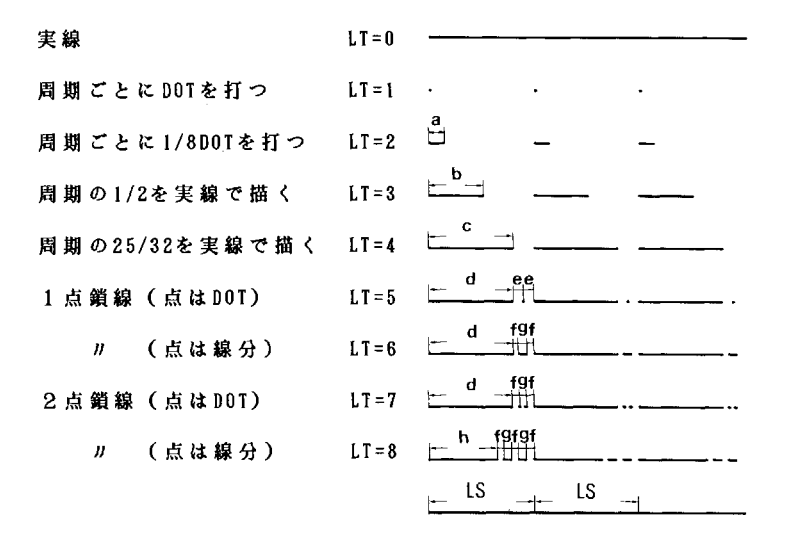

 $a=1/8$ LS,b=1/2LS,c=25/32LS,e=7/64LS,f=5/64LS,g=4/64LS,h=41/64LS

図38 線の種類とピッチ

と表示されますので,指定を変更する場合は1を選択し もう一度①から指定してください。変更のない場合は, 3を選択します。

プロッタの用意ができたら[RET]キーを 押してください

と表示されますので,プロッタのペンを確認してリター ンキーを押してください。作図を実行したあと,

続けますか YES=1,NO=3:3

と表示されますので,直線作図を続ける場合は1を選択 しもう一度①から指定します。3を選択するとメニュー に戻ります。

- イ) 円の作図
- 中心の座標と半径を指定して任意の円を描くことがで きます。
- ①中心の座標の指定

中心の座標を0.1㎜単位で指定します。

②半径の指定

 始点と終点の半径を0.1㎜を1単位として指定します。 R1が始点,R2が終点の半径です。R1とR2を同じ にすると円を描きます。R1, R2が異なる場合はら線 を描きます。

半径(Rl,R2):300,300

③引線速度の指定

線を引く速度を1から10までの10段階で指定できます。

引線速度(1-10):5

④ペン番号の指定

線を引くペンを1から8まで指定できます。

ペン番号(1-8):1

⑤指定の変更

すべての指定を終了すると,

訂正しますか YES=1,NO=3:3

と表示されますので,指定を変更する場合は1を選択し もう一度①から指定してください。変更のない場合は, 3を選択します。

 プロッタの用意ができたら[RET]キーを 押してください。

と表示されますので,プロッタのペンを確認してリター ンキーを押してください。作図を実行したあと,

続けますか YES=1,NO=3:3

と表示されますので,円作図を続ける場合は1を選択し ①から指定します。3を選択するとメニューに戻ります。

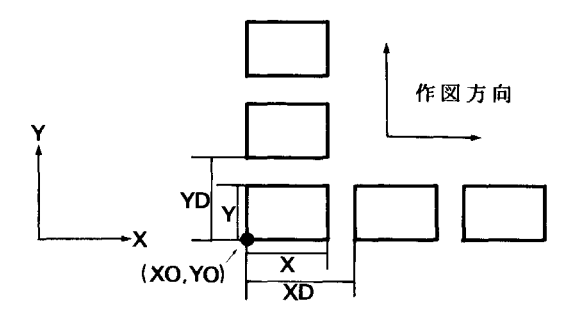

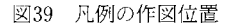

ウ) 凡例の作図

 凡例の枠線を引きその中を指定したペンでハッチング します。

①枠の大きさと問隔の指定(図39参照)

 枠の大きさと間隔を0.1㎜を1単位として指定します。 Xは枠の水平方向の長さ,Yは垂直方向の長さです。XD は枠の水平方向の間隔,YDは垂直方向の問隔です。

 縦方向に並べて書くときはXDを0とし,YDにYより 大きい数値を入力します。

 横方向に並べて書くときはYDを0とし,XDにXより 大きい数値を入力します。

枠の大きさと間隔(X,Y,XD,YD):100,80,0,100

中 心(XO, YO):500,1000

②始点の座標の指定 枠を書き始める位置の座標を指定します。座標は枠の 左下隅の点です。

書く位置の座標 (XO,YO): 2000,100

③角度の指定

 ハッチ線の角度を指定します。枠の対角線と平行な線 を引く場合は,1または2を選択します。任意の角度で 線を引く場合は,その角度を0.1° を1単位として数値を 直接入力します。45。の場合は450と入力します。

角度(右上=1,左上二2,任意=実数):450

④カテゴリー数の指定

 凡例のカテゴリー数を指定します。その数だけ枠を描 きます。

カテゴリー数 (N):5

⑤ ハッチングの線間隔とペン番号の指定 ハッチングの線間隔とペン番号を指定します。次のよ うに線問隔を0.1㎜を1単位として,線を引くペンの番号 を1から8までの中から,④で指定したカテゴリーの数 だけ指定します。

 1番目のハッチング線問隔,ペン番号:10,1  $\frac{1}{2}$  . A. 5番目のハッチング線間隔,ペン番号:20,5

- ⑥作図の実行 訂正,プロッタの準備の確認の後,作図を実行します。
- エ)多角形の作図およびハッチング 多角形の頂点の座標を指定して図形を作図し,その中 をハッチングします。
- ①頂点の個数の指定 頂点の個数を指定します。
	- 点の個数'(N):10
- ②座標の指定 頂点の座標を0.1㎜を1単位として順に指定します。

 1番目の点の座標(X,Y):100,400 in the company of the company 10番目の点の座標(X,Y):500,350

③訂正確認

 頂点の個数,座標の訂正を確認し,必要なら再入力し ます。

④作図内容の選択

作図メニューが表示されますので, 1から3の中から 選択してください。

作図メニユー

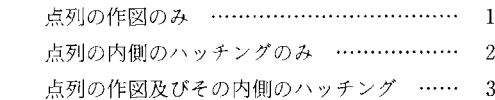

番号を選んでください:3

 1は,多角形の枠線だけを作図します。2は,多角形 の枠内のハッチングだけを行ないます。3は,多角形の 枠線の作図とハッチングの両方を行ないます。

⑤ハッチング線の間隔の指定

ハッチング間隔を0.1㎜を1単位として指定します。

- ハッチング線間隔 (×0.1mm):20

⑥ 引線速度の指定 線を引く速度を1から10までの10段階で指定できます。

引線速度 (1-10):5

⑦ペン番号の指定 線を引くペンを1から8まで指定できます。

ペン番号(1-8):1

⑧ハッチング線の角度の指定 ハッチング線の角度を1°を1単位として指定します。

ハッチング線の角度(。):45

- ⑨作図の実行 訂正,プロッタの準備の確認の後,作図を実行します。
- ⑩作図の継続確認

 同じ多角形をもう一度作図するか聞いてきます。1を 選択すると④に戻り同じ多角形が作図できます。3を選 択すると,

続けますか YES二1,NO=3:3

と表示され,1で①に戻り,3で多角形作図を終了し。 ニューに戻ります。

オ)文字や記号の記入

 2バイト系の文字や記号を任意の大きさで,任意の位 置に書くことができます。

①文字列の入力

ださい。ただし,1バイト系の文字を使うとエラーにな でメニューに戻ります。 りますので注意してください。

## 文字や記号を書きます 文字列を入力してください。 農業環境技術研究所環境立地研究室

②文字の大きさと間隔の指定(図40参照) 文字の大きさと間隔を0.1㎜を1単位として指定します。

文字の大きさと間隔 (SX,SY,DX):100,120,150

③文字を書く位置の指定(図40参照)

 文字を書き始める位置の座標を入力します。この点は 文字列の先頭の文字の左下隅になります。

始 点(PX,PY):1000,2400 2000 図41 文字の傾き

④文字の傾きの指定(図41参照)

文字をかたむけて書くことができ,その角度を1°を 1単位として指定します。

## **傾 き (RR) : 20**

⑤ペン番号の指定 線を引くペンを1から8まで指定します。

ペン番号(1-8):1

訂正確認の後,文字列を書きます。

⑦同じ文字列の作図 同じ文字列を文字の大きさ,位置,傾き,ペン番号を 変えて書くことができます。

同じ文字列を書きますか YES二1,NO=3:3

と表示されますので,1を選択すると②に戻り同じ文字 列で作図できます。3を選択すると,

続けますか YES=1,NO=3:3

MS-DOS の日本語入力と同じ操作で文字を入力してく と表示され,1で①に戻り別の文字列を作図します。

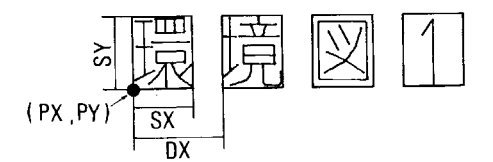

図40 文字の寸法

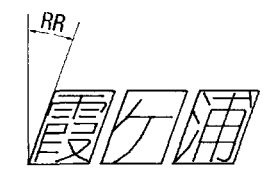

カ)凡例の文字や記号の記入

 凡例の枠の位置に合わせて文字や記号を書くことがで きます。

①書き始めの位置の指定

 書き始める位置は,図42の様に最初の文字の左下の点 で,その座標を指定します。

始 点 (PX, PY): 1500, 2000

②文字の大きさと間隔の指定 文字の大きさと間隔は,図42に示すとおりです。

⑥実行

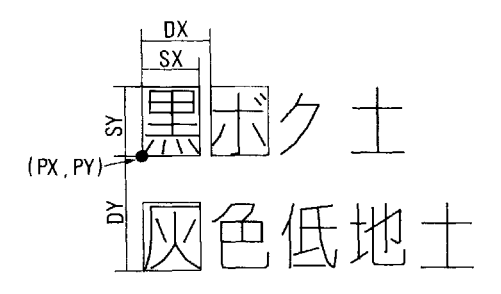

図42 凡例文字の記入位置

文字の大きさと間隔(SX,SY,DX,DY):45,60,60,100

③ペン番号の指定

線を引くペンを1から8まで指定できます。

ペン番号(1-8):1

④訂正確認

 座標,文字寸法等の指定した数値を確認し,必要なら 再入力します。

⑤文字列の入力

 凡例の文字列を入力します。文字列の入力方法はオ) と同じです。

文字列を入力してください 黒ボク土壌

⑥実行

入力した文字の訂正確認の後,文字列を書きます。

⑦文字列入力継続の確認 ②で指定した問隔をあけて次の文字列を書きます。

続けますか YESニ1,NO=3:1

と表示され,1で⑤に戻り次の凡例の文字列を入力でき ます。3でメニューに戻ります。

以上で KMPLOT システムの説明を終わります。

 $\hat{\mathcal{L}}$ 

付録A フローチャート

 環境図入力プログラム(PLOTIN.BAS)中の主要なサ ブルーチンのフローチャートを示します(図43~50)。

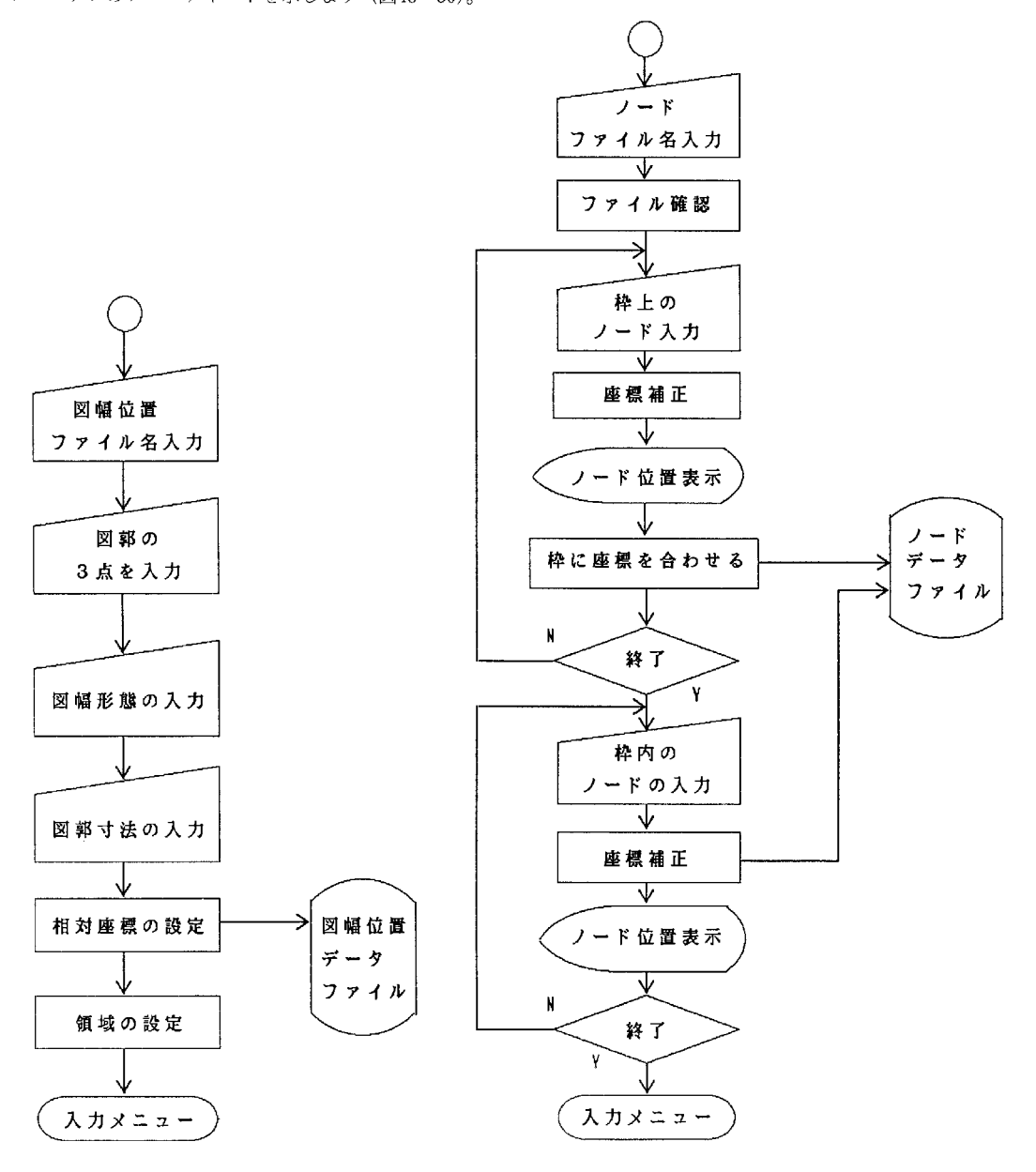

図43 図幅の位置補正(・ICHI)

**図44 ノード入力 (\* NORD)** 

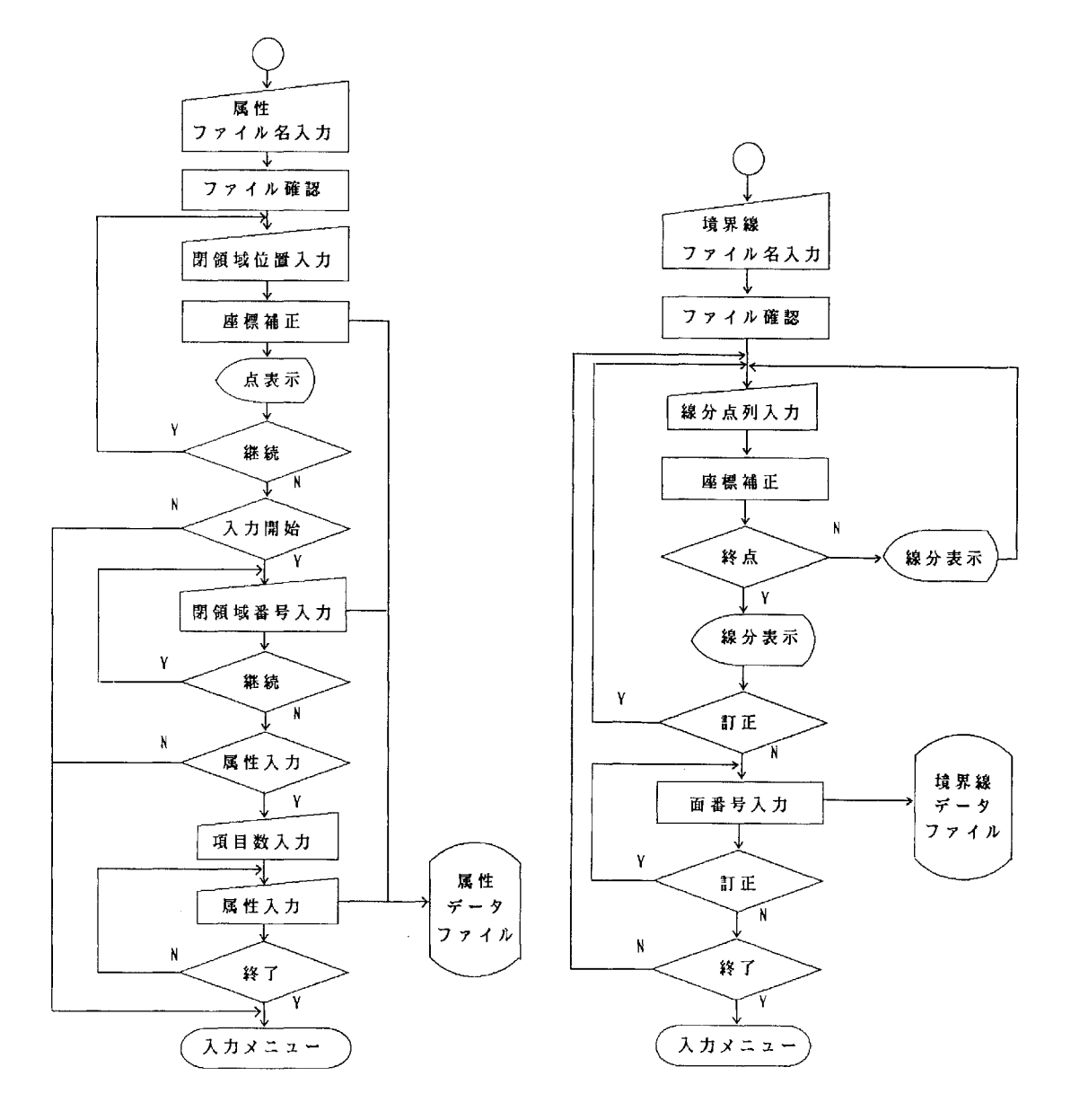

図45 属性入力(・RZOKU)

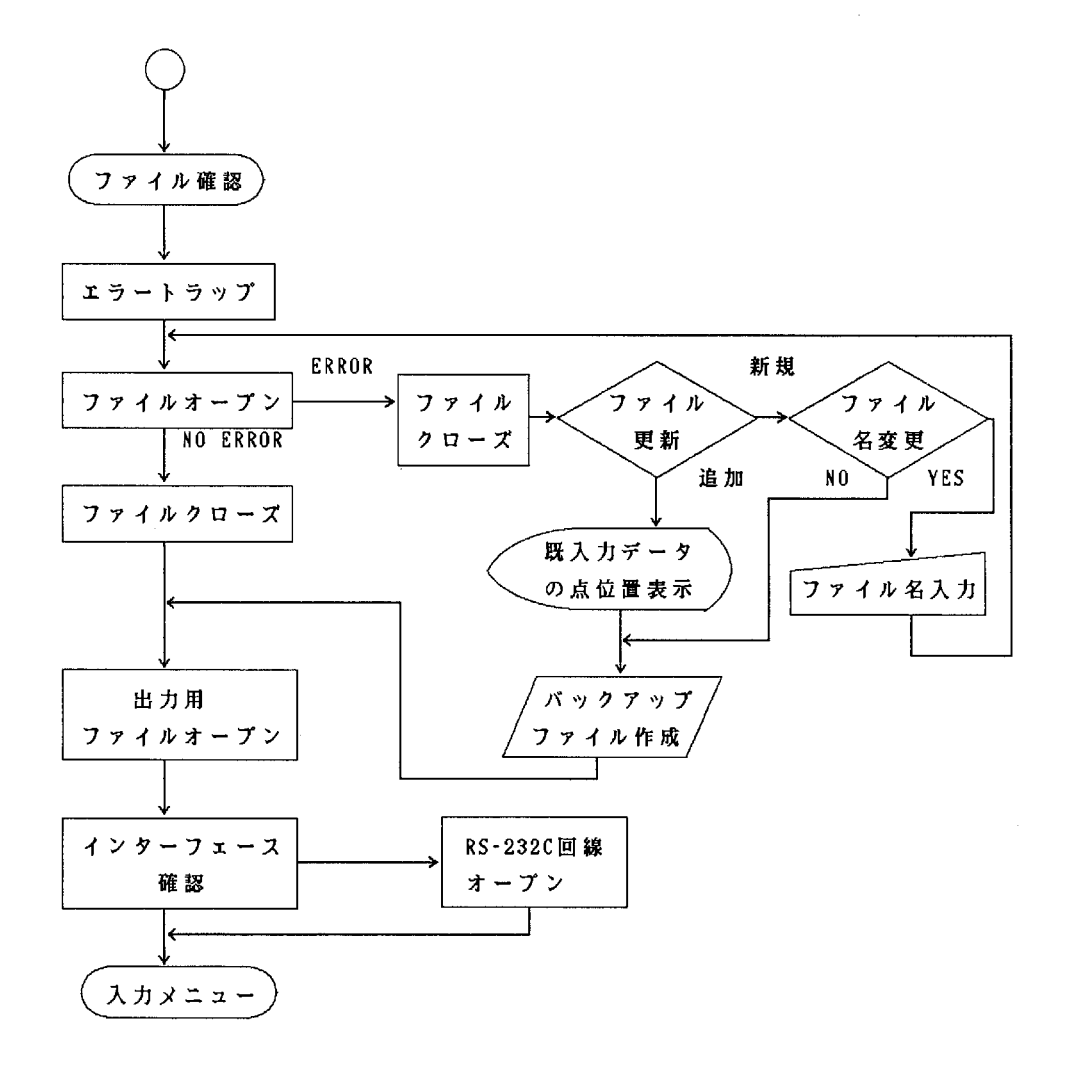

図47 ファイル名の確認(・APFILE)

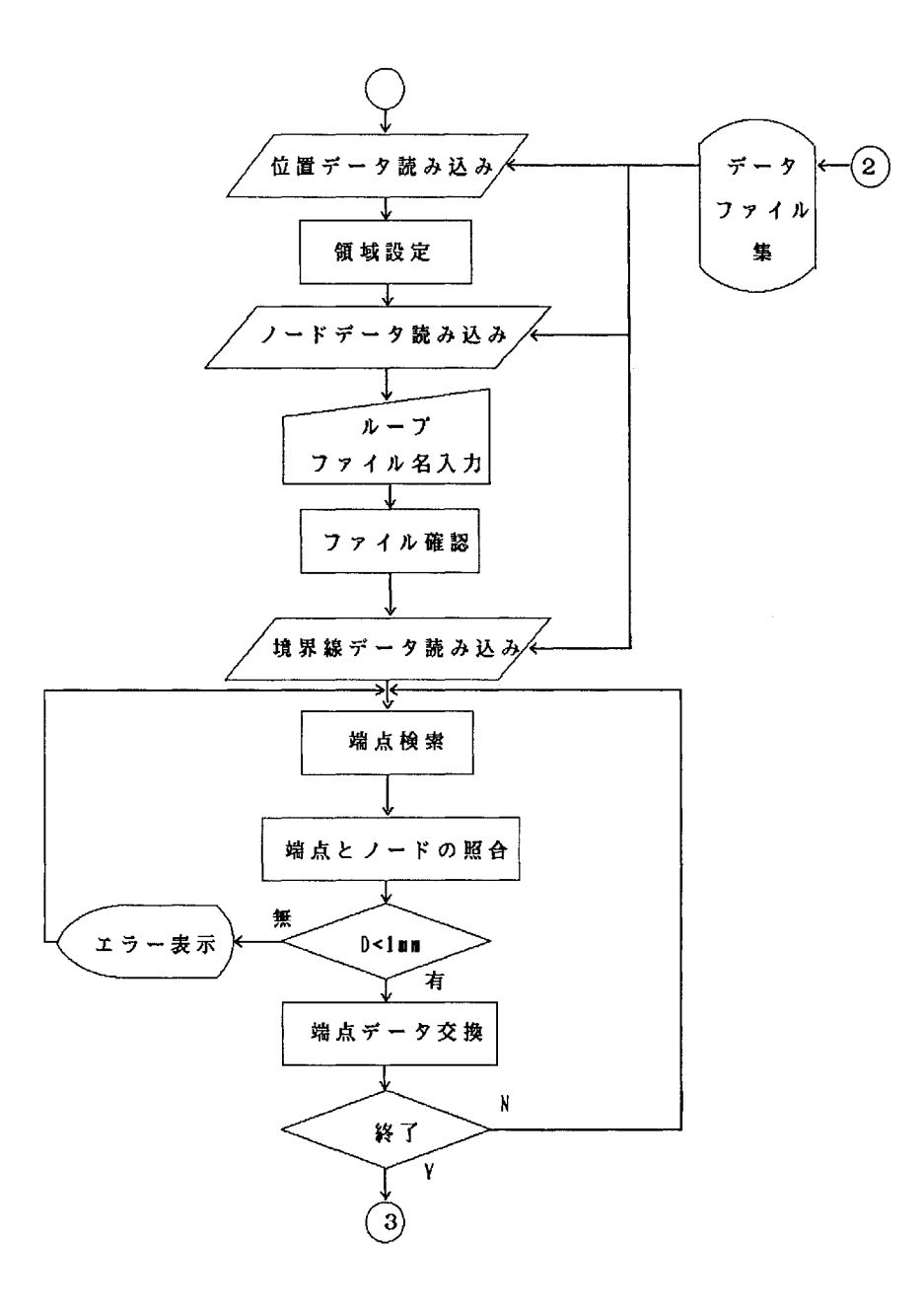

図48 ループ作成(・LOOP)

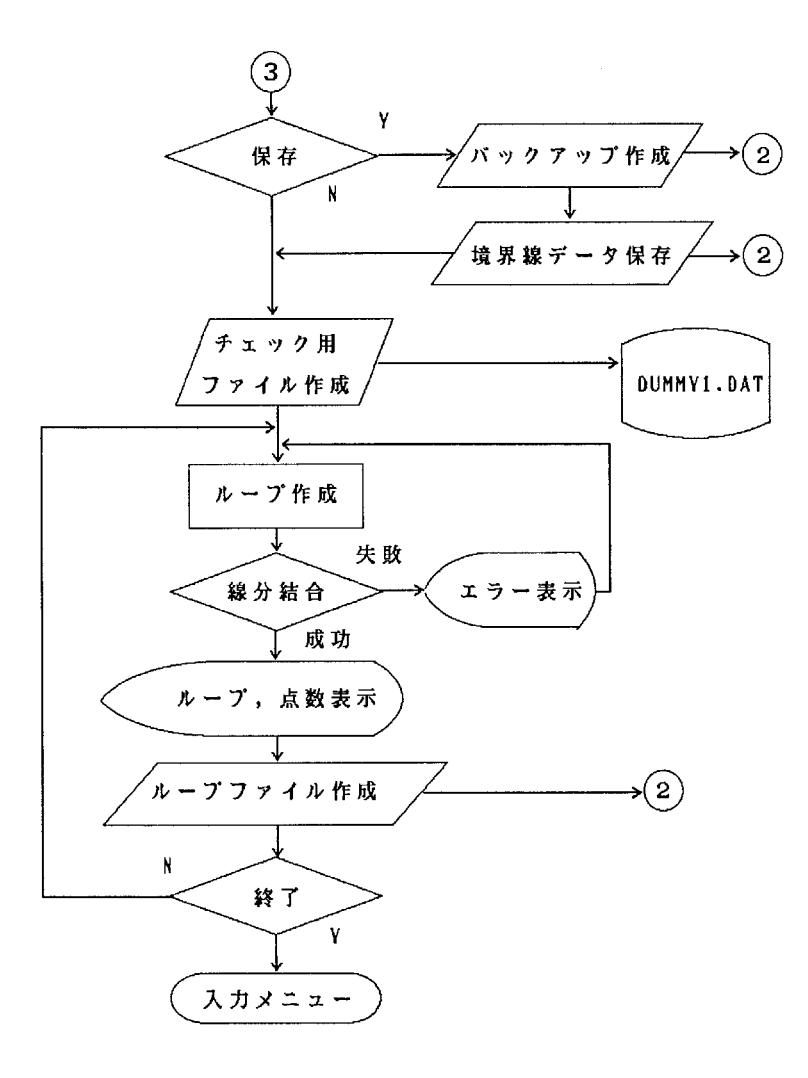

図48のつづき

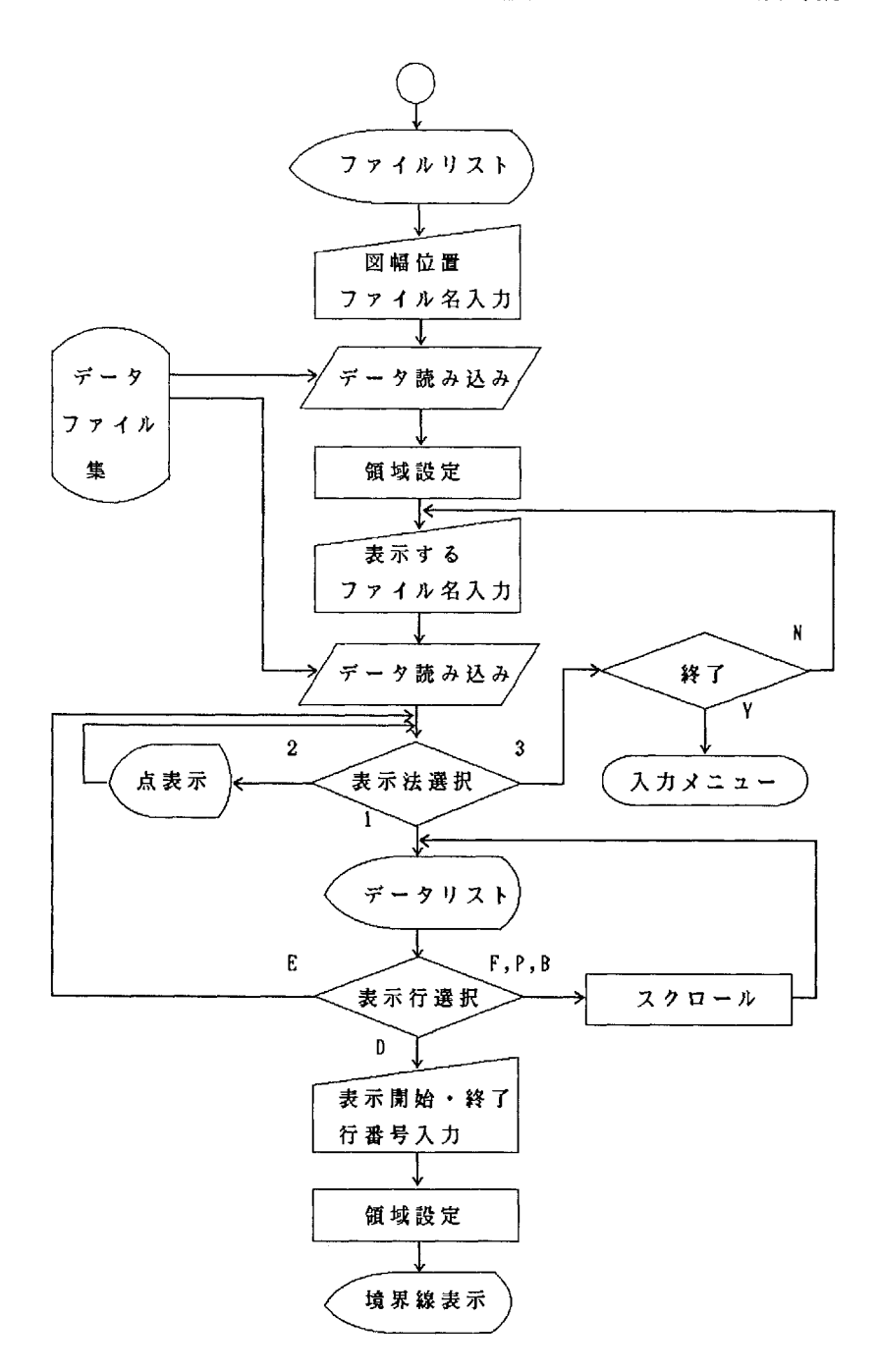

図49 データリスト表示(・DLIST)

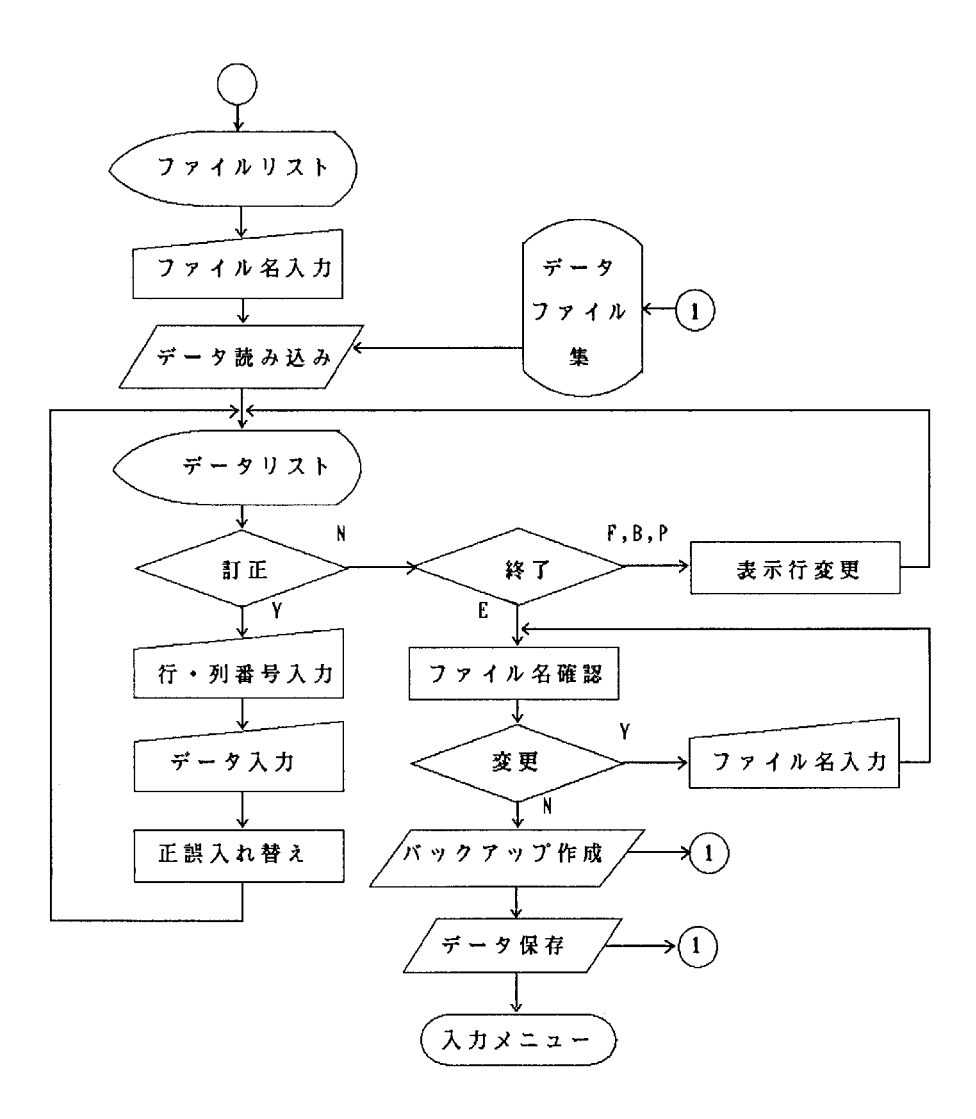

図50 データ訂正(・DREWRT)

付録B プログラムリスト

1. 環境図作成システムメニュープログラム

(PLOTMN RAS)

```
1040 COMMON DRV$
1050 SCREEN 3,0,0,1
1060 VIEW (0.0)-(639.399)
1070 CONSOLE 0,25,0,1:WIDTH 80,25:CLS 3<br>1070 CONSOLE 0,25,0,1:WIDTH 80,25:CLS 3
1090 GOSUB *MESSAGE
1100 GOSUB *DRIVE
1110 ON ERROR GOTO *ERRORMES
               1120
1130 *MENU : CLS 3:COLOR 6
1160 PRINT" *****
1180 COLOR 4
- 1190 LOCATE 15,6:PRINT"環境図の入力 --------------------- 1 "<br>1200 LOCATE 15,9:PRINT"環境図の出力 -------------------- 2 "
1210 LOCATE 15,12:PRINT"図形,凡例の作図 ----------------- 3 m
1220 LOCATE 15, 15: PRINT $ \uparrow 0
                          1230 COLOR 5 :LOCATE 34,18:PRINT SPACE$(5)<br>1240 LOCATE 10,18:INPUT"番号を選んでください
                                     \therefore ", NS$
     IF LEN(NS$)<>1 THEN 1230 ELSE S=VAL(NS$)
1250
     IF S>=1 AND S<=4 THEN 1270 ELSE 1230
1260
     GOSUB *TEISEI
1270IF AA<>3 THEN *MENU
1280
1290 ON S GOTO 1310, 1320, 1330, *ENDPRO
1300
    GOTO *MENU
1310
    CHAIN "PLOTIN"
    CHAIN "PLOTOUT"
1320
    CHAIN "PLSAKUZU"
13301340 13401350 *TEISEI : COLOR 7
      COMMS="訂正しますか? YES=1, NO=3 : "
1360
      LOCATE 0.23:PRINT SPACE$(79):LOCATE 20.23:PRINT COMM$;:LINE INPUT AA$
1370
      IF LEN(AA$) <>1 THEN 1370 ELSE AA=VAL(AA$)
1380
1390
      IF AA=1 OR AA=3 THEN 1400 ELSE 1370
      LOCATE 0,23:PRINT SPACE$(79):COLOR 5 :RETURN
1400
1410 - -1420 *DRIVE : CLS: COLOR 5
      1430
1440
      LOCATE 15.16:PRINT SPACE $64):LOCATE 15.16<br>PRINT "使用するドライブは (A ~ G) [RET]<br>COLOR 6:INPUT",DRV$<br>IF LEN(ORV$) <= 1 THEN 1490 ELSE 1450
1450
1460
                                    [RETI = B : ":
1470
1480
      IF DRV$="" THEN DRV$="B" ELSE IF ASC(DRV$)<65 OR ASC(DRV$)>71
1490
               THEN BEEP: GOTO 1450 ELSE 1500
1500
      DRVF$=AKCNV$(DRV$)
1510
      GOSUB *TEISEI
      IF AA<>3 THEN *DRIVE
1520
      CLS: COLOR 5: LOCATE 20, 8: PRINT" F \bar{z} 1 ]
1530
                                          の準備をしてください"
1540
      COLOR 6:LOCATE 30,8:PRINT DRVES:COLOR 5
      LOCATE 14,12:iNPUT"準備ができたら [RET] キーを押してください",Y$
1550
1560
    RETURN
              1570
1580 *FRRORMES
      CLS 3:COLOR 4:LOCATE 20,10:PRINT "エラーが発生しました"
1590
      LOCATE 30,12:COLOR 5:PRINT "\overline{x} \overline{y} - \overline{z} - \overline{y}1600
1610
        COLOR 6: PRINT ERR
1620
      LOCATE 30,14: COLOR 5: PRINT "エラーの発生した行番号 : ":
1630
        COLOR 6: PRINT ERL
1640
      CLOSE:RESUME 1650
      LOCATE 20,20:INPUT "RETキーを押すとメニュー画面に戻ります",Y$
1650
```
1660 GOTO \*MENU  $1670$   $-$ 1680 \*MESSAGE:COLOR 6 1690 PRINT STRING\$(79,"\*") 環境図作成システム 1700 PRINT"\*\*\*\*\*\*\*\*\*\*\*\*  $\dot{x}$ \*\*\*\*\*\*\*\*\*\*\* 1710 PRINT"\*\*\*\*\*\*\*\*\*\*\*\* JAN, 9, 1988 松森堅治, 徳留昭一, 加藤好武 \* \*\*\*\*\*\*\*\*\*\*" 1720 PRINT STRING\$(79,"\*") 1720 FEINI SIEINSも(19,7\*)<br>1730 - COLOR 4:LOCATE 1.5:PRINT "1. このシステムは、環境図をデジタイザから入<br>カし、XYプロッタ、CRTに出"<br>1740 - LOCATE 5.6:PRINT "力するものです。"<br>1750 - LOCATE 1.8:PRINT "2. このシステムでは、1/5万地形図に対応する大きさ<br>の図幅まで処理できます。" 1760 LOCATE 1,9: PRINT " 地形図からのデータ入力及び作図は、図幅を東側と西側 - 1700 - LOCATE 1.79.1 FRINT " 3. データの入力及び作図は、以前を来聞と出過<br>1770 - LOCATE 1.11 :PRINT " 3. データの入力及び作図は、それぞれのMENUにし<br>たがってください。" 1780 LOCATE 1,13 :PRINT "4.<br>データ入力を開始します。位" まず、図幅の位置補正を行ってください。それから 1790 LOCATE 1,14 :PRINT " 置補正はシステムを立上げた時に一度行えば十分です - 1800 - LOCATE 1,16 :PRINT " 5 . 次に、デジタイザとキーボードから境界線,属性,<br>ノードのデータを入力し、"<br>1810 - LOCATE 1,17 :PRINT " それを作図用データに変換してからXYプロッター, CRTに出力します。 - LOCATE 1,19 :PRINT "6. 网性は11項目で60段階に区分できます。" 1820 1830 COLOR 5:LOCATE 30,21:PRINT "農業環境技術研究所 環境立地研究室(02975-6-8  $277$ )"  $1840$ COLOR 5:LOCATE 25,24:PRINT"(RET)キーを押してください";:INPUT"",Y\$ 1850 RETURN<br>1860 -------1870 \*ENDPRO HELP OFF:COLOR 7 1880 1890 FND.

2 環境図入力プログラム (PLOTIN, BAS)

```
1040 DEFINT A-Z
1050 COMMON DRV$
1060 SCREEN 3,0,0,1
1070 VIEW (0,0)-(639,399)
1080 CONSOLE 0,25,0,1:WIDTH 80,25:CLS 3
1090 GOSUB *COMMENT1
1100 ON HELP GOSUB *START : HELP ON
1110 ON ERROR GOTO *ERRORMES
1120 VIEW (129,0) - (639,349)
1130 CLOSE: GOTO *MENU
1140 '------------------
                      1150 *START : CLS 2
       HELP OFF
11601170
       ON ERROR GOTO *ERRORMES
       RETURN 1100
1180
1190 - -1200 *MENU : CLS 3:COLOR 6
1220 PRINT"*****
                   環 境 図 の デ ジ タ イ ザ か ら の 入 力
                                                                  *****"
1240 COLOR 4
1250 LOCATE 15,4:PRINT"図幅の位置補正
                                         --------------- 1 "
1250 LOCATE 15.4.FRINT 図幅の位は前正<br>1260 LOCATE 15.6:PRINT"ノードの入力<br>1270 LOCATE 15.8:PRINT"属性の入力
                                     ------------------ 2 "
                                   ---------------------- \overline{3} "
1270 LOCATE 15.10:PRINT"填界線の入力<br>1290 LOCATE 15.12:PRINT"導入線の入力<br>1290 LOCATE 15.12:PRINT"データリストの表示<br>1300 LOCATE 15.14:PRINT"データの訂正<br>1310 LOCATE 15.16:PRINT"作図用填界線データへの変換<br>1310 LOCATE 15.16:PRINT"作図用填界線データへの変換
1320 LOCATE 15.18:PRINT"図幅填界線データへの変換<br>1320 LOCATE 15.18:PRINT"図幅填界線データへの変換<br>1330 LOCATE 15.20:PRINT"終 わ り ----------------- 9"
1340 -COLOR 5 : LOCATE 34, 22: PRINT SPACE$(5)
1350 LOCATE 10,22:1NPUT 番号を選んでください
                                            : "NSS1360IF LEN(NS$) <>1 THEN 1340 ELSE S=VAL(NS$)
      IF S>=1 AND S<=9 THEN 1380 ELSE 1340
1370COMM$=COMM2$ : GOSUB *TEISEI
13801390
      IF AA<>3 THEN *MENU
1400
      ON S GOSUB *ICHI1,*NORD,*RZOKU,*EDGE,*DLIST,*DREWRT,*LOOP,*LOOP1,*ENDPRO
1410
      GOTO *MENU
1420 -1430 *ICHI1 : CLS: CLOSE: COLOR 6
1440
        LOCATE 20,3:PRINT COMM19$;:COLOR 5: INPUT"", NAM$
1450
           GOSUB *APFILE
1460
        CLS: COLOR 6:LOCATE 20.1: PRINT "3点で図幅の位置を補正します"
           coLOR 4:LOCATE 10.5:PRINT"原点 , 左上点 , 右下点 の順に入力します"
14701480
           COLOR 5
1490
           FOR I = 1 TO 3
1500
               INPUT#1, XA(I), YA(I), FA(I)
               LOCATE 15,6+1:PRINT SPACE$(10)
1510
1520
               LOCATE 15,6+1: PRINT XA(I), YA(I)
1530
           NEXT I
1540
           IF XA(1)=>XA(3) THEN 1560
1550
           IF YA(1)=>YA(2) THEN 1560 ELSE 1580
           COLOR 6:LOCATE 10,15:PRINT"もう一度正しい順番で入力してください"
1560
1570
               GOTO 1470
        LOCATE 10,15:PRINT SPACE$(69):COLOR 6<br>LOCATE 10,13:PRINT "入力する図の地形図での位置はどれですか"<br>LOCATE 20,15:PRINT "( 東 = 1 , 西 = 2 , 他 = 3 ) :"
1580
1590
1600
1610
            INPUT#1,X,Y,F
1620
            IF F=2 THEN PART=1 ELSE IF F=4 THEN PART=2
                              ELSE IF F=8 THEN PART=3 ELSE 1600
1630
            COLOR 5:LOCATE 55, 15: PRINT PART
1640
            COMM$=COMM2$ : GOSUB *TEISEI
1650
            IF AA=1 THEN 1460
```

```
1660
          LOCATE 20,18: PRINT SPACE$(59): LOCATE 10,17: COLOR 6
1670
             IF PART=3 THEN 1720
             r Frant = 5 inc.w ir.com<br>PRINT "分割する前の地形図の寸法を入力してください(単位 0.1mm )"<br>LOCATE 20.18:PRINT "( X(上) , X(下) , Y ) : ";
1680
1690
             COLOR 5: INPUT "", UPX#, ADX#, LY#
1700
1710GOTO 1750
             PRINT "入力する図の寸法を入力してください (単位 0.1mm ) "
1720
             LOCATE 40,18:PRINT " (X, Y)
1730
1740
             COLOR 5: INPUT "", LY#, LX#
             COMM$=COMM2$ : GOSUB *TEISEI
1750
             IF AA=1 THEN 1660 ELSE IF PART=3 THEN 1770 ELSE 1790
1760
          UPX#=0: ADX#=0: UPADX#=017701780
             GOTO 1820
1790
          UPADX#=(ADX#-UPX#)/2
          LY#=SQR(LY#*LY#-UPADX#*UPADX#)
1800
1810
          IF PART=1 THEN 1 \times \frac{1}{2} = ADX \frac{1}{2} \times (7 \frac{1}{2} / 15 \frac{1}{2}) ELSE LX \frac{1}{2} = ADX \frac{1}{2} \times (8 \frac{1}{2} / 15 \frac{1}{2})AOX#=CDBL(XA(2)-XA(1)): AOY#=CDBL(YA(2)-YA(1))1820
1830
          VXY# = CDBL ((XA(2)-XA(1))*XA(1)+(YA(2)-YA(1))*YA(1))
1840
          AXY# = CDBL (XA(2)*YA(1)-XA(1)*YA(2))1850
          SQRAO#=SQR(AOY#*AOY#+AOX#*AOX#)
          FOR 1=1 TO 3
1860
1870
              X# = CDBL(XA(1)): Y#=CDBL(YA(I))
1880
               GOSUB *ICHI3
1890
              XXAH(1)=ZX#: YYAH(1)=ZY#NEXT<sub>I</sub>
1900
1910
          BOX#=CDBL(XA(3)-XA(1)) : BOY#=CDBL(YA(3)-YA(1))
1920
          OXY# = CDBL(XA(3)*YA(1)-XA(1)*YA(3))1930
          RRX# = LY# / XXA#(3)IF PART=2 THEN RRY#=(LX#-UPADX#)/(YYA#(2)-YYA#(1))<br>ELSE RRY#=LX#/YYA#(2)
1940
1950
             IF PART=2 THEN OY=CINT(UPADX#): BY=0
                        ELSE OY=0: BY=CINT(UPADX#)
1960
            0x = 01970
            AX = 0: AY = CINT (LX#)1980
            BX=CINT(LY#)
1990
            CX=CINT(LY#): CY=CINT(LX#)IF PART=3 THEN GOTO 2040
2000
          TLX=CINT(ADX#): TLY=CINT(LY#)
2010
          L X = T L Y2020
                         \therefore LY=AY
2030
             GOTO 2060
2040
          TLX=CINT(LY#) : TLY=CINT(LX#)
2050
          IX = TIX: LY = TLY2060
          PRINT#1,"S";
          PRINT #2, USING "#####"; TLX; TLY; PART
2070
          PRINT #2,05110 #####":1:LX:LY<br>PRINT #2,0SING "#####":2:0X:0Y
2080
2090
          PRINT #2, USING "#####":3: AX: AY
2100
2110
          PRINT #2, USING "#####"; 4; BX: BY
2120
          PRINT #2, USING "#####":5: CX: CY
2130
          GOSUB *CRTWIDW
2140
          CLS:CLOSE : ON ERROR GOTO *ERRORMES:RETURN
2150 -. . . . . . . . .
                                                          2 - 2 - 22160 * ICH13
2170IF PART=1 THEN UAX#=0 ELSE UAX#=UPADX#
2180WX#=A0Y#*X#-A0X#*Y#+AXY# :WY#=A0X#*X#+A0Y#*Y#-VXY#+UAX#*A0Y#
2190
          ZX#=ABS(WX#)/SQRAO#
                                     :ZY#=ABS(WY#)/SQRAO#
2200 RETURN
2210 - - - -. . . . . . . . . . . . . . . . . . .
2220 *CRTWIDW
2230
          IF LX/LY>1.457 THEN WLX=LX : WLY=INT(LX*.686)<br>ELSE WLX=INT(LY*1.457) : WLY=LY
2240
          W1NDOW (-5, -5) - (WLX+5, WLY+5)2250 RETURN
2260 + - -2270 *CRTWIDW2
2280
          TTLX=TLX*8/15
2290
           IF TLY/TTLX>1.457 THEN WLX=TLY: WLY=INT(TLY*.686)
```
ELSE WLX=INT(TTLX\*1.457) : WLY=TTLX 2300 RETURN  $2310$   $-$ 2320 \*ICH12:'座標補正'  $CHK = 0$ 2330 IF PART=1 THEN UAX#=0 ELSE UAX#=UPADX#  $2340$ 2350 WX#=A0Y#\*X#-A0X#\*Y#+AXY# :WY#=A0X#\*X#+A0Y#\*Y#-VXY#+UAX#\*A0Y# ZX#=ABS(WX#)/SQRAO# :ZY#=ABS(WY#)/SQRAO# 2360 : YY=CINT(ZY#\*RRY#) 2370  $XX = C$ int $(7X#XRRX#)$ AR-00Y#\*X#-A0X#\*Y#+AXY#>=0 THEN 2390 ELSE 2420<br>IF A0Y#\*X#-A0X#\*Y#+AXY#>=0 THEN 2390 ELSE 2420 2380 2390 2400 IF BOY#\*X#-BOX#\*Y#+OXY#<=0 THEN 2410 ELSE 2420 2410 IF YY<=LY THEN X=XX:Y=YY:GOTO 2460 LOCATE 0.23: PRINT SPACE\$ (79) : BEEP 2420 COLOR 6:LOCATE 20,23:PRINT "範囲外です": 2430 2440 LOCATE 30,23: PRINT COMMD\$: COLOR 4: LOCATE 48,23: PRINT |  $CHK = 1$  : COLOR 6 2450 2460 RETURN 2480 \*AREA 2490 LINE (OX, WLY-OY) - (AX, WLY-AY), 7, & HEFFF LINE (AX, WLY-AY) - (CX, WLY-CY), 7, , & HFFFF 2500 2510 LINE (CX, WLY-CY) - (BX, WLY-BY), 7, BHFFFF 2520 LINE (BX, WLY-BY)-(OX, WLY-OY), 7, & HFFFF 2530 RETURN 2540 2550 \*NORD :CLS:COLOR 4:LOCATE 20.1:PRINT"デジタイザからのノードの入力" COMMC\$=COMM4\$:COMMD\$=COMM5\$ 2560 COLOR 6:LOCATE 15,3:PRINT "作成する":COMM20\$;:COLOR 5:INPUT "",NAM\$ 2570 GOSUB \*APFILE 2580 2590 GOSUB \*AREA 2600 COMM\$=COMM24\$:8EEP COLOR 6:LOCATE 2.2:PRINT"枠<br>PRINT"してくだきい"<br>WAKU=1 : GOSUB \*PINPUT:BEEP 上":COLOR 5:PRINT"のノードを入力" 2610 2620 2630 2640 COLOR 6:LOCATE 2,2:PRINT"枠 内":COLOR 5:PRINT"のノードを入力" PRINT"してください 2650 COMMS=COMM1\$ 2660 2670  $1 = 1 - 1$  : WAKU=0 : GOSUB \*PINPUT 2680 PRINT#1,"S"; 2690 CLS 2:CLOSE:RETURN 2700 . . . . . . . . . . . . . . . . . . **.** 2710 \*PINPUT 2720  $J=0$  :  $|I=|$  : CHK=0 2730  $1 = 1 + 1$ 2740 COLOR 5:LOCATE 20,23:PRINT COMMC\$:COLOR 6:LOCATE 32,23:PRINT | 2750 INPUT#1, X#, Y#, F LOCATE 20,23: PRINT SPACE\$(59): LOCATE 0,22: PRINT SPACE\$(20): LOCATE 0,22 2760 2770 IF F=1 THEN 2780 ELSE IF F=8 THEN 3090 ELSE BEEP:GOTO 2900 2780 GOSUB \*ICHI2 IF CHK=1 THEN 2750 2790 CRTY=ABS(Y-WLY) 2800 2810 COLOR 7: PRINT 1: TAB (5) X: TAB (11) Y CIRCLE (X, CRTY), 6, 5, 0, 6.28, F, 2820 **EXAMPLE 12240 ELSE 2880**<br>**IF J<>0 THEN 2840 ELSE 2880**<br>**IF WAKU=0 THEN 2860** 2830 2840 GOSUB \*SPINPUT 2850 2860 PRINT #2, USING "#####"; I-1; PX: PY CIRCLE (PX, PCRTY), 6, 4, 0, 6.28, F, 2870  $PX=X$  :  $PY=Y$  :  $PCRTY=CRTY$  :  $J=1$ 2880 2890 GOTO 2730 2900 COLOR 6:LOCATE 20,23:PRINT SPACE\$(59):LOCATE 25,23:PRINT COMMD\$ 2910  $|F|$   $|>1$  THEN  $|=1-1$  ELSE  $|=1$ COLOR 4: LOCATE 43, 23: PRINT I 2920 2930 CIRCLE (PX, PCRTY), 6, 2, 0, 6.28, , F, 3 2940 XJ=PX:YJ=PY:YPCRTY=PCRTY INPUT#1, X#, Y#, F 2950

```
IF F=1 THEN 2970 ELSE IF F=8 THEN 3070
2960
                        ELSE BEEP: I=I+1:GOTO 2900
2970
                GOSUB *ICHI2
2980
                IF CHK=1 THEN 2950
                CRTY=ABS(Y-WLY)
2990
                LOCATE 20,23: PRINT SPACE$ (59)
3000
                COLOR 5:LOCATE 0.22:PRINT 1:TAB(5)X:TAB(11)Y
3010
3020
                CIRCLE (XJ, YPCRTY), 6, 0, 0, 6, 28, , F, 0
                IF F=1 THEN 3040 ELSE IF F=8 THEN 3090 ELSE 2900
3030
                CIRCLE (X, CRTY), 6, 5, 0, 6, 28, F, 4
3040
                PX=X : PY=Y : PCRTY=CRTY3050
                GOTO 2730
3060
3070
             GOSUB *TEISEI
3080
               IF AA=3 THEN 3180 ELSE IF AA=1 THEN 1=1+1:GOTO 2900 ELSE 3070
             GOSUB *TEISEI
3090
3100
                 IF AA=3 THEN 3120 ELSE IF AA=1 THEN 3110 ELSE 3090
3110
                CIRCLE (PX, PCRTY), 6, 4, 0, 6.28, F, 4: GOTO 2740
3120
                CIRCLE (PX, PCRTY), 6, 4, 0, 6.28, F, 4
3130IF I>=J THEN 3140 ELSE 3180<br>IF II<>I-1 THEN 3150 ELSE 3180
3140
3150
                IF WAKU=0 THEN 3170
3160
                GOSUB *SPINPUT
                PRINT #2, USING "#####": 1-1: PX: PY
31703180 RETURN<br>3190 '- - - - - -
                   . . . . . . . . . .
3200 *SPINPUT
       IF PX<5 THEN PX=0 : GOTO 3230
3210
       IF PX>LX-5 THEN PX=LX
3220
       ON PART GOTO 3250,3255,3240
3230
        IF PY<5 THEN PY=0 :GOTO 3260
3240
       IF PY<15 THEN PY=PX*(OY-BY)/(OX-BX)+(BX*OY-OX*BY)/(OX-BX):GOTO 3260
3250
3255
       IF PY<15 THEN PY=PX*(OY-BY)/(OX-BX)+(-BX*OY+OX*BY)/(OX-BX):GOTO 3260
       IF PY>LY-5 THEN PY=LY
3260
3270 RETURN
3280 '---
GOSUB *APFILE:GOSUB *AREA:HELP OFF
3310
3320
         DIM X(220), Y(220), F(220), CRTY(220)
aaan
         J J = 1 + 1 = 03340
         COLOR 5:LOCATE 0,23:PRINT SPACE$(56): : PRINT COMM6$; : PRINT |
3350
         1 = 1 + 1: COMM$= COMM9$: COMMD$= COMM9$
3360
         INPUT#1, X#, Y#, F
3370
           LOCATE 20,23: PRINT SPACE $ (59): LOCATE 0,22
3380
           GOSUB *ICHI2
3390
           IF CHK=1 THEN CHK=0 :GOTO 3360
3400
           X(1) = X : Y(1) = Y : CRTY(1) = ABS(Y-WLY)IF 1=1 THEN 3420 ELSE 3450
3410
              IF F=1 THEN F(1)=2:GOTO 3460:ELSE IF F<5 THEN 3430 ELSE 3780<br>BEEP:I=I-1:COLOR 6:LOCATE 10.23:PRINT "1, 2が押されました":
34203430
3440
              LOCATE 30,23: PRINT COMM$: COLOR 4: LOCATE 48,23: PRINT I: GOTO 3350
3450
           IF F=2 THEN F(I)=4 ELSE F(I)=F
           IF F(1)=1 THEN 3510 ELSE IF F(1)=2 THEN 3490<br>ELSE IF F(1)=4 THEN 3540
3460
              ELSE IF I<>1 AND F(I)=8 THEN BEEP:1=i-1:GOTO 3470 ELSE 3780 COLOR 6:LOCATE 10,23:PRINT "3 が押されました";
3470
3480
              LOCATE 30,23: PRINT COMM$: COLOR 4: LOCATE 48,23: PRINT 1: GOTO 3350
3490
              X0 = X(1) : Y0 = CRTY(1)3500
                  GOTO 3340
3510
              LINE (XO, YO) - (X(I), CRTY(I)), 4, , &HFFFF
3520
                  X0 = X(1) : Y0 = CRTY(1)3530
                  GOTO 3340
              LINE (XO, YO) - (X(I), CRTY(I)), 4, , &HFFFF
3540
3550
                  COMMS=COMM2S:GOSUB *TEISEI
3560
                  IF AA=3 THEN 3620 ELSE IF AA=1 THEN 3570 ELSE 3550
3570
                  FOR J=1 TO I-13580
                      LINE (X(J), CRTY(J))-(X(J+1), CRTY(J+1)), 0, &HFFFF
```

```
2500
                 NEXT J
3600
                    1 = 03610
                    CLS: GOTO 3340
             COLOR 5:LOCATE 0,23:PRINT SPACE$(79):LOCATE 20,23<br>LINE INPUT "線分の両側の面番号を入力してください (L,R) ";B$
3620
3630
3640
                 CON=INSTR(2,B$,CHR$(&H2C))
3650
                 IF CON>=2 AND CON<=4 THEN 3660 ELSE 3620
                 SLFT=VAL (LEFT$(B$,CON-1)): SRIT=VAL(MID$(B$,CON+1,3))
3660
                 COLOR 7:LOCATE 0,22:PRINT SLFT; TAB (5) SRIT
3670
3680
                 COMM$=COMM2$:GOSUB *TEISEI
3690
                 LOCATE 0,22: PRINT SPACE$ (20)
3700
                 IF AA=3 THEN 3710 ELSE 3620
              J = 03710
3720
             FOR J=1 TO 1
3730
                  J = J + 1 : J = J + I3740
                  PRINT #2, USING "#####": JJ: X(J): Y(J): SLFT: SRIT: F(J): JI
             NEXT J
3750
3760
              1 = 03770
                GOTO 3340
3780
              COMM$=COMM1$:GOSUB *TEISEI
              IF AA=3 THEN 3850 ELSE IF AA=1 THEN 3800 ELSE 3780
27003800
              FOR J = 1 TO I - 13810
                  LINE (X(J), CRTY(J))-(X(J+1), CRTY(J+1)), O,, &HFFFF
3820
              NEXT J
38301 = 0 : CHK 1 = 03840
                CLS: GOTO 3340
        PRINT#1,"S";
3850
3860
        ERASE X.Y.F.CRTY
3870 CLS 2:CLOSE: HELP ON: RETURN
3880
                                                             -----------------------
3890 *RZOKU :CLS:COLOR 4:LOCATE 20,1:PRINT"属性の入力"
        COLOR 6:LOCATE 15,3:PRINT"作成する":COMM21$;:COLOR 5:INPUT"",NAM$
3900
3910
          GOSUB *APFILE
3920
           GOSUB *AREA
3930
        HELP OFF: COMMS=COMM1$
        DIM X(500), Y(500), PNUM(500), CAT(500, 11)
3940
3950
        COMMC$=COMM33$:COMMD$=COMM34$
        GOSUB *PINPUT
3960
3970
        LOOP = I - I3980
        PRINT#1,"S";
3990
        CLOSE
4000
        IF LL>3 THEN 4060
        CLS 1:COLOR 5:LOCATE 20,24
4010PRINT"面中心を入力した願にキーボードから面番号を入力します"
4020
            COLOR 6:LOCATE 26.24:INPUT"入力をはじめますか<br>IF LEN(AA$) <>! THEN 4010 ELSE AA=VAL(AA$)
4030
                                                             YFS = 1.00 = 3 : ".AA$
4040
4050
            IF AA=3 THEN 4890 ELSE IF AA=1 THEN 4060 ELSE 4010
4060
            C1S<sub>1</sub>4070
            I = CC4080
            1 = 1 + 14090
               IF I>LOOP THEN 4180
4100
               LOCATE 20,22:PRINT SPACE$(59):LOCATE 68,24:PRINT "面総数";LOOP
4110
               LOCATE 20,22: PRINT SPACE$ (48): COLOR 5: LOCATE 20,24
4120
               COLOR 5:LOCATE 20,24
               PRINT"番号";1:"の";"面番号は
4130
                                               \therefore "::LINE INPUT"", NS$
4140
               IF INSTR(NS$, CHR$(&H2C))<>0 THEN 4100 ELSE NS=VAL(NS$)
4150
               COLOR 7:LOCATE 2,23: PRINT 1; TAB(8) NS
4160
               PNUM(1) = NS4170
            COLOR 6:GOTO 4080
         IF LL>4 THEN KNN=LL-4:GOTO 4290
4180
4190
         CLS 1:COLOR 5:LOCATE 20,24
4200
        PRINT"面中心を入力した順にキーボードから属性番号を入力します"
            COLOR 6:LOCATE 26.24:INPUT"入力をはじめますか
                                                                 YES=1.NO=3 : ".AA$
4210
            IF LEN(AA$)<>1 THEN 4190 ELSE AA=VAL(AA$)
4220
4230
            IF AA=3 THEN 4460 ELSE IF AA=1 THEN 4240 ELSE 4180
         CLOSE: CLS 1: COLOR 5: LOCATE 20,24<br>PRINT"項目数を入力してください
4240
                                           (11以内)
4250
                                                          \pm 1.00 \pm
```

```
4260
            COLOR 6: INPUT"", NSA$
4270
            IF LEN(NSA$)>3 THEN 4240 ELSE KNN=VAL(NSA$)
4280
            IF KNN>=1 AND KNN<=11 THEN 4290 ELSE 4240
4290
            CLS 1
        FOR J=1 TO KNN
4300
4310
            I = CC4320
            1 = 1 + 14330
               IF I>LOOP THEN 4450
               LOCATE 20,22:PRINT SPACE$(59):LOCATE 68,24:PRINT "面総数":LOOP
4340
4350
               LOCATE 20,22: PRINT SPACE$ (48) : COLOR 4: LOCATE 20,24
4360
               PRINT"项目
                               の面
                                            の属性番号は : ":
               COLOR 6: LOCATE 25, 24: PRINT J:
4370
               COLOR B:LOCATE 34, 24: PRINT I:<br>COLOR 5:LOCATE 58, 24: LINE INPUT", NS$
43804390
4400
               IF INSTR(NS$, CHR$(&H2C))<>0 THEN 4340 ELSE NS=VAL(NS$)
4410
               IF NS>=1 AND NS=<60 THEN 4420 ELSE COLOR 6:GOTO 4340
1420COLOR 7:LOCATE 2,23:PRINT I:TAB(8)NS
4430
               CAT(1, J) = NS4440
            COLOR 6:GOTO 4320
        NEXT J
4450
4460
        CLOSE: CLSOPEN DRV$+":"+NAM$ FOR INPUT AS #1
4470
4480
            ON LL-2 GOTO 4500,4550,4640
4490
               GOTO 4640
4500
            FOR J=1 TO 500
4510
                IF FOR (1) THEN 4750
4520
                TNPUT #1,NUM, X(J), Y(J)
4530
            NEXT J
            GOTO 4750<br>FOR J=1 TO CC
4540
4550
4560
                 IF EOF (1) THEN 4750
4570
                 INPUT #1,NUM,X(J),Y(J),PNUM(J)
4580
            NEXT J
            FOR J=CC+1 TO 500<br>IF EOF(1) THEN 4750
4590
4600
4610
                INPUT #1,NUM, X(J), Y(J)
4620
            NEXT J
4630
               GOTO 4750
            FOR J=1 TO CC4640
                IF EOF(1) THEN 4750
4650
4660
                 INPUT #1,NUM,X(J),Y(J),PNUM(J)
4670
                FOR K=1 TO LL-44680
                     INPUT #1, CAT(J, K)
4690
                NEXT K
4700
            NEXT J
4710
            FOR J=CC+1 TO 500
4720
                 IF EOF(1) THEN 4750
4730
                 INPUT #1,NUM, X(J), Y(J)
            NEXT J
4740
4750
            CLOSE #1
        OPEN DRV$+":"+NAM$ FOR OUTPUT AS #1
4760
           IF KNN=>1 THEN 4820
4770
4780
           FOR 1=1 TO J-1
4790
               PRINT #1, USING "#####"; I; X(I); Y(I); PNUM(I)
4800
           NEXT<sub>I</sub>
4810
              GOTO 4890
4820
           FOR 1 = 1 TO J - 14830
               PRINT #1, USING "#####": !: X(I): Y(I): PNUM(I):
4840
               FOR K=1 TO KNN
4850
                   PRINT #1, USING "#####": CAT(I, K):
               NEXT K
4860
4870
                PRINT #1,
           NEXT I
4880
4890 CLOSE: ERASE X, Y, PNUM, CAT: HELP ON: RETURN
4900
                                                           -------------------------
4910 *DREWRT : CLS 3:CLOSE:COLOR 6
4920
         DLC=0
```

```
4930
        LOCATE 25,0:PRINT "データを訂正します"
4940
              COMMAS=COMM26S:COMMBS=COMM32S:GOSUR *DIRFILE
4950
        HELP OFF: GOSUB *DREAD
4960
         CLS 3: WINDOW (0,0) - (639,399): VIEW (0,0) - (639,399)4970
         LINE (0, 16) - (LL*40+40, 16), 7,
         LINE (42,0) - (42,340), 7,
4980
         GOSUB *CRTL LST
AQQO5000
         COLOR 7:LOCATE 5,0
5010
         FOR L=1 TO LL
5020
             PRINT USING "#####":I:
        NEXT L
5030
5040
             PRINT
5050
         GOSUB *DREWRITE2
         CLS 3 : GOSUB *CONFILE
5060
             OPEN DRV$+":"+NAM$ FOR OUTPUT AS #1
5070
5080
             GOSUB *DWRITE
5090
             IF LL>B THEN GOSUB *CALERASE3 ELSE GOSUB *CALERASE2
         CLS 3: WINDOW (-5, -5) - (WLX+5, WLY+5) : VIEW (129, 0) - (639, 349)5100
5110 HELP ON: RETURN *MENU
5130 *APPPP
          0N JC GOTO 5150,5160,5170,5180,5190,5200,5210,5220,5230,5240,5250
5140
                     .5260.5270.5280.5290
5150
           AB (JC) = D1 (IR) : RETURN
5160
           AB(JC)=D2(IR):RETURN
5170
           AB(JC)=D3(IR):RETURN
           AB(AC) = DA(IB) : RETIIRN5180
5190
           AB(JO) = DB(IB) : RETURN5200
           AB(JC)=D6(IR):RETURN
5210
           AB(JC)=D7(IR):RETURN
5220
           AB(JC)=DB(IR):RETURN
           AB(JC) = D9(IR) : RETURN5230
5240
           AB(JC)=DIO(IR):RETURN
5250
           AB(JC)=DII(IR):RETURN
5260
           AR(1C) = D12(1R) : RETHRN
5270
           AB (JC)=D13(IR):RETURN
5280
           AB(JC)=D14(IR):RETURN
5290
           AB(JC)=D15(IR):RETURN
5300 XARRRR
          ON JC GOTO 5320,5330,5340,5350,5360,5370,5380,5390,5400,5410,5420
5310
                     ,5430,5440,5450,5460
           DI(IR)=AB(JC):RETURN
5320
5330
           DZ(IB) = AB(JC) : RETURN5340
           D3(1R) = AB(1C) : RFTURN5350
           D4(1R) = AB(JC): RETURN
5360
           D5(IR)=AB(JC):RETURN
5370
           D6(IR)=AB(JC):RETURN
5380
           D7(IR)=AB(JC):RETURN
           DB(IR)=AB(JC):RETURN
5390
5400
           D9(IR)=AB(JC):RETURN
5410
           D10(IR)=AB(JC):RETURN
5420
           DII(IR)=AB(JC):RETURN
5430
           D12(1R) = AB(JC): RETURN
5440
           D13(IR)=AB(JC):RETURN
5450
           D14(1R) = AB(JC) : RETURN5460
           D15(iR)=AB(JC):RETURN
5470 1 - - - - - - - - - - - - - - -in a la la la la fa
5480 *DREWRITE2
5490
         COMM$=COMM11$:GOSUB *TEISEI
           " F AA=1 THEN 5510 ELSE 6510<br>LG AA=1 THEN 5510 ELSE 6510<br>LOCATE 10,22:PRINT "データの行は :";:LINE INPUT 1R$
5500
5510
             UF VAL(IRS)>=11 AND VAL(IRS)=<12 THEN IR=VAL(IRS) ELSE 5510<br>LOCATE 10,23:PRINT "データの列は :"::LINE INPUT JCS
5520
5530
                IF VAL(JC$)>=1 AND VAL(JC$)=<LL THEN JC=VAL(JC$) ELSE 5530
5540
                IF (IR)MOD(20)<>0 THEN IRR=(IR)MOD(20) ELSE IRR=20
5550
5560
                GOSUR *APPPP
5570
              COLOR 2:LOCATE (5*JC), IRR: PRINT USING "#####": AB(JC)
```
5580 LOCATE 10,22: PRINT SPACE\$(50): LOCATE 10,23: PRINT SPACE\$(50) COLOR 3:10CATE 10,22:PRINT "正しいデータは :"::I INE INPUT DAT\$ 5590 IF LEN(DAT\$) > = 1 AND LEN(DAT\$) = <4 5600 THEN AB(JC)=VAL(DAT\$) ELSE 5580 5610 COLOR 4:LOCATE (5\*JC), IRR: PRINT USING "#####"; AB(JC) 5620 LOCATE 10,22: PRINT SPACE\$ (50) 5630 GOSHR **\*ARRRR** 5640 GOTO 5490  $5650 - 201000$ . . *. .* . . . . . . . . . . . 5660 \*CONFILE 5670 COLOR 6:LOCATE 10,10:PRINT SPACE\$(69) LOCATE 10,10: PRINT COMM16\$; : COLOR 5: LINE INPUT BB\$ 5680 5690 IF LEN(BB\$)<>1 THEN 5670 ELSE BB=VAL(BB\$) 5700 IF BB=1 THEN 5710 ELSE IF BB=3 THEN 5750 ELSE 5670 Trip 6:LOCATE 20.13:PRINT SPACE \$(59):LOCATE 10.16:PRINT SPACE \$(69)<br>LOCATE 20.13:PRINT "新しいファイル名は : ";:COLOR 5:INPUT"",NAM\$ 5710 5720 COMM\$=COMM2\$:GOSUB \*TEISEI 5730 5740 IF AA=1 THEN 5710 ON ERROR GOTO 5820 5750 OPEN DRV\$+":"+NAM\$ FOR INPUT AS #2:CLOSE #2 5760 COLOR 6:LOCATE 10,16:PRINT "同名のファイル( 5770 )が存在します" 5780 LOCATE 26, 16: PRINT SPACE \$ (10) 5790 COLOR 5:LOCATE 26,16:PRINT NAMS 5800 COMM\$=COMMIN\$:GOSUB \*TEISEI 5810 IF AA=3 THEN 5830 ELSE 5710<br>CLOSE :RESUME 5890 5820 5830 ON ERROR GOTO 5870 5840 OPEN DRV\$+":"+NAM\$+".BAK" FOR INPUT AS #1 5850 CLOSE. KILL DRV\$+":"+NAM\$+".BAK" 5860 5870 CLOSE:RESUME 5880 5880 NAME DRV\$+":"+NAM\$ AS DRV\$+":"+NAM\$+".BAK" 5890 ON ERROR GOTO \*ERRORMES 5900 RETURN 5910 ---------------------------------------**·** 5920 \*DLIST : VIEW(0,0)-(511,349) : DLC=1 : CLS 3 : COLOR 5 LOCATE 10,0:PRINT "データリスト, 入力状況を画面に表示します" 5930 COMMAS=COMM19\$ :COMMB\$=COMM32\$: GOSUB \*DIRFILE 5940 5950 HELP OFF: ON ERROR GOTO 5980 5960 INPUT #1, TLX, TLY, NUM, DUM, LX, LY, DUM, OX, OY, DUM, AX, AY, DUM, BX, BY IF DUM=5 THEN 6010 5970 5980 BEEP: CLS: COLOR 2: LOCATE 10,1 5990 PRINT"図幅位置データファイルではありませんもう一度入力してください" 6000 GOT0 5940 6010 GOSUB \*CRTWIDW 6020 CLS 3:COMMA\$=COMM27\$:COMMB\$=COMM32\$:GOSUB \*DIRFILE 6030 GOSUB \*DREAD 6040 LOCATE 0,23: PRINT SPACE\$(79): LOCATE 10,23 "... " ( ') スト表示 = 1 , 入力状況表示 = 2 , 終り = 3 ) : ";<br>COLOR 5:INPUT "",AA\$ 6050 6060 IF LEN(AA\$) <>1 THEN 6040 ELSE AA=VAL(AA\$) 6070 IF AA=2 THEN 6100 ELSE IF AA=1 THEN CLS 3:GOSUB \*CRTLIST 60B0 ELSE IF AA=3 THEN 6160 ELSE 6040 6090 GOTO 6040 6100 CLS 3:GOSUB \*AREA 6110 FOR J=1 TO NN 6120  $DCRT = ABS (D3 (J) - WLY)$ 6130 CIRCLE (D2(J), DCRT), 6, 6, 0, 6.28, F 6140 NEXT J 6150 GOTO 6040 6160 LOCATE 0,23:PRINT SPACE\$(79):COMM\$=COMM3\$:GOSUB \*TEISEI 6170 IF LL>8 THEN GOSUB \*CALERASE3 ELSE GOSUB \*CALERASE2 6180 IF AA=1 THEN 6020 ELSE 6190 CLS 3:VIEW (129,0)-(639,349) 6190 6200 HELP ON: ON ERROR GOTO \*ERRORMES: RETURN 6210

```
6220 *CRTLIST
         CLS 1:11=1 : 12=206230
6240
         IF NN = < 12 THEN 12 = NN : 11 = INT(12/20) * 20 + 1IF 11>12 THEN 11=12-19
6250
         COLOR 5:LOCATE 0.1
6260
6270
         FOR |=11 TO 12
              COLOR 7: PRINT USING "#####": 1:
6280
6290
              COLOR<sub>5</sub>
              FOR L=1 TO LL
6300
6310
                   ON L GOTO 6320,6330,6340,6350,6360,6370,6380,6390,6400,6410
                              6420,6430,6440,6450,6460
                   PRINT USING "#####":DI({);:GOTO 6470<br>PRINT USING "#####":D2(!)::GOTO 6470<br>PRINT USING "#####":D2(!)::GOTO 6470
6320
6330
6340
                   PRINT USING "####";D3(1);:GOTO 6470<br>PRINT USING "#####";D4(1)::GOTO 6470<br>PRINT USING "#####";D5(1);:GOTO 6470
6350
6360
                   PRINT USING "#####";D6(I);:GOTO 6470
6370
                   PRINT USING "#####";D7(1);:GOTO 6470<br>PRINT USING "#####";D7(1);:GOTO 6470
6380
6390
                   PRINT USING "#####":D9(I)::GOTO 6470
6400
                   PRINT USING "#####":D10(I): :GOTO 6470
6410
                   PRINT USING "#####":D11(1)::GOTO 6470
6420
                  PRINT USING "#####":DI2(I)::GOTO 6470<br>PRINT USING "#####":DI2(I)::GOTO 6470<br>PRINT USING "#####":DI3(I)::GOTO 6470
6430
6440
6450
                   PRINT USING "#####":DI5(I)::GOTO 6470
6460
              NEXT L
6470
6480
                   PRINT
6490
         NEXT I
6500
         IF DLC=0 THEN 5000 ELSE 6540
         COLOR 6:LOCATE 5,23
6510
         INPUT"前(20)=B,前(1000)=P,次(20)=[RET],次(1000)=F,終=E : ",Y$
6520
6530
             GOTO 6560
6540
          COLOR 6:LOCATE 5,23
         INPUT"前(20)=B, 前(1000)=P, 次(20)=[RET], 次(1000)=F, 線分表示=D,
6550
M = F\cdot , Y$
6560
         IF YS="B" THEN 6580 ELSE IF YS="" THEN 6600 ELSE IF YS="F" THEN 6620
                      ELSE IF YS="P" THEN 6640 ELSE IF YS="D" THEN *SENDIS
                      ELSE IF YS="E" THEN RETURN
         GOTO 6260
6570
6580
             12=11-1:11=11-206590
                 IF II<= 0 THEN 6230 ELSE CLS: GOTO 6260
6600
             11=12+1: 12=12+206610
                CLS: GOTO 6240
6620
             12=12+1000 : 11=12-196630
                 CLS:GOTO 6240
6640
             12=12-1000 : 11=12-19<br>1F 12<1 THEN 12=20:11=16650
6660
                 CLS:GOTO 6240
6670
                                                        6680 *SENDIS : CLS: COLOR 5
         :ND13 : 0.L3 : 0.0.L01; v<br>LOCATE 10 . 5 : INPUT "表示開始行は", KK1<br>LOCATE 10 . 8 : INPUT "表示終了行は", KK2
6690
6700
6710
          IF KK1>=KK2 OR KK2>NN THEN 6720 ELSE 6740
6720
             COLOR 6:LOCATE 20,20:PRINT "もう一度行番号を入力してください"
6730
             GOTO 6680
6740
          CLS : DD = 0 : XMAX = 0 : XMIN = 10000 : YMAX = 0 : YMIN = 10000 : CNUM = 76750
          FOR KK=KK1 TO KK2
6760
               IF XMAX<D2(KK) THEN XMAX=D2(KK)
6770
               IF XMIN>D2(KK) THEN XMIN=D2(KK)
               IF YMAX<ABS(D3(KK)-WLY) THEN YMAX=ABS(D3(KK)-WLY)
6780
               IF YMIN>ABS(D3(KK)-WLY) THEN YMIN=ABS(D3(KK)-WLY)
6790
          NEXT KK
6800
6810
          XX = XMAX - XMIN : YY = YMAX - YMINIF XX>YY THEN ZZ=XX+10 ELSE ZZ=YY+10
6820
6830
          VIEW(0,0) - (349,349)6840
          WINDOW(0,0)-(349,349)
```

```
LINE (0,0) - (349,349), 7, B, &HFFFF<br>WINDOW(XMIN-10, YMIN-10) - (XMIN+ZZ, YMIN+ZZ)
6850
6860
6870
        FOR KK=KK1 TO KK2
6880
             IF D5(KK) <> 1 THEN 6900
            DD = DD + 1: CNUM= 1 + (DD MOD 7): XO=D2 (KK) : YO=ABS (D3 (KK) - WLY): GOTO 6930
6890
sann
            XF = D2(KK): YP = ABS(D3(KK) - WLY)LINE (XO, YO) - (XF, YF), CNUM, , & HFFFF<br>XO=XF: YO=YF
6910
6920
        NEXT KK
6930
6940
        VIEW(0,0) - (511,349)6950
        GOSUB *CRTWIDW
6960
        LOCATE 30,23: INPUT" [RET] ", Y$
6970
     CLS 3 : GOTO 6570
6980 '-
           - - -6990 *LOOP1 : CLS : LP=2
        HELP OFF : ON HELP GOSUB 8250 : HELP ON
7000
7010
        GOSUB *CALDIM4
        COLOR 4:LOCATE 15.1:PRINT" 1 図幅単位のデータに変換します"
7020
7030COMMB$=COMM29$:COMMA$=COMM19$:GOSUB *DIRFILE
7040
            INPUT #1, TLXW, TLYW, NUMW, DUM, LXW, LYW, DUM, OXW, OYW, DUM, AXW, AYW
                     , DUM, BXW, BYW, DUM, CXW, CYW
7050
        COMMB$=COMM30$:COMMA$=COMM19$:GOSUB *DIRFILE
            INPUT #1, TLXE, TLYE, NUME, DUM, LXE, LYE, DUM, OXE, OYE, DUM, AXE, AYE
7060
                     , DUM, BXE, BYE, DUM, CXE, CYE
7070
        COMMB$=COMM29$:COMMA$=COMM20$:GOSUB *DIRFILE
7080
            FOR 1=1 TO 1000
                IF EOF (1) THEN 7130
7090
7100INPUT #1, NORDNUM, NNX, NNY
7110
                NX(1) = NNY: NY(1) = LXW - NNXNEXT I
7120
            J=1 : 11=1-17130
7140
        COMMB$=COMM30$:COMMA$=COMM20$:GOSUB *DIRFILE
7150
            FOR I=1 TO 1000
7160
                IF EOF(1) THEN 7220
7170
                INPUT #1, NORDNUM, NNX, NNY
                IF NNY=LYE THEN 7210
7180
7190
                    11 = 11 + 17200
                    NX(11)=LYW+LYE-NNY: NY(11)=NNX7210
            NFXT I
            NORDNUM = 117220COMMB$=COMM29$:COMMA$=COMM21$:GOSUB *DIRFILE
7230
7240
            LINE INPUT #1, DUMS
7250
                  CLOSE #1:CLS
                 SS=LEN(DUM$)
7260
7270
                 LL = CINT (SS/5)OPEN DRV$+":"+NAM$ FOR INPUT AS #1
7280
            FOR 1=1 TO 500
7290
7300
                 IF EOF (1) THEN 7370
7310
                FOR J=1 TO LL
7320
                    INPUT #1, MENZOKU(1, J)
                NEXT I
7330
7340
                DUM=MENZOKU(1,3)
7350
                MENZOKU(1,3) = LXW-MENZOKU(1,2): MENZOKU(1,2) = DUM7360
            NEXT<sub>I</sub>
7370
            K = 17380
         COMMB$=COMM30$:COMMA$=COMM21$:GOSUB *DIRFILE
7390
            FOR I=K TO 500
7400
                IF EOF (1) THEN 7470
                FOR J=1 TO LL
7410
7420
                     INPUT #1,MENZOKU(1,J)
7430
                NEXT J
7440
                DUM=MENZOKU(1,2)
7450
                MENZOKU(1,2) = LYW+LYE-MENZOKU(1,3): MENZOKU(1,3) = DUM7460
            NEXT |
7470
            NUMZOKU = 1 - 17480
            NUMCAT=LL
7490
         COMMB$=COMM29$:COMMA$=COMM22$:GOSUB *DIRFILE
```
58

```
7500
            K=0 : EAST=0
7510
            GOSUB *SENIPT
7520
        COMMBS=COMM30$:COMMAS=COMM22$:GOSUB *DIRE1LE
7530
            FAST = 17540
            GOSUB *SENIPT
        CLS:COLOR 6:LOCATE 20,24:PRINT COMM31$;COMM19$;:COLOR 5:INPUT"",NAM$
7550
7560
             GOSUR KAPELLE
             TLX=TI XW
                         : TLY=TLYW : PRINT #2,USING "#####";TLX;TLY;3<br>: LY=TLYW : PRINT #2,USING "#####";1;LX;LY
7570
7580
             LX = T L X W: PRINT #2, USING "#####":2:0X:0Y
7590
             OX = 0: OY = 07600
             AX = OYW: AY = TLYWPRINT #2, USING "#####":3:AX:AY
                                      \mathbf{r}: PRINT #2, USING "#####":4:BX:BY
7610
             RY = T1 YW\cdot RV=0
                                     \therefore PRINT #2, USING "#####"; 5; CX:CY
7620
             CX=TLXW-BYE: CY=TLYW
7630
             CLOSE
7640
         CLS:COLOR 6:LOCATE 20,24:PRINT COMM31$;COMM21$;:COLOR 5:INPUT"", NAM$
7650
             GOSHR *APFILE
             FOR I=1 TO NUMZOKU
7660
7670
                 FOR J=1 TO NUMCAT
                      PRINT #2, USING "#####"; MENZOKU(|, J);
7680
7690
                  NEXT J
7700
                      PRINT #2,
7710
             NEXT<sub>1</sub>
7720
             CLOSE
7730
         CLS: COLOR 6: LOCATE 20, 24: PRINT COMM31$; COMM28$; : COLOR 5: INPUT"", NAM$
7740
             GOSUR *APFILE
7750
         HELP OFF
7760
         CLS:LOCATE 50.24:PRINT "ノードと線分を照合しています"
7770
         JJJ=0: MAXL = 0
         FOR I=1 TO NUMTEN
7780
             IF F(I)=2 OR F(I)=4 THEN 7800 ELSE 7950
7790
7800
             MIN = 1000 : CHK=0
7810
             FOR J=1 TO NORDNUM
7820
                  IF PX(I)+10=>NX(J) AND PX(I)=<10+NX(J) THEN 7830 ELSE 7870
7830
                  IF PY(1)+10=>NY(J) AND PY(I)=<10+NY(J) THEN 7840 ELSE 7870
7840
                  DIST = (PX(1) - NY(J)) * (PX(1) - NY(J)) + (PY(1) - NY(J)) * (PY(I) - NY(J))7850
                  IF DIST<MIN THEN MIN=DIST: JI = J
7860
                  CHK = 17870
             NEXT J
7880
             IF CHK=1 THEN 7940
7890
             LOCATE 15,23: PRINT SPACE$(64): BEEP: COLOR 2: LOCATE 0,24
             PRINT 1:QLFT(1):QRIT(1):TAB(15) "該当するノードがありません"
7900
             LPRINT USING "#####"; |: PX(I): PY(I): QLFT(I): QRIT(I): F(I): PJI(I)
7920
7930
                GOTO 7950
7940
             COLOR 5: PRINT USING "#####": JL: MIN : PX(I) = NX(JL) : PY(I) = NY(JL)
7950
              IF QLFT(I)=QRIT(I) THEN 8020
7960
             IF QLFT(I)=0 THEN 8020
7970
                 JJJ=JJJ+17980
                 SLFT(JJJ)=QLFT()):X(JJJ)=PX(1):Y(JJJ)=PY(1):JI(JJJ)=PT(1)
7990
                 L = SLFT(JJJ)8000
                 IF L>MAXL THEN MAXL=L
8010
                 FRQ(L) = FRQ(L) + 1IF QRIT(I)=0 THEN 8080
8020
8030
                 JJJ=JJJ+18040
                 SLFT (JJJ) = QR IT (1) : X (JJJ) = PX (1) : Y (JJ) = PY (1) : J (JJ) = PJ (1)8050
                 I = SI FT (3.1.1)8060
                 IF L>MAXL THEN MAXL=L
8070
                 FRQ(L)=FRQ(L)+18080
         NEXT<sub>I</sub>
8090
         CLOSE: CLS
8100
         COMM$=COMM13$ :GOSUB *TEISEI
8110
         IF AA=3 THEN 8250
8120
         GOSUB *CRTWIDW
8130
         GOSUB *AREA
8140
            FOR I=1 TO NORDNUM
8150
                 CRTX = NX(1) : CRTY = ABS(NY(1) - WLY)CIRCLE(CRTX, CRTY), 6,5,0,6.28, F
8160
8170
            NEXT<sub>1</sub>
```

```
8180
8190
8200
8210
8220
8230
8240
8250
8260
8270
9
8280 *SENIPT
8290
8300
8310
8320
8330
8340
8350
8360
8370
8380
8390
8400
8410
8420
8430
8440
RETURN
8450
8460
*LOOP : CLS :しP=1
8470
8480
8490
8500
8510
8520
8530
8540
8550
8560
8570
8580
8590
8600
8610
8620
8630
8640
8650
8660
8670
8680
8690
8700
8710
8720
8730
8740
8750
8760
8770
8780
8790
8800
8810
8820
8830
            FOR
  1=1 TO NUMZOKU
            NEXT |
        GOSUB
*TRしOOP
     COLOR 6:LOCATE 20.22:INPUT"[RET]キーを押してください".y
        GOSUB
 *CAしERASE5 : GOTO 8260
        GOSUB
 *CALERASE4
     HELP OFF :ON HELP GOSUB *START:HELP ON : RETURN *MENU
        FOR
       塞=1 TO 10000
                CRTX = MFNZOKU(1,2) : CRTY = ARS(MFNZOKU(1,3)-WLY)  CIRCLE(CRTX,CRTY),6,6,0,6.28ノ,F
                                          甲
                    1F EOF(1) τHEN 8420
             FOR J=1 TO 7          1NPUT #1/BB(J)
                   NEXT J
                    iF BB(4)=BB(5) THEN 8410
             K = K + 1IF EAST<>1 THEN 8390
                   PX(K)=LYW+LYE-BB(3):PY(K)=BB(2)
                       GOTO 8400
             PX(K)=BB(3):PY(K)=LXW-BB(2)QLET(K)=BB(4):QRIT(K)=BB(5):F(K)=BB(6):PJI(K)=BB(7)   NEXT l
           NUMTEN=K
            CLOSE#1
           HEしP OFF :ON HELP GOSUB 8250 :HELP ON
            RSOPEN=1
           GOSUB *CALDlM4
         COLOR 5:LOCATE 10.0:PRINT"作図用点列データに変換します"
            COMMB$=COMM32$ : COMMA$=COMM19$ : GOSUB *D l RF l LE
                  lNPUT 繋1,TLX,TLY,NUM,DUM,しX,しY,DUM,OX,OY,DUM,A×ノAY,DUM,BX,BY
                                  /DUM,C×,CY
           CしS:COMMB$=COMM32$                     COMMA$=COMM20$ : GOSUB *D I RF I LE
               GOSUB *CRTWlDW
               GOSUB *AREA
            FOR I=1 TO 1000
                IF EOF(1) THEN 8620
                       1NPUT #1,NORDNUM/NX(1),NY(1)
                      CRT×=NX(1) : CRTY=ABS(NY(1)一WLY)
                      CIRCLE(CRTX,CRTY),6,5/0,6.28、,F
              NE×T l
         CLS:COMMB$=COMM32$ : COMMA$=COMM22$ : GOSUB *DIRFILE
               NAMl$=NAM$
         CLS:しOCATE20.24:PRINT"新しく作成する";COMM28$;:COLOR
5:INPUT"",NAM$
         GOSUB *APF l LE
         HELP OFF
         CLS:LOCATE 50.24:PRINT "ノードと線分を照合しています"
         JJJ=0:MAXし=O
         FOR I=1 TO 10000
                 1F EOF(1) THEN 9010
                 1NPUT 鉾1,JJ,×、Y,SしFT,SRITグF,Jl
                 lF F=2 0R F=4 THEN 8730 ELSE 8870
                 MIN=1000 :CHK=O
                 FOR J=1 TO NORDNUM
                 IF X+10=>NX(J) AND X=<10+NX(J) THEN 8760 EしSE
8800
         IF Y+10=>NY(J) AND Y=<10+NY(J) THEN 8770 ELSE 8800
                 DIST = (X-NX(J)) * (X-NX(J)) + (Y-NY(J)) * (Y-NY(J))        lF DISTくMIN THEN MIN=DIST:JL=J
                 CHK=1    NEXT J
             IF CHK=1 THEN 8860
                 しOCATE 15,24:PRINT SPACE$(64):BEEP:COLOR 2
             しOCATE O,24:PRINT JJ;SしFT:SRIT;TAB(15)"該当するノ
ドがありません"o
```

```
8840
8850
8860
8870
8880
8890
8900
8910
8920
8930
8940
8950
8960
8970
8980
8990
9000
9010
9020
9030
9040
9050
9060
9070
9080
9090
9100
9110
9120
9130
9140
9150
9160
9170
9180
9190
9200 - 7 -9210 *TRLOOP
9220
9230
9240
9250
9260
92了0
9280
9290
9300
9310
9320
9330
9340
9350
9360
9370
9380
9390
9400
9410
9420
9430
9440
9450
9460
9470
9480
9490
9500
              LPRINT USING "#####";JJ;X;Y;SLFT;SRIT;F;Jl
                         GOTO 88了O
                     COLOR 5:FRlNT US ING "鱒####";JL;MlN : ×=N×(JL) : Y=NY(JL)
                     lF SしFT=SRiT THEN 8940
                     1F SしFT=O THEN 8940
                           JJJ=JJJ+1
                  SLFT(JJJ)=SLFT:PX(JJJ)=SRIT:X(JJJ)=X:Y(JJJ)=Y:Jl(JJJ)=Jl:F(JJJ)=F
                  L = SLFT(JJJ)         l F L>MAXL THEN MA×L=L
                           FRQ(L)=FRQ(L)+1
                      1F SRlT=O THEN 9000
                  JJJ = JJJJ + 1
                  SLFT(JJJ)=SRIT:PX(JJJ)=SLFT:X(JJJ)=X:Y(JJJ)=Y:JI(JJ)=JI:F(JJJ)=F         し=SLFT(JJJ)
                           l F し〉MAXL THEN MA×し=L
                           FRQ(し)=FRQ(し)+1
            NEXT l
          CLOSE #1,#2:CLS
            COMM$=COMM13$ :GOSUB *TE l SE l
                 lF AA=3 THEN 9180
            COMM$=COMM25$ :GOSUB *TE l SE l
                 lF AA=3 THEN 9150
            OPEN DRV$+":"+NAM1$ FOR OUTPUT AS #2
                 11=1 : 1ニ1
                         PRINT 舛2.USlNG "####甘";l l,×(1),Y(1),SしFT(1),PX(1》,F(1),Jl(1)
            FOR I = 2 TO JJJ
                 l + 1 + 1 + 1IF J1(1)=J1(1-1) THEN 11=11-1:GOTO 9130
                         PRINT オ‡2,USiNG "盤鱒##緋";l l,X(1),Y(1),SしFT(1),PX(1》,F(1),Jl(1)
                NE×T l
             CLOSE #2
             COMM$=COMM13$:GOSUB *TRしOOP
             CLOSE: COLOR 6:LOCATE 20,22: INPUT"RETキーを押てください",Y$
          GOSUB *CALERASE5:GOTO 9190
             GOSUB *CAしERASE4
             HELP OFF: ON HELP GOSUB *START:HELP ON:RETURN *MENU
                                                                         ,                                                                                                    響
             しOCATE15.24:pRINT"ただいま作図用点列データファイルを作成しています"
          OPEN DRV$+":DUMMY1.DAT" FOR OUTPUT AS #2
                  0RD(1)=1:ALL=FRQ(1)
                  FOR J=2 TO MAXL
                  ORD(J) = ORD(J-1) + FRQ(J-1)         ALし=Aしし+FRQ(J)
                  NE×T J
             FOR J=1 TO ALL
                           L冒ORD(SLFT(J))
                   ORD(SLFT(J))=ORD(SLFT(J))+1
                            QしFT(L)=SしFT(」)
                  PX(L)=X(J) : PY(L)=Y(J)PJI(L)=JI(J)     NEXT J
             FOR J=1 TO ALL
                  PRINT #2,USING "#####":J.PX(J),PY(J),QLFT(J),PJI(J)
                   NE×T J
                    CしOSE
             GOSUB *CALERASE6
          GOSUB *CALDIM5
             HEしP ON
             OPEN DRV$+":"+NAM$ FOR OUTPUT AS #2
         しNUM#0 : NN=0 : K=0 :1=QLFT(1)
   FOR J=1 TO Aしし
                      ×=P×(J):Y累PY(J):SLFT=QしFT(J):」1=PJ口(」)
                      lF SしFT翼l THEN 9480 EしSE 9550
                      1F Jl<>1 THEN 9500
               K = K + 1QSX(K,J1)=X : QSY(K,J1)=Y
```

```
P (TNUM(K) = J1
9510
9520
            SENCHK(K) = 19530
        NEXT J
9540
        GOSUB *MKLOOP:RETURN
        GOSUB *MKLOOP
9550
9560
            K = 19570
            QSX(K,J!) = X : QSY(K,J!) = Y9580
            PITNUM(K) = J19590
            SENCHK(K)=19600
            I = SIFT
        GOTO 9530
9610
9620 - - - - -. . . . . . . . . . . . . .
9630 *MKLOOP
9640
        KNUM=KORPITX=QSX(1,1): ORPITY=QSY(1,1):KK=0:CHK=0:M1=1:M2=0
9650
9660
        FOR K=1 TO KNUM
9670
            IF SENCHK(K) <> 0 THEN 9680 ELSE 9860
            LL1 = PITNUM(K) - 1: LL2 = PITNUM(K)9680
            IF QSX(K,1)=ORPITX AND QSY(K,1)=ORPITY THEN 9710
9690
9700
             IF QSX(K,LL2)=ORPITX AND QSY(K,LL2)=ORPITY THEN 9790 ELSE 9860
            KK = KK + 19710
            FOR 11=1 TO 111
9720
Q730M2 = M2 + 1PPX(M1, M2) = QSX(K,L1) : PPY(M1,M2) = QSY(K,L1)9740
9750
            NEXT L1
9760
                 SENCHK(K)=0ORPITX=QSX(K,LL2): ORPITY=QSY(K,LL2)
9770
9780
                 GOTO 9860
9790
            KK = KK + 19800
            FOR L1=LL2 TO 2 STEP -1
9810
                 M2 = M2 + 1PPX(M1, M2) = QSX(K, L1): PPY(M1, M2) = QSY(K, L1)9820
9830
            NEXT 11
9840
                 SENCHK(K)=09850
            ORPITX=QSX(K,1): ORPITY=QSY(K,1)
9860
        NEXT K
9870
             CHK = CHK + 19880
        M3(M1) = M29890
        IF QSX(1,1)=ORPITX AND QSY(1,1)=ORPITY THEN 9900
          ELSE IF CHK>KNUM THEN 10100 ELSE 9660
9900
         IF KK=KNUM THEN 10140 ELSE 9910
         IF KK<KNUM THEN 9920 ELSE 9660
9910
9920
            M1 = M1 + 1FOR K=1 TO KNUM
9930
9940
                IF SENCHK(K) <> 0 THEN 9950 ELSE 10090
9950
                FOR L=1 TO KNUM
9960
                    IF SENCHK(L)=0 THEN 9970 ELSE 10080
                    IF QSX(K,1)=QSX(L,1) AND QSY(K,1)=QSY(L,1) THEN 10040
9970
9980
                       LL2 = PITNUM(I)9990
                    IF QSX(K,1) = QSX(L,LL2) AND QSY(K,1) = QSY(L,LL2) THEN 10040
10000
                        KK2 = P | TNUM(K)
10010
                     IF QSX(K,KK2)=QSX(L,1) AND QSY(K,KK2)=QSY(L,1) THEN 10060
10020
                        112 = P1 TNHM(1)
10030
                      IF QSX(K,KK2)=QSX(L,LL2) AND QSY(K,KK2)=QSY(L,LL2)
                         THEN 10060 ELSE 10080
10040
                     ORPITX=QSX(K,1) : ORPITY=QSY(K,1) :M2=0
10050
                     QSX(1,1)=QSX(K,1) : QSY(1,1)=QSY(K,1) : GOTO 9660
10060
                     ORPITX=QSX(K,KK2) : ORPITY=QSY(K,KK2) :M2=0
10070
                     QSX(1,1)=QSX(K,KK2) : QSY(1,1)=QSY(K,KK2) : GOTO 9660
10080
                 NEXT<sub>L</sub>
10090
             NEXT K
          LOCATE 15,23: PRINT SPACE$ (64)
10100
10110
            BEEP:COLOR 2:LOCATE 0,24:PRINT 1:K-1:TAB(20)"ループが閉じません"
 10115
            LPRINT 1:K-1:TAB(20)"ループが閉じません"
10120
            PRINT:GOSUB *TEISEI
 10130
            IF AA=1 THEN RETURN ELSE CLOSE:GOSUB *CALERASE5:RETURN *MENU
 10140
          IF M1=1 THEN LN=M3(1) :GOTO 10350 ELSE LN=M3(1)
```
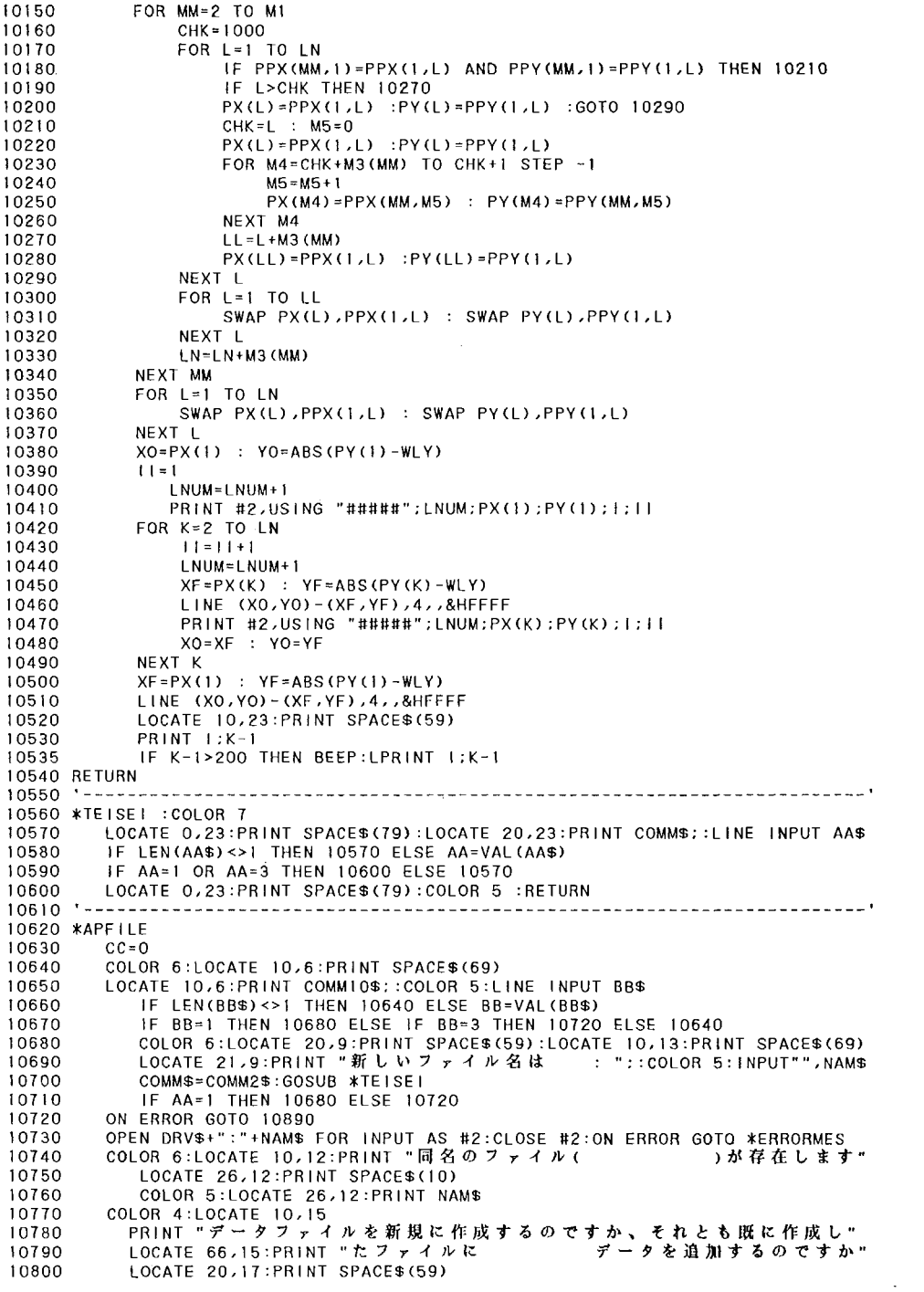

```
LOCATE 20,17:PRINT " ( 新規 = 1<br>COLOR 5:LINE INPUT "",BB$
10810
                                                   , 追加 = 3 ) : ":
10820IF LEN(BB$)<>1 THEN 10770 ELSE BB=VAL(BB$)<br>IF LEN(BB$)<>1 THEN 10770 ELSE BB=VAL(BB$)<br>IF BB=1 OR BB=3 THEN COMM$=COMM2$:GOSUB *TEISE1 ELSE 10770
1083010840
10850
            IF AA=1 THEN 10740
            IF BB=3 THEN 10990
10860
10870
            COMMS=COMM10$:GOSUB *TEISEI
            IF AA=3 THEN 10900 ELSE 10680
10880
          CLOSE #2:RESUME 10900
10890
          ON ERROR GOTO 10920<br>KILL DRV$+":"+NAM$+".BAK"
10900
10910
10920
             RESUME 10930
10930
             ON ERROR GOTO 10950<br>NAME DRV$+":"+NAM$ AS DRV$+":"+NAM$+".BAK"
10940
10950
                 RESUME 10960
10960
             OPEN DRV$+":"+NAM$ FOR OUTPUT AS #2
100701 = 0 : LL=3
               GOTO 11140
10980
10990
          OPEN DRV$+":"+NAM$ FOR INPUT AS #1
11000
             GOSUB *DREAD
          OPEN DRV$+":DUMMY.DAT" FOR OUTPUT AS #1
11010GOSUB *DWRITE
11020
11030
              FOR J=1 TO NN
11040
                  D3(J) = ABS(D3(J) - WLY)11050
                  CIRCLE (D2(J), D3(J)), 6, 6, 0, 6, 28, 511060
              NEXT J
11070
              1 = J - 1 : CC = J - 111080
              IF LL>8 THEN GOSUB *CALERASE3 ELSE GOSUB *CALERASE2
          ON ERROR GOTO 11110<br>KILL DRV$+":"+NAM$+".BAK"
11090
11100
              CLOSE: RESUME 11120
11110
              NAME DRV$+":DUMMY.DAT" AS DRV$+":"+NAM$+".BAK"
11120
          OPEN DRV$+":"+NAM$ FOR APPEND AS #2
11130
11140
          ON FRROR GOTO *FRRORMES
          IF RSOPEN=1 THEN RSOPEN=0:GOTO 11180
11150
11160
          OPEN "COM:N73" AS #1
          PRINT#1,"P";
11170
11180 CLS:RETURN
                    11190
11200 *DREAD
11210
         LINE INPUT #1, DUMS
11220
               CLOSE #1:CLS
11230
               SS = I FN(DUMS)
11240
               LL=CINT(SS/5)
11250
         OPEN DRV$+":"+NAM$ FOR INPUT AS #1
11260
         IF LL>8 THEN GOSUB *CALDIM3 ELSE GOSUB *CALDIM2
11270
         NN = 0FOR J=1 TO 10000
11280
              IF EOF (1) THEN 11460
11290
11300
              NN = NN + 111310
              ON LL-2 GOTO 11320, 11330, 11340, 11350, 11360, 11370, 11380, 11390, 11400
                            11410.11420.11430.1144011320
              INPUT #1, D1(J), D2(J), D3(J): GOTO 11450
11330
              104(1) 0700: (1) 04(1) 080, (1) 080, (1) 101(1# TUPN)
11340
              11450 (U) 2010; (U) 2010, (U) 2010, (U) 2010, (U) 10114 10111
11350
              1450 070 : (L) 80, (L) 55, (L) 44, (L) 24, (L) 25, (L) 20, (L) 10, 1# TUPN
11360
              1450 0100: (L)TQ, (L)30, (L)30, (L)50, (L)40, (L)20, (L)20, (L)10, 1# TU9NI
11370
              04 PT 0700: (L) 80, (L) 70, (L) 80, (L) 80, (L) 40, (L) 40, (L) 20, (L) 20, (L) 10, 1# TUPH
11380
              (L) PO, (L) 80, (L) TO, (L) 30, (L) 30, (L) 40, (L) 20, (L) 20, (L) 20, (L) 10, 1# TU9N1
                      :GOTO 11450
11390
              (L) ed. (L) 8d. (L) Td. (L) 3d. (L) 3d. (L) 4d. (L) 2d. (L) 2d. (L) 2d. (L) 1d. 1# TUPII
                      ,D10(J):GOTO 11450
11400
              (L) 90, (L) 80, (L) 70, (L) 30, (L) 30, (L) 40, (L) 40, (L) 30, (L) 20, (L) 10, 1# TUPIT
                      , D10(J), D11(J): GOTO 11450
11410
              (L) PD, (L) BD, (L) TD, (L) a0, (L) 20, (L) A0, (L) 20, (L) 20, (L) 10, 1# TU9H+
                      010(U),011(U),012(U):60T0 11450
               (L) PD, (L) BD, (L) Td, (L) and, (L) and, (L) bn, (L) cd, (L) Sd, (L) (L) La TUPII
11420
```
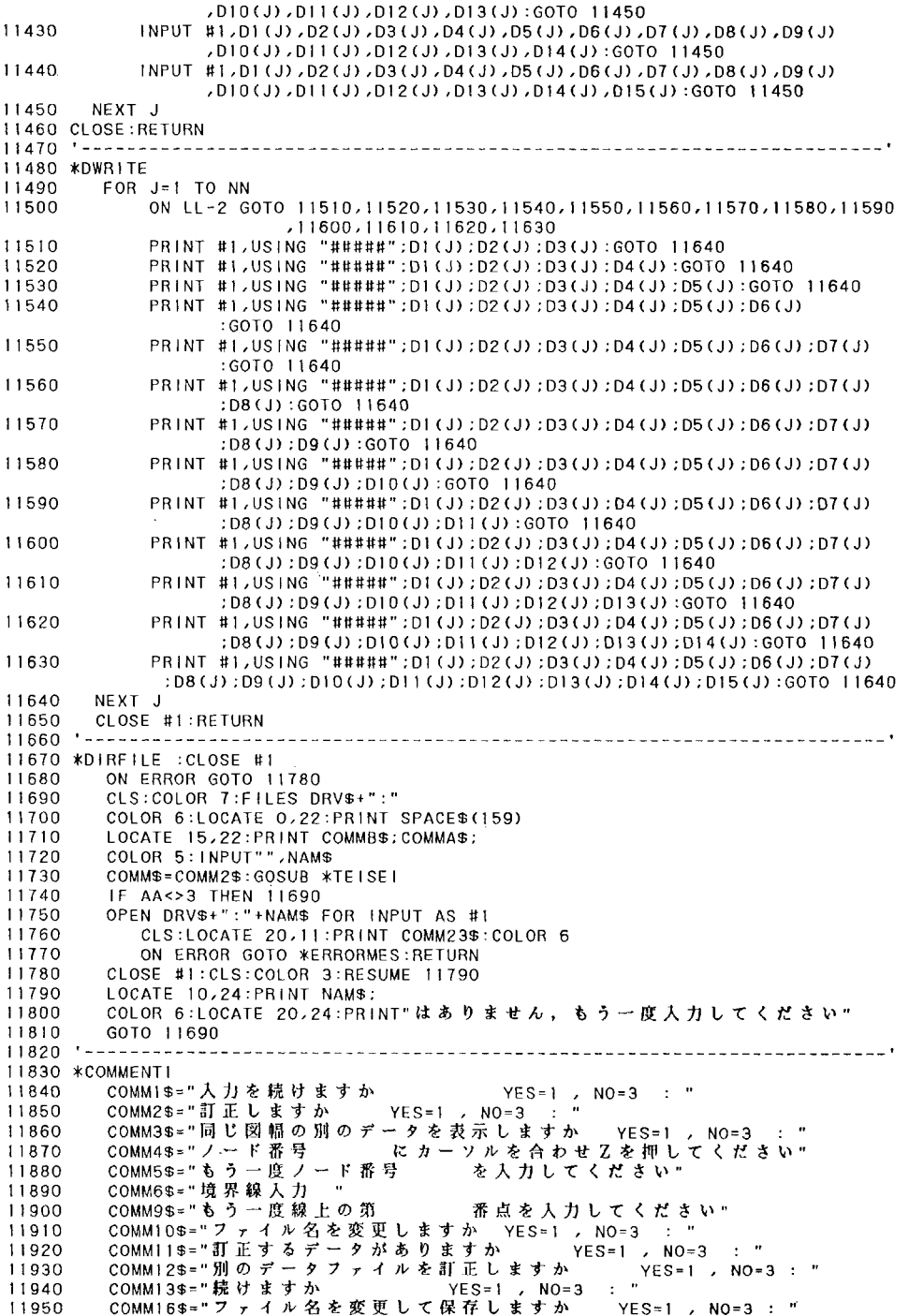

```
11960
11970
11980
11990.
12000
12010
12020
12030
12040
12050
12060
12070
12080
12090
12100
12110
12120
12130 1213012140 *CALDIM1
12150
12160
12170
12180
12190
RETURN
12200
*CALDIM2
12210
12220
12230
 RETURN
12240
*CALDIM3
12250
12260
12270
12280
 RETURN
12290 *CALDIM4
12300
12310
12320
12330
 RETURN
12340 *CALDIM5
12350
12360
12370
12380
12390
12400
12410 *CALERASE1
12420
12430
12440
RETURN
12450 *CALERASE2
12460
12470
RETURN
12480 *CALERASE3
12490
12500
RETURN
12510 *CALERASE
12520
12530
 RETURN
12540 *CALERASE
12550
12560
12570
12580 *CALERASE
12590
12600
 RETURN
12610
 12620
*ERRORMESCOMM19$="図幅位置データファイル名は  : '
       COMM20$="ノードデータファイル名は : "<br>COMM21$="属性データファイル名は : "
          - COMM22$="境界線データファイル名は
          COMM23$="ただいまデータを読み込んでいます"
          COMM2.35="たたいまプーフで net se たい ヽヾ ヽ゜<br>COMM24$="枠上のノードの入力を続けますか YES=1 , NO=3 : "<br>COMM25$="照合後のデータに書きかえますか YES=1 , NO=3 : "
          COMM25$="照合後のデータに書きかえますか
          COMM25$= in: ロビングデータファイル名は : "<br>COMM26$="訂正するデータファイル名は : "
          COMM27$="表示するデータファイル名は :
          COMM28$="点列データファイル名は :
             COMM29$="西側の"
             COMM30$="東側の"
             COMM31$="合成後の"
          COMM32$="<br>COMM33$="
          COMM33$=" 面番号 にカーソルを合わせ <br>
COMM34$=" もう一度面番号 を入力してください"
                         品品)<br>もう一度面番号 を入力してください"
       RETURN
                    ,                                                                                                    o
         DIM
X(500)ノY(500).F(500).PNUM(500).RNUM(500)、PPX(10/300)ノPPY(10/300)
         DlM
PX(10000),PY(10000),QX(500》.QY(500)ノSENCHK(30)
         DIM
QSLFT(30),QSR l T(30),QS×(30,200》,QSY《30,200),QSF(30/200),P l TNUM(30)
         DIM
PPPY(220),BB(15),CRτY(220)
           DlM D1(10000)'D2(10000》、'D3(10000)・D4(10000)
           DIM D5(10000)ノD6(10000),D了(10000),D8(10000)
           DIM D1(1000),D2(1000),D3(1000),D4(1000),D5(1000)
           DIM D6(1000)・D7(1000) 'D8(1000)・D9(1000)・D10(1000)
           DIM Dll(1000),D12(1000),D13(1000),D14(1000),D15(1000)ノAB(15)
           DIM SLFT(10000),×(10000)ノY(10000),Jl(10000),FRQ(1500)
           DIM QLFT(10000)・PX(10000)・PY(10000)・PJI(10000)'ORD(1500)
         DIM NX(1000), NY(1000), QRIT(10000), F(10000), MENZOKU(500, 15), BB(15)
         DlM
X(500),Y(500),F(500),PNUM(500)・RNUM(500),PPX(10」300)ノPPY(10・300)
         DlM
QX(500)'QY(500)・SENCHK(30)・BB(15)
         DlM
QSしFT(30)・QSR l T(30》'QS×(30/200)'QSY(30/200》・QSF(30'200)・P l TNUM(30)
         DlM
PPPY(220),CRTY(220)
       RETURN
        曾                                                                                                    曾
           ERASE PNUM,P×ノPY,RNUM/QX,QY。PPX,PPY,SENCHK/PPPY,BB
           ERASE X,Y,F,CRTY,QSしFT,QSRlT,QSX,QSY,QSF,PlTNUM
          ERASE Dl,D2,D3,D4,D5/D6,D7,D8
           ERASE D1'D2,D3/D4/D5.D6/D7.D8.D9グD10.Dll.D12'D13.D14.D15/AB
         ERASE SLFT, X, Y, JI, FRQ, ORD, QLFT, QRIT, F, PX, PY, PJI, NX, NY, MENZOKU, BB
           ERASE ×,Y.F,PNUM,RNUM.PP×.PPY.QX.QY,SENCHK,BB.QSLFT/QSRIT
           ERASE QSX.QSY'QSF,P lTNUM/PPPY.CRTY/QしFT/PX,PY.PJ l
         RETURN
           ERASE SLFT.X,Y,J l,FRQ/ORD,QRlT,F,NX,NY,MENZOKU,BB
        ●                                                                                                    電
```
12630 12640 12650 12660 12670 12680 12690 12700  $12710 - -$ 12720 12730 \*ENDPRO :CLS:CLOSE HEしP OFF:COしOR'7 12740 12750 CLS 3:COLOR 4:LOCATE 20,10:PRINT "エラーが発生しました"<br>LOCATE 30.12:COLOR 5:PRINT "エラーコード : ";<br>COLOR 6:PRINT ERR **LOCATE 30,14:COLOR 5:PRINT "エラーの発生した行番号 : ";**  COしOR 6:PRINT ERし CしOSE:RESUME 12690 - ULOCATE 20.20:INPUT "R E T キーを押すとメニュー画面に戻ります", Y\$ GOTO \*MENU ■ 一 CHAIN "PLOTMN" END

3. 環境図出力プログラム (PLOTOUT, BAS)

```
1000 ******** 有意思因作成システム 3<br>1010 ********   12.18   12.18   12.18   12.18   12.18   12.18                  *******<br>1020 *******   1.987年12月   松森堅治,徳留昭一,加藤好武 ********
1040 COMMON DRV$
1050 SCREEN 3,0,0,1
1060 VIEW (0,0)-(639,399)
1070 CONSOLE 0,25,0,1:WIDTH 80,25:CLS 3
1080 GOSUB *CALDIMI
1090 E$=CHR$(3)
1100 GOSUB *COMMENT1
1110 GOSUB *TILEPAT
1120 ON KEY GOSUB *START : KEY(1) ON
1130 ON ERROR GOTO *ERRORMES
1140 CLOSE:GOTO *MENU2
1150
                           . . . . . .
1160 *START : CLS 2
       ON ERROR GOTO *ERRORMES
11701180
       RETURN WMENU2
1190 -1200 *MENU2 : CLS 3: COLOR 6
1220 PRINT"****** 環境図のXYプロッタ, CRTからの出力
                                                                       *****"
1240 COLOR 4
1250 LOCATE 15,4:PRINT"作図用データを読み込む
                                                - - - - - - - - - - - 1 -- 200 LOCATE 15,6:PRINT"原点の位置合わせ<br>1270 LOCATE 15,6:PRINT"原点の位置合わせ<br>1270 LOCATE 15,8:PRINT"境界線の作図 -------------------- 3"
- 1280 LOCATE 15.10:PRINT"属性のハッチング ----------------- 4 "<br>1290 LOCATE 15.10:PRINT"属性のハッチング ----------------- 4 "
1290 LOCATE 15,12:PRINT" 処在命でのフロット<br>1300 LOCATE 15,14:PRINT" 凡例を書く<br>1300 LOCATE 15,16:PRINT" CRT表示 --------------------------- 6 "<br>1320 LOCATE 15,18:PRINT" 境界線の線分単位の作図 ---------- 8"
1330 LOCATE 15,20:PRINT"終
                                     \overline{a}わ
- 1340 - COLOR 5 :LOCATE 34,22:PRINT SPACE$(5)<br>1350 LOCATE 10,22:INPUT"番号を選んでください
                                               \therefore NSSIF LEN(NS$)<>1 THEN 1340 ELSE S=VAL(NS$)
1360
       IF S>=1 AND S<=9 THEN 1380 ELSE 1340
1370
1380
       COMM$=COMM1$ : GOSUB *TEISEI
1990 - TE AA≺>3 THEN *MENU2<br>1990 - TE AA≺>3 THEN *MENU2<br>1400 ON S GOSUB *PREAD,*ICHI,*MDRAW,*HATCH,*CATNUMP,*HANREI,*CRT,*TREAD,*ENDPRO
     GOTO *MENU2
14101420
             1430 *TREAD
1440
        GOSUB *CALERASE1
1450
        GOSUB *CALDIM1
1460
        COMMAS=COMM5$:GOSUB *DIRFILE
1470
           INPUT #1, TLX, TLY, PART, DUM, LX, LY, DUM, OX, OY, DUM, AX, AY, DUM, BX, BY
                   .DUM.CX.CV
        COMMAS=COMM8$:GOSUB *DIRFILE
1480
1490
           N = 01500
           FOR 1=1 TO 10000
1510
               IF EOF (1) THEN 1540
1520
               INPUT #1, LNUM, X(1), Y(1), SLFT, SRIT, F(1), JI(1)
           NEXT I
1530
1540
           N = 1 - 11550
           NN = 0 : KK = 0 : L = 0 : K = 0 : KL = -11560
           FOR I=1 TO N
               IF F(1) = 4 THEN NN = NN + 1: PNUM(NN) = J1(1)
1570
           NEXT I
1580
1590
           FOR I = 1 TO NN
1600
               IF PNUM(1)<6 THEN 1720
1610
               K=K+2: I=K+PMIIM(I)-31620
               IF ABS(X(K)-X(L))=<5 AND ABS(Y(K)-Y(L))<=5 THEN 1630 ELSE 1710
               FOR J=1 TO PNUM(1)-3
1630
1640
                   KK = KK + 1X(KK)=X(J+K-1): Y(KK)=Y(J+K-1)1650
```
68

```
1660
               NEXT J
1670
                   KK=KK+1 : KL=KL+21680
                   X(KK) = X(K-KL): Y(KK) = Y(K-KL)K = K + PNUM(1) - 2 : PNUM(1) = PNUM(1) - 2
1690
1700
                   GOTO 1770
1710
               K = K - 21720
               FOR J=1 TO PNUM(1)
1730KK = KK + 11740
                   X(KK) = X(J*K): Y(KK) = Y(J*K)1750
               NEXT J
1760
               K = K + PNUM(1)NEXT I
1770IF PART=2 THEN RR=900 ELSE IF PART=1 THEN RR=-900
1780
                                  ELSE IF PART=3 THEN RR=0 ELSE *ENDPRO
1790
        CLS : COLOR 6: LOCATE 15,10
        PRINT"プロッタから出力する時の拡大倍率を指定してください"
1800
        LOCATE 25, 12: PRINT" ( X , Y ) : ";
1810
        COLOR 5: INPUT"", MAGNX!, MAGNY!
1820
1830
        COMM$=COMM1$:GOSUB *TEISEI
1840
        IF AA=1 THEN 1790
        GOSUB *TDRAW
1850
1860
        COMM$=COMM10$:GOSUB *TEISEI
1870
        IF AA=1 THEN 1850
1880
      RETURN
1890--------
1900 *TDRAW :CLS:COLOR 6:LOCATE 20,5:PRINT "1番ペンで境界線を引きます"
        GOSUB *PLMES
1910
1920
        J = 0LPRINT "J1,"
1930
        FOR I=1 TO NN
1940
1950
             IF PNUM(I)=0 THEN 2070 ELSE IJ=PNUM(I)
1960
            FOR JA=1 TO IJ
1970
                 J = J + 1PX(JA) = INT(X(J) * MAGNXI)1980
1990
                 PY(JA)=INT(Y(J)*MAGNY!)
2000
            NEXT JA
            LPRINT "M": PX(1): PY(1): E$
2010
             LPRINT "D"
2020
2030
            FOR JA-2 TO IJ
2040
                LPRINT PX(JA) : PY(JA)
2050
            NEXT JA
            LPRINT E$
2060
2070 NEXT |<br>2080 LPRINT "JO":E$ :RETURN
           \ddotsc2090
                                               ----------------------------------<sup>1</sup>
2100 *PREAD
        COMMAS=COMM5$:GOSUB *DIRFILE
2110
2120
         INPUT #1,TLX,TLY,PART,DUM,LX,LY,DUM,OX,OY,DUM,AX,AY,DUM,BX,BY
                 , DUM, CX, CY
2130
        COMMAS=COMM7S:GOSUB *DIRFILE
2140
           N=0:ERASE PNUM:DIM PNUM(500)
2150
           FOR 1=1 TO 10000
2160
                IF EOF(1) THEN 2210
2170
                INPUT #1, LNUM, X(I), Y(I), NN, II
2180
                PMIUM (NN) = 112190
                RNUM(NN) = LMUM - H2200
           NEXT<sub>1</sub>
2210
           N = 1 - 12220
         COMMA$=COMM6$:GOSUB *DIRFILE
2230
           K = 02240
            IF PART=2 THEN RR=900 ELSE IF PART=1 THEN RR=-900
                                   ELSE IF PART=3 THEN RR=0 ELSE *ENDPRO
2250
               LINE INPUT #1, BB$
2260
               CLOSE #1
2270
               SS=LEN(BB$)
2280
               LL = CINT(SS/5)OPEN DRV$+":"+NAM$ FOR INPUT AS #1
2290
```

```
FOR = 1 = 1, TO = 5002300
              IF EOF (1) THEN 2410
2310
2320
              FOR L=1 TO LL
                 INPUT #1, BB(L)
2330
              NEXT L
2340
              FOR L=5 TO II
2350
2360
                 SSGRUP(BB(4),L-4)=BB(L)
2370
              NEXT<sub>L</sub>
2380
              QX(BB(4)) = BB(2)2390
              QY (BB (4)) = BB (3)NEXT 1
2400
2410
       CLOSE #1
       CLS : COLOR 6: LOCATE 15, 10
2420
       PRINT"ブロックから出力する時の拡大倍率を指定してください"
2430
       LOCATE 25, 12: PRINT" ( X , Y ) : ":
2440
       COLOR 5: INPUT"", MAGNXI, MAGNYI
2450
2460
       COMM$=COMM1$:GOSUB *TEISEI
       IF AA=1 THEN 2420
2470
--------
2500 *ICH」:CLS:COLOR 4:LOCATE 20,1:PRINT"図幅の位置を 3 点で確認します"
2510
       2520
       COLOR 5
       FOR I=1 TO 3
2530
2540
           LOCATE 10, 1+4: PRINT COMM4$(I);: INPUT"", AA$
2550
           IF LEN(AA$)<>1 THEN.2540 ELSE AA=VAL(AA$)
           FRAFISHEN 2630 ELSE IF AAFI THEN 2570 ELSE 2540<br>FRAFISHEN PLIXFOX:PLIYFOY ELSE IF IF2 THEN PLIXFAX:PLIYFAY
2560
2570
                 ELSE PLTX=BX:PLTY=BY
2580
           LPRINT "J1":E$
           LPRINT "M":PLTX:PLTY:E$
2590
           LPRINT "E0,0";E$
2600
           LPRINT "JO":E$
2610
           LPRINT "M1500,0,":E$
2620
2630
       NEXT<sub>1</sub>
2640
       GOTO *ICHI
2650 ---------
2660 *MDRAW :CLS:COLOR 6:LOCATE 20,5:PRINT "1番ペンで境界線を引きます"
2670
       GOSUB *PLMES
2680
       I = 0LPRINT "J1,"
2690
2700
       FOR I=1 TO NN
           IF PNUM(I)=0 THEN 2800 ELSE IJ=PNUM(I)
2710
           LPRINT "%":21:20:450
2720
           FOR JA=1 TO 1J
2730
2740
               J = J + 12750
               PX(JA) = INT(X(J) * MAGNXI)2760
               PY(JA)=INT(Y(J)*MAGNY!)
2770
               LPRINT PX(JA): PY(JA)
2780
           NEXT JA
2790
           LPRINT E$
2800
       NEXT I
2810 LPRINT "JO":E$ :RETURN
2820 -2830 *HATCH : CLS COLOR 6
2840
       GOSUB *SELZOKU
2850
       GOSUB *SELZOKU2
2860
       GOSUB *PENCOL
2870
       GOSUB *PENNUMBER
2880
        JJ=0:KJ=0:PENPT=0:PENPTK=02890
        FOR J=1 TO NNI
2900
           IF CRHD(J)<>CRHD(J-1) THEN PENPT=PENPT+1:PENPTK=1
           IF PENPTK=0 THEN 2930
2910
           IF PENPT=1 OR PENPT=9 OR PENPT=17 THEN PENPTK=0:GOSUB *COMMENT
2920
           FOR L=1 TO NN
2930
2940
               IF PNUM(L)=0 THEN 3030
2950
               IF SSGRUP(L,S)<>RHD(J) THEN 3030
```
70
```
2960
29了0
2980
2990
3000
3010
3020
3030
3040
3050
3060
3070 *PENCOL
3080
3090
3100
3110
3120
3130
3140
PENC$(11)="19
PENC$(13)="14
3150
3160
3170
3180   PENC$(21)="2 ウルトラマリン"     :PENC$(22)="4 パイオレット'<br>3190   PENC$(23)="21  紫"                    :PENC$(24)="17  黒"
3200 NUMB$="12345678"<br>3200 NUMB$="12345678"
3210 RETURN<br>3220 '- - -
 3230 *PENNUMBE
3240
3250
3260
3270
3280
3290
3300
3310
3320
3330
3340
3350
3360
3370
3380
3390
3400
3410
3420
3430
3440
3450
3460
34ア0
3480
3490
3500 - 73510
*COMMENT :CLS:COしOR 6
3520
3530
3540
3550
3560
 3570
 3580
 3590
 3600
 3610
 3620
        NEXT I
        NEXT J<br>LPRINT "JO,":E$:RETUR
                       A1 = 1 : A2 = PNUM(L) : JJ=RNUM(L)FOR JA=1 TO A2
                             JJ=JJ+1PX(JA)=INT(X(JJ)*MAGNXI)
                                 PY(JA)=量NT(Y(JJ)*MAGNY l)
                       NE×T JA
                       GOSUB *PATTERN
        *PENCOL<br>
PENC$(1) = "7<br>
PENC$(3) = "3<br>
PENC$(7) = "9<br>
PENC$(9) = "1PENC$(15)="8
PENC$(17)="13
PENC$(19)="22
           FOR l=1
     TO NNl
            lF
RHD(1)=1 THEN
CRHD(1)=1:GOτ0 3480
            lF
RHD(巳)累2 THEN
CRHD(1)=2:GOτ0 3480
            lF
            lF
RHD(1)>=3  AND
            IF RHD(1)=7 THEN CRHD(1)=5:GOTO 3480
            IF RHD(1) >=8 AND RHD(1) <= 12 THEN CRHD(1) =6 :GOTO 3480
            IF RHD(1)>=13 AND RHD(1)<=15 THEN CRHD(1)=7 :GOTO 3480
            IF RHD(I)>=16 AND RHD(I)<=18 THEN CRHD(I)=8 :GOTO 3480<br>IF RHD(I)>=19 AND RHD(I)<=22 THEN CRHD(I)=9 :GOTO 3480
            lF
lF
lF
            IF RHD(1)>=32 AND RHD(1)<=34 THEN CRHD(1)=13:GOTO 3480
            IF RHD(1)>=35 AND RHD(1)<=36 THEN CRHD(1)=14:GOTO 3480
            IF RHD(1)>=37 AND RHD(1)<=39 THEN CRHD(1)=15:GOT<br>IF RHD(1)>=40 AND RHD(1)<=42 THEN CRHD(1)=16:GOT
            IF RHD(1)>=43 AND RHD(1)<=45 THEN CRHD(1)=17:GOTO 3480
            IF RHD(I)>=46 AND RHD(I)<=48 THEN CRHD(I)=18:GOTO 3480<br>IF RHD(I)>=49 AND RHD(I)<=51 THEN CRHD(I)=19:GOTO 3480
            IF RHD(1)>=52 AND RHD(1)<=54 THEN CRHD(1)=20:GOTO 3480
            IF RHD(1)>=55 AND RHD(1)<=56 THEN CRHD(1)=21:GOTO 3480
            IF RHD(1)>=57 AND RHD(1)<=59 THEN CRHD(1)=22:GOTO 3480
            lF
RHD(1)>=60
THEN CRHD(1)=23:GOTO
 3480
                           クリームイラ<br>ダークブラ<br>アィーブク<br>ディーブク
                           n 赤 "
                             イエロー
     オーカー・
             15
":PENC$(14)="23
PENC$(12)鴛照
  桃"
                             マン<br>エメ<br>緑"
                                          エロー"<br>ウン"
                                       グリーン" :PENC$(8)="20<br>PENC$(10)="10:
                                   ダリン"
                                    「リン " :PENC$(16) = "16"<br>ラルド " :PENC$(18) = "5"<br>PENC$(20) = "18" :
                 RHD(I)>=3  AND RHD(I)<=4  THEN CRHD(I)=3<br>RHD(I)>=5  AND RHD(I)<=6  THEN CRHD(I)=4
             NEXT I
         RETURN
                 RHD(1)>=23<br>RHD(1)>=26<br>RHD(1)>=29
                                 AND
AND
AND
                                                        PENC$(2)="6
                                                        PENC$(4)="24
PENC$《6)="!2
PENC$(8)="20
PENC$(10》鶉"
         o
                                                                          カーマイン'<br>" <sup>茶</sup>"
                                                                            オリーブ<sup>。</sup><br>オレンジ
                                               :PENC$(10)="10 ライトブルー"
                                                      :PENC$(12)="15 \vec{A} \vec{x} \vec{u} -"
                                                                          6 パープルオレンジ'<br>- イエローグリーン"<br>a 書"
                                     RHD(I)<=4 THEN CRHD(I)=3 :GOTO<br>RHD(I)<=6  THEN CRHD(I)=4 :GOTO
                                       RHD(1) <= 25<br>RHD(1) <= 28<br>RHD(1) <= 31
                                                       THEN
THEN
                                                       T目EN
                                                                             :GOTO
3480
                                                              CRHD(1)=10:GOT<br>CRHD(1)=11:GOT<br>CRHD(1)=12:GOT
                                                              CRHD(1)=15:GOTO 3480<br>CRHD(1)=16:GOTO 3480
                                             <u>o dia dia dia dia 4</u>
                                                                                      3480
                                                                                      3480
3480
3480
            LPRINT "JO,";E$
               lF KJ>=NNl T刊EN 3680
            LOCATE 20,0:PRINT "カテゴリーのハッチングを行います"
        COLOR 6:LOCATE 30.2:PRINT "ペンを交換してください"<br>COLOR 4:LOCATE 20.5:PRINT"XYプロッタの手前から"
               FOR K=l TO 8
                  KJ=KJ+1       1F KJ>NNl THEN 3670
                         PRHD(KJ)=K
                         lF CRHD(KJ)=CRHD(KJ+1) THEN 3580
                         1F RHD(KJ)=O THEN 3670
                                                                                                ン"
```
PFNN\$=JIS\$(KMID\$(NUMB\$,K,1)) 3630 LOCATE 30,K+6:PRINT KNJ\$(PENN\$);:PRINT" 番ペン" 3640 3650 LOCATE 45, K+6: PRINT PENC\$ (CRHD (KJ)) NEXT K 3660 3670 GOSUB \*PLMES 3680 COLOR 6:RETURN  $3690$   $-777$   $-777$ . . . . . . . . . . . . . . . 3700 \*PATTERN JPEN=PRHD(J) 3710 IF RHD(J)>29 THEN PJ=RHD(J)-29 :GOTO 3750  $2720$ 3730 ON RHD(J) GOSUB \*HC1,\*HC2,\*HC3,\*HC4,\*HC5,\*HC6,\*HC7,\*HC8,\*HC9,\*HC10,\*HC11, \*HC12,\*HC13,\*HC14,\*HC15,\*HC16,\*HC17,\*HC18,\*HC19,\*HC20,\*HC21,\*HC22, \*HC23, \*HC24, \*HC25, \*HC26, \*HC27, \*HC28, \*HC29 3740 RETURN 3750 ON PJ GOSUB \*HC30,\*HC31,\*HC32,\*HC33,\*HC34,\*HC35,\*HC36,\*HC37,\*HC3B,\*HC39, \*HC40,\*HC41,\*HC42,\*HC43,\*HC44,\*HC45,\*HC46,\*HC47,\*HC48,\*HC49,\*HC50, \*HC51, \*HC52, \*HC53, \*HC54, \*HC55, \*HC56, \*HC57, \*HC58, \*HC59, \*HC60 3760 RETURN  $3770 - -$ . . . . . . . . . . . . . . 3780 \*HC1:LPRINT "J":JPEN::LPRINT "%22,20,900," FOR K=A1 TO A2:LPRINT PX(K); PY(K):NEXT K:LPRINT E\$:RETURN 3790 3800 \*HC2:LPRINT "J":JPEN:LPRINT "%22,20,900," FOR K=AI TO A2:LPRINT PX(K);PY(K):NEXT K:LPRINT E\$:RETURN  $3R10$ 3820 \*HC3:LPRINT "J"; JPEN; :LPRINT "%22,10,450," 3830 FOR K=A1 TO A2: LPRINT PX(K); PY(K): NEXT K: LPRINT E\$ 3840 LPRINT "%22,10,1350, FOR K=A1 TO A2:LPRINT PX(K):PY(K):NEXT K:LPRINT E\$:RETURN 3850 3860 \*HC4:LPRINT "J"; JPEN::LPRINT "%22,10,450," 3870 FOR K=A1 TO A2:LPRINT PX(K); PY(K):NEXT K:LPRINT E\$:RETURN 3880 \*HC5:LPRINT "J";JPEN::LPRINT "%22,10,450," 3890 FOR K=A1 TO A2:LPRINT PX(K);PY(K):NEXT K:LPRINT E\$ LPRINT "%22,10,1350, 3900 3910 FOR K=A1 TO A2:LPRINT PX(K):PY(K):NEXT K:LPRINT E\$:RETURN 3920 \*HC6:LPRINT "J"; JPEN; :LPRINT "%22,10,900,' FOR K=A1 TO A2:LPRINT PX(K):PY(K):NEXT K:LPRINT E\$:RETURN 3930 3940 \*HC7:LPRINT "J"; JPEN; :LPRINT "%22,10,450," 3950 FOR K=AI TO A2:LPRINT PX(K);PY(K):NEXT K:LPRINT E\$:RETURN 3960 \*HC8:LPRINT "J"; JPEN::LPRINT "%22,10,900,' 3970 FOR K=A1 TO A2:LPRINT PX(K); PY(K): NEXT K:LPRINT E\$ LPRINT "%22,10,0," 39.RO 3990 FOR K=A1 TO A2:LPRINT PX(K);PY(K):NEXT K:LPRINT E\$:RETURN 4000 \*HC9:LPRINT "J";JPEN;:LPRINT "%22,10,1350, FOR K=A1 TO A2:LPRINT PX(K);PY(K):NEXT K:LPRINT ES:RETURN 4010 4020 \*HC10:LPRINT "J"; JPEN: :LPRINT "%22,10,0," 4030 FOR K=AI TO A2:LPRINT PX(K):PY(K):NEXT K:LPRINT E\$:RETURN<br>4040 \*HC11:LPRINT "J":JPEN::LPRINT "%22,10,900," 4050 FOR K=A1 TO A2:LPRINT PX(K); PY(K):NEXT K:LPRINT E\$ 4060 LPRINT "%22,10,1350," 1070 - FOR K-AI TO A2:LPRINT PX(K);PY(K):NEXT K:LPRINT ES:RETURN<br>4080 \*HC12:LPRINT "J";JPEN::LPRINT "%22,15,450," FOR K=A1 TO A2:LPRINT PX(K); PY(K): NEXT K:LPRINT ES: RETURN 4090 FOR K=A1 TO A2:LPRINT PX(K):PY(K):NEXT K:LPRINT ES:RETURN 4130 4140 \*HC15:LPRINT "J"; JPEN; :LPRINT "%22, 10, 900, 4150 FOR K=AI TO A2:LPRINT PX(K);PY(K):NEXT K:LPRINT E\$:RETURN<br>4150 \*HC16:LPRINT "J":JPEN::LPRINT "%22,10,900," 4170 FOR K=A1 TO A2:LPRINT PX(K), PY(K):NEXT K:LPRINT E\$ 4180 LPRINT "%22,10,0," 4190 FOR K=AI TO A2:LPRINT PX(K);PY(K):NEXT K:LPRINT E\$:RETURN 4200 \*HC17:LPRINT "J";JPEN;:LPRINT "%22,10,900," 4210 FOR K=AI TO A2:LPRINT PX(K);PY(K):NEXT K:LPRINT E\$:RETURN 4220 \*HC18: LPRINT "J": JPEN: : LPRINT "%22, 10, 0," 4230 FOR K=AI TO A2:LPRINT PX(K);PY(K):NEXT K:LPRINT E\$:RETURN 4240 \*HCl9:LPRINT "J";JPEN;:LPRINT "%22,10,450," 4250 FOR K=A1 TO A2:LPRINT PX(K); PY(K):NEXT K:LPRINT E\$

```
4260
4270
4280 *HC20:LPRINT "J":JPEN::LPRINT "%22,10,450,'
4290
4300
*HC21:しPRINT
J"・
JPEN5:しPR lNT "%22,10,900,"
4310
4320
*HC22:しPRINT
J"o
JPEN;=しPRINT "%22,10/0,"
4330
4340
     FOR K=A1
*HC23:LPRINT
4350
4360
4370
4380
     FOR K=A1
*HC24:しPRiNT
TO
J"o
A2:LPR lNT P×(K)二PY(K):NEXT
JPEN;:しPRINT "%22,10/450,"
K:LPRINT E$:RETURN
4390
4400
*HC25:しPRl NT
J"・
JPEN;:LPRINT "%22,10,900,"
4410         FOR K=A1 TO A2:LPRINT PX(K);PY(K):NEXT K:LPRINT E$:RETURN<br>4420 *HC26:LPRINT "J";JPEN;:LPRINT "%22,10,450,"
4430
4440
4450
4460
     FOR K=A1
*HC27=しPRINT
TO
J"。
A2:しPRINT PX(K);PY(K):NEXT
JPEN;:LPR l NT "%22,10,450,"
K=しPRlNT E$:RETURN
4470
4480
*HC28:LPRINT
J"・
JPEN;:LPRINT "%22/10,0,"
4490
4500 *HC29:LPRINT "J";JPEN;:LPRINT "%22,10,450,
4510
4520
4530
4540
*HC30:しPRINT
J9』
JPEN5:LPRINT "%22/10,450,"
4550
4560
*HC31:しPRINτ
J"o
JPEN;二しPRINT "%22,10,0,"
4570
4580
*HC32:LPRINT
J"'
JPEN;:LPRINT "%22,10,900,"
4590
4600
4610
4620
*HC33:しPRINT
J"。
JPEN;二しPR l NT "%22、10,1350,
4630
4640 *HC34:LPRINT "J":JPEN::LPRINT "%22,10,900,
4650
4660
*HC35:しPRl NT
J'』
JPENJ:しPRINT "%22,10,0,"
4670
4680
4690
4700
*HC36:しPRINT
J"'
JPEN;:しPRINT "%22,10,1350,
4710
4720
*HC37:しPRINT
J'』
JPEN;:しPRINT "%22,10/0,"
4730
4740
4750
4760
     FOR K=A1
*HC38:しPRl NT
TO
J'』
A2:しPR lNT P×(K);PY(K)=NE×T
JPEN;:LPRINT "%22,10,450ノ"
K:LPRINT E$:RETURN
4770
4780
     FOR K=A1
*HC39:LPRINT
TO
J"●
A2:LPRINT PX(K);PY(K):NEXT
JPEN;:LPRINT "%22/15,0,"
K=しPRINT E$:RETURN
4790
4800
4810
*HC40:しPRINT
     FOR K=Al
J'』
τO
JPEN;:しPRINT "%22,10,450,"
A2:LPRINT P×(K)JPY(K):NEXT
K:LPRlNT E$
4820
4830
4840
*HC41:しPRINT
J9』
JPEN;:しPRINT "%22,10,450,"
4850
4860
     FOR K=Al
*HC42:しPRl Nτ
丁O
J"'
A2:しPR l NT P×(K)J PY(K):NEXT
JPEN;:しPRINT "%22/10,900、eI
K:L-PRINT E$:RETURN
4870
4880
*日C43:LPRINT
J"。
JPEN;:LPRINT "%22,10,450,"
4890
4900
4910
4920
*HC44:LPRl NT
 "J";JPEN;:しPRINT "%22/10,900,"
     LPRINT "%22,10,1350,
          FOR K=A1
TO
A2:LPR INT P×(K);PY(K):NE×T
K:LPRlNT E$:RETURN
     FOR K=A1 TO A2:LPRINT PX(K);PY(K):NEXT K:LPRINT E$:RETURM
     FOR K=A1 TO A2:LPRINT PX(K);PY(K):NEXT K:LPRINT E$:RETURN
     FOR K=Al TO A2:LPRINT PX(K);PY(K):NEXT K:LPRINT ES
     LPRINT "%22,10,0,"
     FOR K=A1 TO A2:LPRINT PX(K);PY(K):NEXT K:LPRINT E$:RETUR
          FOR K=A1
丁0
A2:しPRiNT PX(K);PY(K):NEXT
K:LPRINTE$
     ", LPRINT "%22,10,1350
          FOR K=A1
TO
A2=LPRINT P×(K);PY(K):NEXτ
K:LPRINT E$:RETURN
          FOR K=A1
TO
A2:LPRlNT PX(K);PY(K):NE×T
K:LPRINT E$:RETURN
     FOR K=A1 TO A2:LPRINT PX(K);PY(K):NEXT K:LPRINT ES
     ',LPRINT "%22,10,1350
     FOR K=A1 TO A2:LPRINT PX(K);PY(K):NEXT K:LPRINT E$:RETUR
     FOR K=A1 TO A2:LPRINT PX(K);PY(K):NEXT K:LPRINT E$:RETURN
     FOR K=A1 TO A2:LPRINT PX(K);PY(K):NEXT K:LPRINT E$:RETURN
     FOR K=AI TO A2:LPRINT PX(K);PY(K):NEXT K:LPRINT E
     LPRINT "%22,10,0,"
     FOR K=A1 TO A2:LPRINT PX(K);PY(K):NEXT K:LPRINT E$:RETURM
          FOR K=A1
TO
A2:しPRINT P×(K)∫PY(K)=NEXT
K:LPRINT E$:RETURN
     FOR K=A1 TO A2:LPRINT PX(K);PY(K):NEXT K:LPRINT E$:RETUR
          FOR K=A1
τO
A2:しPR lNT PX(K);PY(K):NEXT
K:LPRINT E$
     LPRINT "%22,10,900,"
     FOR K=AI TO A2:LPRINT PX(K);PY(K):NEXT K:LPRINT E$:RETURN
     FOR K=A1 TO A2:LPRINT PX(K);PY(K):NEXT K:LPRINT E$:RETUR
     FOR K=A1 TO A2:LPRINT PX(K);PY(K):NEXT K:LPRINT ES
     LPRINT "%22,10,900,
     FOR K=A1 TO A2:LPRINT PX(K);PY(K):NEXT K:LPRINT E$:RETURN
     LPRINT "%22,10,1350,"
     FOR K=A1 TO A2:LPRINT PX(K);PY(K):NEXT K:LPRINT E$:RETUR
     FOR K=A1 TO A2:LPRINT PX(K);PY(K):NEXT K:LPRINT E$:RETURN
     FOR K=AI TO A2:LPRINT PX(K);PY(K):NEXT K:LPRINT ES
     LPRINT "%22,10,1350,"
     FOR K=A1 TO A2:LPRINT PX(K);PY(K):NEXT K:LPRINT E$:RETUR
                     TO A2:LPRINT PX(K);PY(K):NEXT K:LPRINT E$:RETURN<br>J";JPEN::LPRINT "%22,10,900,"
```
4930 4940 \*HC45 FOR K=AI TO A2:しPRINT P×(K);PY(K):NEXT LPRl Nτ "J";JPEN;=LPR INT "%22,10,0," K:LPRINT E\$:RETURN 4950 4960 \*HC46 しPRiNT "J";JPENJ:しPRINT "%22,10,0," 4970 4980 4990 5000 \*HC47:LPRINT "J":JPEN::LPRINT "%22,10,900, 5010 5020 FOR K=A1 \*HC48:しPRl NT " TO J'』 A2:LPRINT PX(K);PY(K):NE×T JPEN;:LPRlNT 闘%22,15,450," K:[.PRINτE\$:RETURN 5030 5040 FOR K=A1 \*同C49:LPRINT " TO J9』 A2:LPR INT P×(K);PY(K):NE×T JPENJ:LPR lNT "%22,10,0," K:LPRINT E\$:RETURN 5050 5060 5070 5080 \*HC50:LPRINT "J":JPEN::LPRINT "%22,12,450," 5090 5100 \*HC51:LPRINT " J"9 JPEN;:しPRINT 。8%22,12,0,'置 5110 5120 FOR K=A1 \*HC52:LPRINT " TO J"' A2:LPRINT P×(K);PY(K):NEXT JPEN;:LPRINT "%22,10,450," K:しPRlNT E\$:RETURN 5130 5140 5150 5160 FOR K=A1 \*HC53:しPRINT " TO J"' A2=LPRINT P×(K);PY(K):NEXT JPEN;:しPR lNT "%22,10,450," K:LPRl Nτ E\$:RETURN 5170 5180 \*HC54:LPRINT "J";JPEN;:LPRINT "%22,10,900, 5190 5200 \*HC55=LPRINT " J"' JPEN;:LPRINτ "%22,12,450," 5210 5220 5230 5240 \*HC56:LPRINT "J";JPEN;:LPRINT "%22,10,450,"<br>5250 FOR K=A1 TO A2:LPRINT PX(K);PY(K):NEXT K:LPRINT E\$:RETURN 5260 \*HC57:LPRINT "J"; JPEN;:しPRINT "%22/10/900,'響 5270 5280 5290 FOR K=A1 TO A2:LPRINT PX(K);PY(K):NEXT K:LPRINT E\$:RETUR<br>5300 \*HC58:LPRINT "J";JPEN;:LPRINT "%22,10,900," 5310 5320 \*HC59:LPRINT "J";JPEN;:LPRINT "<mark>%22,15,450,"</mark><br>5330 FOR K=A1 TO A2:LPRINT PX(K);PY(K):NEXT K:LPRINT E\$:RETUR 5340 \*HC60:LPRINT "J";JPEN;:LPRINT "%22,10,1350,' 5350 5360 \*HC61:LPRINT "JO" LPRINT E\$:RETURN 5370 5380 \*CATNUMP CLS:COLOR 6 5390 5400 5410 5420 5430 5440 5450 5460 5470 5480 5490 5500 5510 5520 5530 5540 5550 5560 5570 5580 5590 FOR K=AI TO A2:LPRINT PX(K);PY(K):NEXT K:LPRINT E\$:REτURN FOR K=A1 TO A2:LPRINT PX(K);PY(K):NEXT K:LPRINT E LPRINT "%22/10,900," FOR K=A1 TO A2:LPRINT PX(K);PY(K):NEXT K:LPRINT E\$:RETURM FOR K=A1 TO A2:LPRINT PX(K);PY(K):NEXT K:LPRINT ES LPRINT "%22,10,900,' FOR K=A1 TO A2:LPR lNT PX(K);PY(K):NE×τ K:LPRINT E\$:RETURN FOR K=A1 TO A2=LPRINT PX(K);PY(K):NEXT K=LPRlNT E\$:RETURN FOR K=AI TO A2:LPRINT PX(K);PY(K):NEXT K:LPRINT ES ", LPRINT "%22,10,1350 FOR K=A1 TO A2:LPRINT PX(K);PY(K):NEXT K:LPRINT E\$:RETURN FOR K=A1 TO A2:LPRINT PX(K);PY(K):NEXT K:LPRINT E\$:RETURN FOR K=AI TO A2:LPRINT PX(K);PY(K):NEXT K:LPRINT ES LPRINT "%22,12,1350,' FOR K=A1 TO A2臼:LPRlNT PX(K);PY(K):NE×T K=しPRlNT E\$:RETURN FOR K=A1 TO A2:LPRINT PX(K);PY(K):NEXT K:LPRINT ES LPRINT "%22,10,0," FOR K=A1 TO A2:LPRINT P×(K);PY(K):NE×T K:しPRINT E\$:REτURN FOR K零A1 TO A2:しPRINT PX(K);PY(K):NEXT K:LPRINT E\$:RETURN LOCATE 20,1:PRINT"カテゴリーの番号をプロットします・ - COLOR 4:LOCATE 15,3:INPUT"ペン番号を入力してください (1-8) → : ",JPEN , COMM\$=COMMI\$:GOSUB \*TE l SE I lF AA=3 THEN 5430 EしSE CしS :GOTO 5400 GOSUB \*SEしZOKU GOSUB \*SELZOKU2 GOSUB \*PLMES LPRlNT "J";JPEN;E\$ LPRINT "LP5";E\$<br>LPRINT "S25,20, しPRlNT "Q20,";E\$ LPRINT "R";RR;E\$  $FOR$  J=1 TO  $N$  1F RHD(J)=O THEN 5630 FOR 1=l TO NN lF SSGRUP(1.S)<>RHD(J) THEN 5610 1F PNUM(1)=O THEN 5610 1F QY(1)<50 THEN QQY=50 IF QY(1)>LY-50 THEN QQY=LY-50 ELSE QQY=QY(1) PQ×=l NT(Q×(1)\*MAGNX l) : PQY=l NT(QQY\*MAGNY l) LPRINT "M";PQX;PQY;E\$

5600 **IPRINT "P":SSGRUP(LS):ES** NEXT I 5610 5620 NEXT J LPRINT "JO" 5630 5640 RETURN 5650 5660 \*CRT : CLS 3 5670  $CCRT=1$ IF PART=3 THEN GOSUB \*CRTWIDW ELSE GOSUB \*CRTWIDW2 5680 FOR  $I = 1$  TO NN 5690 5700  $CQY(1) = ABS(QY(1)-WLY)$ 5710 NEXT | 5720 GOTO 5770 COLOR 5:LOCATE 20,23 5730 COMM\$=COMM3\$:GOSUB \*TEISEI 5740 5750 GOSUB \*CRTER3 5760 IF AA=3 THEN 6070 GOSUB \*CRTER1 5770 5780 GOSUB \*SELZOKU 5790 GOSUB \*SELZOKU2 GOSUB **\*CLINE** 5800  $REON = 0$ 5810 FOR  $I=1$  TO NI 5820 5830 REGCHK(I)=0 5840  $I J = RHD(I)$ 5850  $TIIFS = TIS(1,I)$ 5860 IF CREGN=1 THEN REGN=REGN+1 5870  $CREGN=0$ 5880 FOR  $J=1$  TO NN 5890 IF LI<>SSGRUP(J.S) OR 1J=0 THEN 5930 5900 PAINT (QX(J), CQY(J)), TILES, 7 5910  $REGCHK(1) = 1$ 5920 CREGN=1 5930 NEXT J NEXT | 5940 5950 LOCATE 71,0:PRINT NAMS GOSUB \*CRTER2 5960 5970  $11 = 0$ IF REGN>25 THEN REGY=360/REGN : REGX=REGY\*1.25 ELSE REGX=20:REGY=16 5980 5990 FOR I=1 TO NI 6000 IF REGCHK(I) <> 1 THEN 6050 6010  $IL = IL + 1$ LINE (0,-1\*REGY+1L\*REGY)-(REGX,-2+1L\*REGY),7,8,&HFFFF 6020 6030 TILE\$=TL\$(RHD(I)) 6040 PAINT (5,-4+IL\*REGY), TILE\$, 7 6050 NEXT<sub>1</sub> GOTO 5730 6060 6070 RETURN 6080  $\mathcal{F}(\omega)$  ,  $\omega$  ,  $\omega$  ,  $\omega$ 6090 \*CLINE : CLS 6100 GOSUB \*AREA 6110  $l = 0$ FOR  $I = 1$  TO NN 6120 6130 IF PNUM(I)=0 THEN 6260  $1J = PNUM(1)$ 6140  $J = J + 1 : JA = 1$ 6150 PPPY(JA)=ABS(Y(J)-WLY) 6160 6170 XO=X(J):YO=PPPY(JA) 6180  $XF = X(J) : YF = PPPY(JA)$ FOR JA=2 TO IJ 6190 6200  $J = J + 1$ 6210 PPPY(JA)=ABS(Y(J)-WLY) LINE (XO.YO)-(X(J), PPPY(JA)), 7,, 6220  $X0=X(J):YO=PPPY(JA)$ 6230 NEXT JA 6240 6250 LINE  $(X0,Y0) - (XF, YF), 7,7,7$ NEXT I 6260

6270 RETURN<br>6280 ----6290 \*SELZOKU2 :NNI=0 6300 FOR 1=1 TO 60  $RHD(1)=0$ 6310 NEXT<sub>1</sub> 6320  $\pm$   $\pm$   $\pm$  NH 6330 6340 COMM\$=COMM1\$:GOSUB \*TEISEI 6350 IF AA=1 THEN LOCATE 15,7:PRINT SPACE\$(60):GOTO 6330 IF NI=60 THEN 6600 6360 FOR  $1=0$  TO NI-1 6370  $N+1=1$  MOD 24 6380 6390  $N11 = N11 + 1$ IF 1=24 OR 1=48 THEN 6410 ELSE IF 1=36 THEN 6450 ELSE 6480 6400 FOR JJ=10 TO 21 6410 LOCATE 10, JJ:PRINT SPACE\$(30) 6420 6430 NEXT JJ 6440 GOTO 6510 6450 FOR JJ=10 TO 21 LOCATE 44, JJ:PRINT SPACE\$(30) 6460 6470 NEXT JJ 6480 IF NII>12 THEN J=9+NII-12 :11=44 :GOTO 6510 6490  $J=9+N+1$ :  $11=10$ 6500 LOCATE II, J: PRINT SPACE \$ (30) LOCATE II, J:PRINT 1+1:" 番目の属性番号は "::LINE INPUT CAT\$ 6510 6520 IF LEN(CAT\$)>2 THEN 6500 IF INSTR(CAT\$, CHR\$(&H2C))<>0 THEN 6500 ELSE RHD(1+1)=VAL(CAT\$) 6530 IF RHD(1+1)<1 OR RHD(1+1)>60 THEN 6500 6540 6550 COLOR 6:LOCATE 1 | +22, J: PRINT RHD(1+1): COLOR 5 6560 NEXT<sub>I</sub> 6570 COMM\$=COMM1\$:GOSUR \*TEISE! IF AA=1 THEN 6370 6580 6590  $NNI = NI : GOTO : 6700$ 6600 FOR  $|=1$  TO 60 6610 FOR 111=1 TO NN 6620 IF SSGRUP(III, S)=1 THEN RHDI(I)=1:NNI=NNI+1:GOTO 6640 NEXT 111 6630 6640 NEXT I 6650 FOR  $1 = 1$  TO NN1 6660  $FOR$   $111 = 1$  TO 60 6670 IF RHDI(III)<>0 THEN RHD(I)=RHDI(III):RHDI(III)=0:GOTO 6690 6680 NEXT 111 6690 NEXT | 6700 RETURN  $6710 - -$ 6720 \*CRTER1 : WINDOW(0,0) - (WLX, WLY): VIEW(0,0) - (535, 366): RETURN 6730 \*CRTER2 : WINDOW(0,0)-(100,399): VIEW(543,0)-(639,399): RETURN 6740 \*CRTER3 : WINDOW(0,0)-(639,399): VIEW(0,0)-(639,399): CLS 3: RETURN  $6750$   $\left\langle \omega \right\rangle$  ,  $\left\langle \omega \right\rangle$  ,  $\omega$ - - - - - the same and said 。<br>6760 \*SELZOKU :LOCATE 0,5:PRINT SPACE\$(79):LOCATE 15,5<br>6770 INPUT"出力する項目を指定してください (1-11) : ",NS\$ 6780 IF LEN(NS\$)>2 THEN 6760 ELSE S=VAL(NS\$) 6790 IF S>=1 AND S<=LL-4 THEN 6800 ELSE 6760 COMM\$=COMM1\$ : GOSUB \*TEISEI 6800 6810 IF AA<>3 THEN 6760 6820 RETURN  $6830$   $--$ 6840 \*HANRE! 6850 CLS:COLOR 6:LOCATE 25,0:PRINT"凡例を書きます" COLOR 5:LOCATE 15.2:INPUT "枠の大きさと聞隔" (X,Y,D) : ",XL,YL")<br>COLOR 5:LOCATE 15.3:INPUT "図の形態 (東=1,西=2,他=3) : ",PART<br>LOCATE 15.4:INPUT "書く位置の座標 (XO,YO) : ",XO,Y  $(X,Y,D)$ : " $XL/YL/DH$ 6860 6870 6880 (XO, YO) : ", XO, YO 6890 COMM\$=COMM1\$:GOSUB \*TEISEI 6900 IF AA=1 THEN 6850 6910 GOSUB \*SELZOKU GOSUB \*SELZOKU2 6920 6930 GOSUB \*PENCOL

```
6940
        GOSUB *PENNUMBER
6950
        IF PART=2 THEN RR=900:DD=DH:XX=XI:YY=-DH
           ELSE IF PART=1 THEN RR=-900:DD=-DH:XX=-XL:YY=DHELSE IF PART=3 THEN RR=0:DD=-DH:XX=DH:YY=-YL ELSE 6850
6960
        DX = DD+XX : DY = DD+YY6970
        A1=1 : A2=4 : J=1 : KJ=0 : PENPT=0 :PENPTK=0
        X01 = X0 : Y01 = Y0 - YL6980
6990
        FOR J=1 TO NNI
7000
             IF CRHD(J) <> CRHD(J-1) THEN PENPT=PENPT+1: PENPTK=1
7010
             IF PENPTK=0 THEN 7030
             IF PENPT=1 OR PENPT=9 OR PENPT=17 THEN PENPTK=0:GOSUB *COMMENT
7020
                 PX(1)=X01+2:PX(2)=X01+XL-2:PX(3)=PX(2):PX(4)=PX(1)7030
7040
                 PY(1)=Y01+2:PY(2)=PY(1):PY(3)=Y01+YL-2:PY(4)=PY(3)7050
                 GOSUB *PATTERN
7060
                 XO1 = XO1 + DX : YO1 = YO1 + DY7070NEXT I
        LPRINT "JO";E$
7080
7090
        CLS: COLOR 5:LOCATE 20,10:PRINT" 1 番に0. 2mmペンを用意してください"
7100
        GOSUB *PLMES
        LPRINT "J1";E$<br>LPRINT "J1";E$
7110
7120
        LPRINT "M":XO:YO-YL:E$
7130
7140
        FOR I=1 TO NN!
7150
             IF RHD(1)=0 THEN 7180
             LPRINT "%":1:XL:YL:50:450:E$
7160
7170
             LPRINT "O", DX; DY
7180
        NEXT<sub>1</sub>
        COMM$=COMM2$:GOSUB *TEISEI
7190
7200
         IF AA=3 THEN RETURN ELSE CLS : GOTO 7210
7210
         CLS:COLOR 5:LOCATE 20,10:PRINT" 1番に0. 2mmペンを用意してください"
7220
         GOSUB *PLMES
        LPRINT "JI";E$<br>LPRINT "JI";E$<br>LPRINT "LP5";E$
7230
7240
         LPRINT "S25,20,"
7250
         LPRINT "020,":E$
7260
         LPRINT "R";RR;E$
7270
7280
         IF PART=2 THEN XO=XO+INT(XL/2) : YO=YO-40-YL
             ELSE IF PART=1 THEN XO=XO+INT(XL/2) : YO=YO+40
             ELSE IF PART=3 THEN XO=XO-40 : YO=YO-INT(YL/2) ELSE 6850
7290
         LPRINT "M":XO:YO:E$
        \begin{array}{ll}\n\text{DDX=0} & \text{DDY=0} \\
\text{FOR} & \text{J=1} \quad \text{TO} & \text{NN1}\n\end{array}7300
72107320
             LPRINT "P":RHD(J):E$
             DDX = DDX + DX : DDY = DDY + DY7330
7340
             LPRINT "M":XO+DDX:YO+DDY
        NEXT J
7350
         LPRINT "JO";E$
7360
7370
        RETURN
7380 -7390 *TEISEI : COLOR 7
7400
         LOCATE 0,23:PRINT SPACE$(79):LOCATE 20,23:PRINT COMM$::LINE INPUT AA$
7410
         IF LEN(AA$) <> 1 THEN 7400 ELSE AA=VAL(AA$)
7420
         IF AA=1 OR AA=3 THEN 7430 ELSE 7400
7430
        LOCATE 0,23: PRINT SPACE$ (79): COLOR 5 : RETURN
7440 --7450 *DIRFILE : CLOSE #1
7460
         ON ERROR GOTO 7550
7470
         CLS:COLOR 7:FILES DRV$+":"
7480
         LOCATE 0,22: PRINT SPACE$(159)
7490
         COLOR 6:LOCATE 15,22:PRINT COMMAS;:COLOR 5:INPUT"",NAMS
            COMM$=COMM1$:GOSUB *TEISEI
7500
         IF AA<>3 THEN 7470<br>OPEN DRV$+":"+NAM$ FOR INPUT AS #1
7510
7520
            CLS:LOCATE 20, 11: PRINT COMM9$: COLOR 6
7530
            ON ERROR GOTO *ERRORMES:RETURN
7540
7550
         CLOSE #1:CLS:RESUME 7560
         COLOR 7 : FILES DRV$+":
7560
```
7570 しOCATE O,22:PRINT SPACE\$(159) 7580 COLOR 3:LOCATE 10,24:PRINT NAM\$; COLOR 4:LOCATE 20,24:PRINT"はありません, もう一度入力してください" 7590 7600 GOTO 7490 7610 , which is a set of the contract of the contract of the contract of the contract of the contract of the contract of the contract of the contract of the contract of the contract of the contract of the contract of the contr 7620 \*COMMENT1 COMM1\$="訂正しますか? YES=1,NO=3 :<br>COMM2\$="属性番号をプロットしますか YES=1 ,NO=3 :<br>COMM3\$="特定の属性を選択して表示しますか YES=1,<br>COMM4\$(2)="左上点をプロットしますか? YES=1,NO=3<br>COMM4\$(2)="左上点をプロットしますか? YES=1,NO=3 7630 "  $YES=1$  ,  $NO=3$  : " 7640  $YES=1$ ,  $NO=3$ : " 7650 " 7660  $YES=1$ ,  $NO=3$  : " 7670 COMM4\$(3)="石下点をプロットしますか? YES=1, NO=3 : 7680  $\ddot{\phantom{a}}$ COMM5\$器"図幅位置データ アイル名は 7690 " 7了00 COMM6\$="属性データファ COMM7\$="点列データファ ル名は " 7710 ル名は 7720 COMM8\$="境界線データファイル名は " COMM9\$="ただいまデータを読み込んでいます" 7730 7740 COMM10\$="もう一度境界線を引きますか YES=1,NO=3 :" 7750 RETURN 7760 2 7770 \*TlしEPAT 了780 BLK\$=CHR\$(&HO)+CHR\$(&HO)+CHR\$(&HO) 8LU\$=CHR\$(&HFF)+CHR\$(&HO)+CHR\$(&HO) 7了90 7800 RED\$=CHR\$(&卜{0)+CHR\$(&HFF)+CHR\$(&HO) 7810 PRP\$=CHR\$(&HFF)+CHR\$(&HFF)+CHR\$(&HO) 7820  $GRN$=CHR$(8H0)+CHR$(8H0)+CHR$(8HFF)$ 7830 MAR\$=CHR\$(&HFF)+CHR\$く&HO)+CHR\$(&HFF) 7840 YEし\$ニCHR\$(&HO)+CHR\$(&HFF)+CHR\$(&HFF) 7850 WHT\$=CHR\$(&HFF)+CHR\$(&HFF)+Cl4R\$(&HFF) 7860  $TL$(1)=CHR$(8HS5)+CHR$(8HFF)+CHR$(8HFF)+WHT$$  +CHR\$(&HAA)+CHR\$(&HFF)+CHR\$(&HFF)+WHT\$ 7870 TL\$(2)=CHR\$(&H77)+CHR\$(&HFF)+CHR\$(&H77)}WHT\$ +CHR\$(&HDD)+CHR\$(&HFF)+CHR\$(&HDD)+WHT\$ TL\$(3)=CHR\$(&HO)+CHR\$(&H88)+CHR\$(&H88)+CHR\$(&HO)・}CHR\$(&H22)+CHR\$(&HO) 7880 +CHR\$(&H44)+CHR\$(&HO)+CHR\$(&HO)+CHR\$(&HO)+CHR\$(&Hl1)+CトIR\$(&HO) Tし\$(4)=CHR\$(&HO)+CHR\$(&H88)+CHR\$(&HO){・CHR\$(&H22)+CHR\$(&村22)+CHR\$(&H22) 7890 +CHR\$(&HO)+CHR\$(&H44)}CHR\$(&HO)+CHR\$(&HO)+CHR\$(&Hl1)+CHR\$(&HO) 7900 TL5\$=CHR\$(&H11)+CHR\$(&HAA)+CHR\$(&H88)+CHR\$(&HO)寺CHR\$(&H55)・}CHR\$(&HO) +CHR\$(&H88)+CHR\$(&HAA)+CHR\$(&HI l)+CHR\$(&HO)+CHR\$(&H22)+CHR\$(&HO) '79i O Tし\$(5)=Tし5\$+CHR\$(&HO)+CHR\$(&HAA)+CHR\$(&HO) +CHR\$(&H22)+CHR\$(&H55)+CHR\$(&H日) 7920  $TL$ \$(6)=CHR\$(&H11)+CHR\$(&HAA)+CHR\$(&H88)+CHR\$(&H22)+CHR\$(&H55)+CHR\$(&H11) +CHR\$(&H88)+CHR\$(&HAA)+CHR\$(&H11)+CHR\$(&H11)+CHR\$(&H55)÷CHR\$(&H22》 7930 Tし\$(7)=CHR\$(&H11)・}CHR\$(&HDD)+CHR\$(&H55)+CHR\$(&HO)+CHR\$(&H33)+CHR\$(&H99》 ・}CHR\$(&H44)}CHR\$(&H88)+CHR\$(&H22)+CHR\$(&HCC)+CHR\$(&HEE)}CHR\$(&H99) 7940 TL\$(8)=CHR\$(&HAA)'+CHR\$(&HO)+CHR\$(&HO)+CHR\$(&HO)+CHR\$(&H44)+CHR\$(&HO) +CHR\$(&H44)+CHR\$(&H88)+CHR\$(&HO)+CHR\$(&HO)+CHR\$(&HO)}CHR\$(&H44) 7950 TL\$(9)=CHR\$(&HDD)+CHR\$(&HO)+CHR\$(&H11)+CHR\$(&H44)+CHR\$(&H22)蚤CHR\$(&H44) +CHR\$(&HO)+CHR\$(&H44)+CHR\$(&H44)+CHR\$(&H11)+CHR\$(&H11)+CHR\$(&H0) 7960 Tし\$(10)コCHR\$(&H88)+CHR\$(&H44)+CHR\$(&HO)+CHR\$(&H99)+CHR\$(&H44)+CHR\$(&H88) +CHR\$(&H44)+CHR\$(&H33)+CHR\$(&H55)+C日R\$(&H66)+CHR\$(&HO)千CHR\$(&H44) 7970 丁し\$(I l)=CHR\$(&H33)+CHR\$(&HEE)+CHR\$(&H88〉+CHR\$(&H22)+CHR\$(&H11)+CHR\$(&H55) +CHR\$(&H99)+CHR\$(&HAA)+CHR\$(&N11)+CHR\$(&HAA)+CHR\$(&Hl l)+CHR\$(&H22) 7980 Tし\$(12)=CHR\$(&H55〉+CHR\$(&HAA)+CHR\$(&H66)+CHR\$(&H88)+CHR\$(&H55)+CHR\$(&H88) +CHR\$(&H33)+CHR\$(&HAA)+CHR\$(&H55)+CHR\$(&H22)+CHR\$(&H55)+CHR\$(&HO) 了990 TL\$(13)=CHR\$(&HO)+CHR\$(&HAA)+CHR\$(&HAA)+CHR\$(&HO)+CHR\$(&H55)+CHR\$(&H55) 8000 Tし\$(14)器CHR\$(&HI l)+CHR\$(&HAA)+CHR\$(&HAA)+CHR\$(&H11)+CHR\$(&HAA)+CHR\$(&HAA) +CHR\$(&HO)+CHR\$(&H55)+CHR\$(&H55)←CHR\$(&HO)+CHR\$(&H55)÷CHR\$(&冒55) 8010 TL\$(15)=CHR\$(&H11)÷CHR\$(&HAA)+CHR\$(&HAA)+CHR\$(&H44)÷CHR\$(&H55)+CHR\$(&H55) +CHR\$(&H44)+CHR\$(&HAA)+CHR\$(&HAA)千CHR\$(&H88)+C瞬R\$(&H55)予CHR\$(&H55) 8020 Tし\$(16)=CHR\$(&HO)+CHR\$(&HFF)+CHR\$(&HAA)をCHR\$(&HO)+CHR\$(&HFF)+CHR\$(&H55) +CHR\$(&HO)+CHR\$(&HBB)+CHR\$(&HAA) 8030 Tし\$(1了)=CHR\$(&HO)÷CHR\$(&HFF)+CHR\$(&H55)+CHR\$(&HO)+CHR\$(&HFF》+CHR\$(&HAA) Tし\$(18)=CHR\$(&HO)+CHR\$(&HFF)+CHR\$(&HAA)+RED\$ 8040 +CHR\$(&HO)+CHR\$(&HFF)+CHR\$(&H55)+RED\$ 8050 TL\$(19)=CHR\$(&1455)+CHR\$(&H55)+CHR\$(&H55)+CHR\$(&HAA)+CHR\$(&HAA)}CHR\$(&HAA) 8060 TL\$(20)=CHR\$(&H55)+C日R\$(&H55)+CHR\$(&H55){BしK\$

```
8070
8080
8090
8100
8110
8120
8130
8140
8150
8160
8170
8180
8190
8200
8210
8220
8230
8240
8250
8260
8270
8280
8290
8300
8310
8320
8330
8340
8350
8360
8370
8380
8390
8400
8410
8420
8430
8440
8450
8460
8470
8480
8490
               +CHR$(&HAA) + CHR$(&HAA) + CHR$(&HAA) + BLK$
       T1$(21)=CHR$(&H33)+CHR$(&H33)+CHR$(&H33)+BLK$
                      千CHR$(&HCC)+CHR$(&HCC)+CHR$(&HCC)÷BLK$
       TL$(22) = CHR$(kHT) + CHR$(kHT) + CHR$(kHT) + CHR$(kHT) + CHR$(kHD) + CHR$(kHD) + CHR$(kHD)TL$(23)=MAR$
       Tし$(24)=CHR$(&HFF)+CHR$(&HO)+CHR$(&H55)+MAR$
                      辛CHR$(&HFF)+CHR$(&HO)+CHR$(&HAA)+MAR$
       TL$(25) = CHR$(&HFF) + CHR$(&HO) + CHR$(&HAA) + CHR$(&HFF) + CHR$(&HO) + CHR$(&H55)
       TLR(26)=RED$
       TL$(27)=CHR$(&HO)+CHR$(&H77)+CHR$(&HO)+RED$÷RED$+RED$
                      +CHR$(&HO)+CHR$(&HDD)+CHR$(&HO)+RED$+RED$+RED$
       TL$(28)=CHR$(&HO)+CHR$(&HCC)モCHR$(&HO)+RED$
                      千CHR$(&HO){・CHR$(&H33)千CHR$(&HO)+RED$
       TL$(29)=YEL$
       Tし$(30)=CHR$(&HCC)+CHR$(&HFF)+CHR$(&HFF)+YEし$
                      ÷CHR$(&H33)+CHR$(&HFF)+CHR$(&HFF)+YEし$
       TL$(31)=CHR$(&H88)+CHR$(&H77)+CHR$(&HFF)+YEL$
                      }CHR$(&H22)+CHR$(&HDD)+CHR$(&HFF)+YEし$
       Tし$(32)=CHR$(&卜{0)+CHR$(&H77)モCHR$(&H77)+CHR$(&HO){・CHR$(&HDD)+CHR$(&HDD)
       TL$(33)=CHR$(&H88)モCHR$(&H77)+CHR$(&H77)+YEし$
                      +CHR$(&H22)+CHR$(&HDD)予CHR$(&HDD)+YEし$
       TL$(34) = CHR$(8H0) + CHR$(8HCC) + CHR$(8HCC) + YEL$       ÷CHR$(&HO)+CHR$(&"33)モCHR$(&H33)+YEL$
       Tし$(35)窪CHR$《&HO)+CHR$(&日55》+CHR$(&HO)+CHR$(&HO》+CHR$(&HAA)争CHR$(&HO)
       Tし$(36)=CHR$(&HO)+CHR$(&HAA)+CHR$(&HO)+CHR$(&HO)・}CHR$(&HI l)+CHR$(&HO)
                      +CHR$(&HO)+CHR$(&H55)+CHR$(&HO)+CHR$(&HO)+CHR$(&H44)+CHR$(&HO)
       TL$(37〉=CHR$(&HO)+CHR$(&H77)一}CHR$(&HAA){一CHR$(&HO)+CHR$(&HFF)+CHR$(&H55)
       Tし$(38)=CHR$(&HI l)+CHR$(&HFF)+CHR$(&HAA)+CHR$(&H22)+CHR$(&HFF)+CHR$(&H55)
                      千CHR$(&H44)+CHR$(&HFF)+CHR$(&HAA)+CHR$(&H88){・CHR$(&HFF)+CHR$(&H55)
       丁し$(39)=CHR$(&HO)・}CHR$(&HFF)+CHR$(&HAA)+CHR$(&HO)+CHR$(&HAA》+CHR$(&HFF)
                      +CHR$(&HO)+CHR$(&HFF){CHR$(&H55)+CHR$(&HO)+CHR$(&H55)+CHR$(&HFF)
       TL40$=CHR$(&HO)}CHR$(&HEE)+CHR$(&H44)+CHR$(&HO)+CHR$(&HFF)+CHR$(&HAA)
                  +CHR$(&HOン+CHR$(&HFF)+CHR$(&H55)+CHR$(&HO)+CHR$(&HBB)+CHR$(&HI1)
        Tし$(40)=TL40$+CHR$(&HO)+CHR$(&HFF)千CHR$(&H55)
                                   +CHR$(&HO)+CHR$(&HFF)+CHR$(&HAA)
        Tし41$=CHR$(&卜122)+CHR$(&HEE)+CHR$(&H44)+CHR$(&H22)+CHR$(&HFF)+CHR$(&H55)
                  ÷CHR$(&H44)+CHR$(&HFF)+CHR$(&日AA)+CHR$(&H88){・CHR$(&HBB)}CHR$(&H11)
        Tし$(41)=1し41${・CHR$(&H11)+CHR$(&HFF)+CHR$(&HAA)
                                  +CHR$(&H22)+CHR$(&HFF)+CHR$(&H55)
        Tし42$=CHR$(&HO)+CHR$(&HEE)+CHR$(&HAA)+CHR$(&HO)争CHR$(&H8A)+CHR$(&HFF)
                  +CHR$(&HO)+CHR$(&HFF)+CHR$(&H54)+CHR$(&HO)+CHR$(&H33)+CHR$(&HBB)
        TL$(42)軍TL42$垂CHR$(&日0)+CHR$(&HFF)+CHR$(&H24)
                                   +CHR$(&HO)+CHR$(&HAD)}CHR$(&HFF)
        TL$(43) = GRN$TL$(44)=CHR$(&HO)+CHR$(&HO)+CHR$(&H77)+CHR$(&HO》+CHR$(&HO)+CHR$(&HDD)
        TL$(45)=CHR$(&HO)+CHR$(&HO)}CHR$(&H55)+CHR$(&HO)+CHR$(&HO)+CHR$(&HAA)
        Tし$(46)=CHR$(&HO)+CHR$(&HAA)寺CHR$(&H55)+GRN$
                      季CHR$(&HO)+CHR$(&H55》{CHR$(&HAA)+GRN$
       TLS(47)=CHRS(RHAA)+CHRR(RHO)+CHRR(RH5) + GRNR       +CHR$(&H55)+CHR$(&HO)+CHR$(&HAA)+GRN$
        TL$(48)=CHR$(&HCC)+CHR$(&HO)+CHR$(&H33)+GRN$
                      +CHR$(&H33)+CHR$(&HO)+CHR$(&HCC)}GRN$
        Tし$(49〉=CHR$(&HAA)+CHR$(&HAA)+CHR$(&HFF)+CHR$(&H55)÷CHR$(&H55)+CHR$(&HFF)
        τし$(50)=CHR$(&HAA〉+CHR$(&HO)+CHR$(&HFF)+CHR$(&H55)÷CHR$(&HO)+CHR$(&HFF)
        Tし$(51)=CHR$(&HO)+CHR$(&HAA)+CHR$(&HFF)+CHR$(&HO)+CHR$(&H55)寺CHR$(&HFF)
        丁し$(52)=BLU$
        TL$(53)=CHR$(&H55)+CHR$(&HO)+CHR$(&HO)+CHR$(&HAA)+CHR$(&HO)+CHR$(&HO)
        TL$(54) = CHR$(8HCC) + CHR$(8HO) + CHR$(8HO) + BLK$+BLK$       +CHR$(&H33)+CHR$(&HO)+CHR$(&HO)+BLK$+BしK$
        Tし$(55)=Cト{R$(&H55)+CHR$(&HO)+CHR$(&H55)+C月R$(&HAA)+CHR$(&HO)+CHR$(&HAA)
        TL$(56) = CHR$(&HAA) + CHR$(&HO) + CHR$(&HAA) + BLK$
                      +CHR$(&H55)+CHR$(&HO)・}CHR$(&H55)+BLK$
        TL$(57)=CHR$(RHFF)+CHR$(RHA) + CHR$(RHO)+BLUS       +CHR$(&HFF)+CHR$(&H55)+CHR$(&HO)
        Tし$(58)犀C日R$(&HFF)+CHR$(&HAA〉+CHR$(&HO〉+CHR$(&HFF)+CHR$(&H55)+CHR$(&HO)
        Tし$(59)=CHR$(&H55)+CHR$(&H55)÷CHR$(&HO)+CHR$(&HAA)+CHR$(&HAA)+CHR$(&HO)
        TL$(60) = PRPS
```
8500 RETURN 8520 \*CALDIMI DIM PNUM(2000),RNUM(2000),PX(220),PY(220),QX(2000),QY(2000),RHDI(61) 8530 8540 DIM SSGRUP(600,11), PENC\$(24), TL\$(61), RHD(61), PRHD(61), PPPY(220), 8B(15) THE COLOR (10000) 31 (10000) 1, (10000) 75 (10000) 700 (10000) 70000) 7 MID 8550 8560 RETURN 8570 8580 \*CALERASE1 8590 ERASE X, Y, PNUM, RNUM, SSGRUP, PX, PY, QX, QY, RHD, PRHD, PPPY, BB, PENC\$, TL\$, F, JI 8600 ERASE RHDI, COY, CRHD, REGCHK 8610 **RETURN**  $8620$  $- - - - - - -$ 8630 \*ERRORMES 8640 8650 8660 COLOR 6: PRINT ERR 8670 LOCATE 30,14:COLOR 5:PRINT "エラーの発生した行番号 : "; 8680 COLOR 6: PRINT ERL 8690 CLOSE: RESUME 8700 LOCATE 20,20:INPUT "RETキーを押すとメニュー画面に戻ります",Y\$ 8700 8710 GOTO \*MENU2  $8720$   $-$ \_\_\_\_\_\_\_\_\_\_\_\_\_\_\_\_\_\_\_\_\_\_\_\_ 8730 \*CRTWIDW 8740 IF LX/LY>1.457 THEN WLX=LX : WLY=INT(LX\*.685) ELSE WLX=INT(LY\*1.457) : WLY=LY  $W1NDOW(-5,-5) - (WLX+5, WLY+5)$ 8750 8760 RETURN  $8770$   $---$ 8780 \*CRTWIDW2 8790 TTLX=TLX\*8/15 IF TLY/TTLX>1.457 THEN WLX=TLY : WLY=!NT(TLY\*.685) 8800 ELSE WLX=INT(TTLX\*1.457) : WLY=TTLX 8810 RETURN  $8820$   $---$ 8830 \*AREA 8840 LINE (OX, WLY-OY) - (AX, WLY-AY), 7, & HFFFF 8850 LINE (AX, WLY-AY) - (CX, WLY-CY), 7, & HFFFF 8860 LINE (CX, WLY-CY) - (BX, WLY-BY), 7, & HFFFF 8870 LINE (BX, WLY-BY) - (OX, WLY-OY), 7, & HFFFF 8880 RETURN 8900 \*PLMES -meo<br>COLOR 5:LOCATE 25.18:PRINT"プロッタの用意ができたら"<br>LOCATE 23.20:INPUT" [ R E T ] キーを押してください".Y\$<br>CLS:LOCATE 28.10:PRINT"ただいま作図中です" 8910 8920 8930 8940 RETURN  $8950$  '-----------8990 CHAIN "PLOTMN" 9000 END

4 補助作図プログラム (PLSAKUZU, BAS)

```
1000 *SAKUZU
1010 -COMMON DRVS
1020
       CONSOLE 0,25,0,1:WIDTH 80,25
1030
       DIM XN(100), YN(100), C$(100), D$(100), RHD(20), RPEN(20)
1040F$=CHR$(3)
1050GOSUB *COMMENT1
1060
      ON HELP GOSUB *START : HELP ON
1070GOTO *MENU
1080 10801090 *START : CLS
1100
      HELP OFF
1110
      RETURN 1060
1120 -1130 *MENU : CLS: COLOR 6
\star"
1150 PRINT"*******
                              X Y プロッタによる補助作図システム
                                                                              ******
\star"
1160 PRINT" *******
                                                  DEC.20.1986
                                                                  松森堅治
                                                                             ******
\star\star1180 COLOR 4
1190 LOCATE 10.5:PRINT"始点と終点を指定して直線を引く<br>1200 LOCATE 10.7:PRINT"中心と半径を指定して円を描く<br>1210 LOCATE 10.7:PRINT"少人半径を指定して円を描く<br>1220 LOCATE 10.9:PRINT"多角形の作図およびハッチング<br>1220 LOCATE 10.11:PRINT"凡例の枠をかく - - - - - - - - - - - - - - - - - - 
- 220 LOCATE 10.15:PRINT"凡例の文字や記号を書きます<br>1240 LOCATE 10.15:PRINT"凡例の文字や記号を書きます<br>1250 LOCATE 10.17:PRINT"メニューにもどる
1260 COLOR 5: LOCATE 34, 22: PRINT SPACE$(5)
1270 LOCATE 10,22:INPUT"番号を選んで下さい。
                                                  \therefore ", NS$
       IF LEN(NS$)<>1 THEN 1260 ELSE S=VAL(NS$)
1280
       IF S>=1 AND S<=9 THEN 1300 ELSE 1260
1290
1300
       COMM$=COMM1$ : GOSUB *TEISEI
1310
       IF AA<>3 THEN *MENU
1320
       ON S GOSUB *PDRAW.*PCIRCLE.*PHATCH.*PMOJI.*HANREI.*HMOJI.*ENDPRO
1330GOTO *MENU
13401350 *PDRAW : CLS: COLOR 4
       LOCATE 10,2:PRINT" 絶対座標系で始点と終点を指定して直線をひきます"
1360
       LOCATE 10,4:PRINT COMM7$
1370
1380LOCATE 15,8:PRINT"始点と終点,線分の種類,引線速度,ペン番号を入力してくださ
1390
\mathbf{u}COLOR 5:LOCATE IŠ.11:INPUT "始 点 (XO.YO) :<br>LOCATE I5.13:INPUT "終 点 (XP.YP) : ",XP.YP<br>LOCATE I5.15:INPUT "線分の種類(0-8) : ",LT
1400
                                          点 (XO, YO) : ", XO, YO
14101420IF LT=0 GOTO 1450 ELSE GOTO 1440
1430
       - LOCATE 50.15:1NPUT "線分のビッチ(*0.1mm) : ",LS<br>LOCATE 50.15:1NPUT "線分のビッチ(*0.1mm) : ",LS<br>LOCATE 15.17:1NPUT "引線速度 (1-10) : ",SP
1440
1450
       LOCATE 15,19:1NPUT "ペン 番号 (1-8) : ",PEN
1460
1470COMM$=COMM1$:GOSUB *TEISEI
1480
         IF AA=1 GOTO *PDRAW ELSE CLS
1490
       LOCATE 10,10:PRINT COMM3$;:INPUT "",Y$<br>LPRINT "J":PEN:E$
1500
       LPHINI "J":PEN:ES<br>LPRINT "!":SP:E$<br>LPRINT "L":LT:E$<br>LPRINT "B":LS:E$
1510
1520
1530
       LENINT "M":XO.YO<br>LPRINT "D":XP.YP:E$
1540
1550
       LPRINT "H"
1560
       LPRINT "B100,";E$<br>LPRINT "LO,";E$
1570
1580
       COMM$=COMM2$:GOSUB *TEISEI
1590
1600
       IF AA=1 GOTO *PDRAW ELSE *MENU
1610 1222222222---------------------------------
```

```
1620 *PCIRCLE : CLS: COLOR 4
        LOCATE 10,2:PRINT"絶対座標系で中心と半径を指定して円を描きます"
16301640
        LOCATE 10,4: PRINT COMM7$
1650
        LOCATE 25,6: PRINT COMM8$
1660
        LOCATE 15,8:PRINT"中心と半径,および引線速度,ペン番号を入力してください"
        LOCATE 15.8:PHINI"中心と中任,およひ引線迷皮,ヘンの子をCOLOR 5:LOCATE 15.11:NPUT "中 心 (XO.YO) : ",XO.YO<br>LOCATE 15.13:INPUT "半 径 (R1.R2) : ",R1.R2<br>LOCATE 15.15:INPUT "背 線速度 (I-10) : ",SP<br>LOCATE 15.15:INPUT "引線速度 (I-10) : ",SP<br>LOCATE 15.17:
16701680
1690
1700
           COMM$=COMM1$:GOSUB *TEISEI
1710IF AA=1 GOTO *PCIRCLE ELSE CLS
1720
        LOCATE 10,10:PRINT COMM3$;:iNPUT "",Y$<br>LPRINT "J";PEN;E$
17301740
        ELBINI "J":SP:ES
1750
        LPRINT "M":XO.YO
1760
        LPRINT "W":XO.YO.RI.R2.0.3600:E$
1770LPRINT "H"
1780
1790
           COMMS=COMM2$:GOSUB *TEISEI
1800
           IF AA=1 GOTO *PCIRCLE ELSE *MENU
1810^{-1}1820 *HANREI : CLS: COLOR 4
        LOCATE 20,0:PRINT"凡例の枠線を引きます"
1830
1850 - LOCATE 1,2:PRINT" カテゴリー数, 枠の大きさと間隔, 書く位置, ハッチングの<br>1840 - LOCATE 1,2:PRINT" カテゴリー数, 枠の大きさと間隔, 書く位置, ハッチングの<br>線間隔 • 角度, ペン番号を入力してください"<br>1850 - COLOR 5:LOCATE 15.5:_INPUT_"枠の大きさと問隔 - (X.Y.XD.YD) : ",X.Y.XD.YD
1860
         LOCATE 15.6: INPUT " 書く位置の座標
                                                          (XO, YO)\vdots ", XO, YO
        LOCATE 15,0,1N1 01 個、以前の法に<br>LOCATE 15,7:1NPUT "角度 (右上=1,左上=2,任意=実数)
1870
1880
        LOCATE 15,8: INPUT "カテゴリー数
                                                                      \therefore " \triangle N I
                                                               (N)1890
        FOR 1=1 TO N1
1900
            1 = 0 + 11910
            LOCATE 12, J: PRINT 1
            - LOCATE 16.J:INPUT"番目のハッチング線問隔, ペン番号 : ",RHD(I),RPEN(I)
1920
1930
        NEXT 1
1940
        COMM$=COMM1$:GOSUB *TEISEI
1950
           IF AA=1 GOTO *HANRE1
1960
         CLS : LOCATE 10, 10: PRINT COMM3$:: INPUT"", Y$
1970IF KK=1 THEN 1980 ELSE IF KK=2 THEN 2010 ELSE 2030
1980KK = ATN (Y/X)1990
            KK=CINT(KK*1800/3.14159)
2000
               GOTO 2030
2010KK = \Delta T N (V / X)2020
            KK=CINT(-KK*1800/3.14159)
2030
         LPRINT "1":5:E$
        LPRINT "M":XO:YO:E$
2040
        FOR 1=1 TO NI<br>EPRINT "J1"; E$
2050
2060
             LPRINT "%":1;X:Y:RHD(I):KK:E$
2070
2080
              IF RHD(1)=0 THEN 2130 ELSE 2090
             LPRINT "J":RPEN(I):E$
2090
             LPRINT "02,2":E$
2100LPRINT "X":2.X-4:Y-4:RHD(I):KK:E$
2110
             LPRINT "0-2,-2";E$
2120
             LPRINT "0";XD:YD
2130
2140
         NEXT I
2150
         COMM$=COMM2$:GOSUB *TEISEI
2160
        IF AA=1 GOTO *HANRE! ELSE *MENU
2170 -2180 *PHATCH : CLS: COLOR 4
```
LOCATE 10,2:PRINT" 絶対 座標系で自由点列の作図および内部のハッチングを行い 2190 ます。 2200 LOCATE 10,4: PRINT COMM7\$ LOCATE 25,6: PRINT COMM8\$ 2210 2220 LOCATE 1,8:PRINT"点の個数 - 座標, ハッチングの線間隔 - 角度および引線速度, ペン 番号を入力してください" 2230 COLOR 5:LOCATE 15.11:INPUT "点の個数 (N) : ",NI 2240  $FOR$   $I=1$  TO NI 2250  $J = 11 + 1$ 

```
2260
           LOCATE 12, J: PRINT I
           LOCATE 16.J:INPUT "番目の点の座標 (X.Y) : ".XN(I).YN(I)
2270
2280
       NEXT I
2290
       COMM$=COMM1$:GOSUB *TEISE!
2300
         IF AA=1 GOTO *PHATCH
       CLS: COLOR 4:LOCATE 10,1:PRINT "作図メニュー"
2310LOCATE 15,3:PRINT "点列の作図のみ
                                                  ----------------------- 1 "
2320
         LOCATE 15.4:PRINT "点列の内側のハッチングのみ ----------- 2"
2330
         LOCATE 15.5:PRINT "点列の作図及びその内側のハッチング ----- 3 "
2340
            COLOR 5:LOCATE 34.7:PRINT SPACE$(5)<br>LOCATE 10.7:INPUT"番号を選んで下さい
2350
2360
                                                          : "NSS"2370
            IF LEN(NS$)<>1 THEN 2350 ELSE S=VAL(NS$)+20
2380
            IF S>=21 AND S<=23 THEN 2390 ELSE 2350
         「F > Z Z T AND > S THE FISE I<br>LOCATE 15.13:INPUT "ハッチング線の間隔 (本0.1mm) : ".HD<br>LOCATE 15.15:INPUT " 引 線 速 度 (1−10) : ".SP<br>LOCATE 15.15:INPUT " ペ ン 番 号 (1−8) : ".PEN
2390
2400
2410
                                                        (1-8) : ", PEN<br>(° ) : ", KK
2420
         LOCATE 15,19: INPUT "ハッチング線の角度
2430
            COMM$=COMM1$:GOSUB *TEISE!
2440
2450
            IF AA=1 GOTO 2310 ELSE CLS
2460
         LOCATE 10,10: PRINT COMM3$:: INPUT"", Y$
2470
         KK = KK*10LPRINT "J":PEN:E$
2480
         LPRINT "I";SP;E$
2490
         LPRINT "%":S:HD:KK
2500
         FOR I = 1 TO NI
2510
              LPRINT XN(I): YN(I)
2520
2530
         NEXT I
2540
         LPRINT ES:LPRINT "H"
           COMM$=COMM4$:GOSUB *TEISEI
2550
2560
              IF AA=1 GOTO 2310
2570
            COMM$=COMM2$:GOSUB *TEISEI
2580
             IF AA=1 GOTO *PHATCH ELSE *MENU
2590 '---
                       2600 *PMOJI : CLS: COLOR 4
       2610
       COLOR 5:LOCATE 10.3:PRINT "文字列を入力してください"
2620
       LOCATE 10.6:INPUT "文字の大きさと間隔 (SX,SY,DX) : ",SY,SX,DX<br>LOCATE 10.6:INPUT "文字の大きさと間隔 (SX,SY,DX) : ",SY,SX,DX<br>LOCATE 10.8:INPUT " 始 点 (PX,PY) : ",PX,PY<br>LOCATE 10.9:INPUT " 傾 き (RR) : ",RR
2630
2640
2650
                                                              2660
       LOCATE 10.10: INPUT \sim \sim2670
                                     番
                                          - 특
                                                   (1 \sim 8)COMM$=COMM1$:GOSUB *TEISE1
2680
2690
       IF AA=1 GOTO 2600
2700
       B$ = " & H "
2710
       II = KLEN(AS, 0)2720
       FOR 1 = 1 70 11C$(1) = J1S$(KM1D$(AS,1,1))2730
2740
            D$(1)=B$+C$(1)2750
       NEXT I
       RR=256*TAN(RR/180*3.1415)
2760
2770
       LPRINT "$60,1";E$
       LENINT "I";RR;E$<br>LPRINT "J";PEN:E$
2780
2790
       LPRINT "M":PX:PY:E$
2800
       LPRINT "S":SX:SY:E$<br>LPRINT "Q":DX:E$
2810
2820
       FOR 1 = 1 10 112830
           LPRINT "(":D$(!):E$
2840
2850
        NEXT<sub>I</sub>
2860
       COMM$=COMM5$:GOSUB *TEISEI
         IF AA=1 GOTO 2880 ELSE 2900
2870
2880
       2890
         IF AA=1 GOTO 2640 ELSE 2650
2900
        COMM$=COMM2$:GOSUB *TEISEI
        IF AA=1 GOTO 2600
2010
2920
```

```
IPRINT "H":F$
2930
2940 GOTO *MENU
2950 7 - - - - -2960 *HMOJI : CLS:COLOR 4
        ...<br>LOCATE 25,1:PRINT "凡例の文字や記号を書きます"
2070
        COLOR<sub>5</sub>
2080
        COLON 5<br>LOCATE 10.4:INPUT "始 点 (PX,PY) : ",PX,PY<br>LOCATE 10.6:INPUT "文字の大きさと問隔(SX,SY,DX,DY): ",SY,SX,DX,DY<br>LOCATE 10.8:INPUT "ペン番号 (1〜8) : ",PEN
2990
3000
3010
         COMM$=COMM1$:GOSUB *TEISEI
3020
          IF AA=1 GOTO 2960
3030PY = PY + DY3040
       LOCATE 10,14:PRINT SPACE$(69)<br>LOCATE 10,12:PRINT "文字列を入力してください"
3050
3060
        LOCATE 10, 14: KINPUT AS
3070
        COMM$=COMMI$:GOSUB *TEISEI
30803090
        IF AA=1 GOTO 3050
3100
        PY=PY-DYR = "RH"31103120
        I = KLEN(AB, 0)3130
        FOR I = I TO II3140
             C$(1) = J1S$(KM1D$(A$,1,1))3150D$(1)=B$+C$(1)
        NEXT<sup>1</sup>
3160
        LPRINT "J":PEN:E$
3170
       LENINI J.FEN:ES<br>LPRINT "M":PX:PY:ES.<br>LPRINT "S":SX:SY:ES
3180
3190
        LPRINT "Q":DX:E$
3200FOR 1=1 TO 11<br>FOR 1=1 TO 11<br>LPRINT "(";D$(1);E$
32103220
        NEXT<sup>I</sup>
3230
3240
        COMM$=COMM2$:GOSUB *TEISEI
        IF AA=1 GOTO 3050<br>LPRINT "JO,":E$<br>LPRINT "H":E$
3250
3260
3270
3280 GOTO *MENU
32903300 *COMMENT1
         <sup>2WWWEV</sup>''<br>COMM2$="乱けますか YES=1 , NO=3 : "<br>COMM3$="続けますか YES=1 , NO=3 : "<br>COMM3$="プロッタの用意ができたら[RET]キーを押して下さい"
3310
3320
3330
         COMM34<sup>s= "</sup>ノビッグの川息かでぎたらしドヒー」キーを押しく下さい<br>COMM4s="同じ点列でもう一度作図しますか YES=1 , NO=3 : "<br>COMM55s="同じ文字列を書きますか YES=1 , NO=3 : "<br>COMM55s="文字の大きさを変えますか YES=1 , NO=3 : "<br>COMM75s="有効作図範囲 : X軸 • 0~4000 , Y軸 • 0~2850"<br>COMM8$="(単位 : 0.1m
33403350
3360
3370
3380
3390 RETURN
3400 '-------
                         3410 *TEISEI : COLOR 7
3420
          LOCATE 0.23:PRINT SPACE$(79):LOCATE 20.23:PRINT COMM$::LINE INPUT AA$
3430
          IF LEN(AA$) <>1 THEN 3420 ELSE AA=VAL(AA$)
          IF AA=1 OR AA=3 THEN 3450 ELSE 3420
3440
3450
          LOCATE 0.23: PRINT SPACES (79) : COLOR 5 : RETURN
3460 -3470 *ENDPRO
         LPRINT ":";E$
3480
3490
          CHAIN "PLOTMN"
3500 END
```
## MISCELLANEOUS PUBLICATION OF THE NATIONAL INSTITUTE OF AGRO-ENVIRONMENTAL SCIENCES No.6

### EDITORIAL BOARD

#### Chairman

Akihlko HAYAMI Director General

#### **Editors**

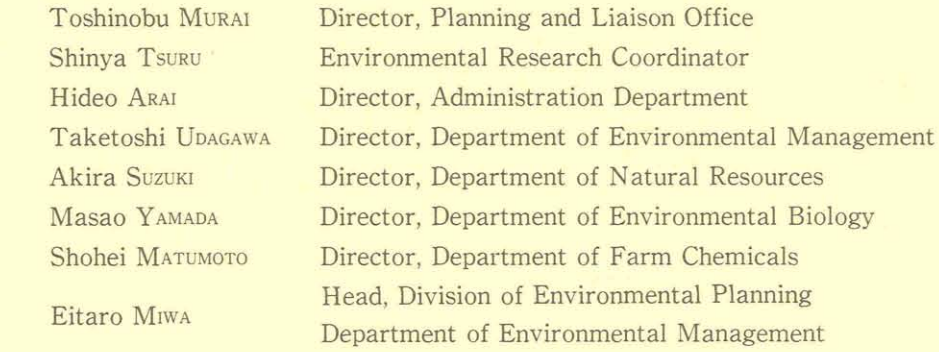

農業環境技術研究所資料 第6号 平成元年2月10日印刷平成元年2月20日発行 発行 農業環境技術研究所 〒305 茨城県つくば市観音台3-1-1 発行者 所長 速水昭彦 電話 02975-6-8186(図書課編集刊行係) 印刷 佐藤印刷株式会社 〒310 茨城県水戸市松ヶ丘2-3-23 代表者 佐藤隆男

February,1989

# MISCELLANEOUS PUBLICATION of the NATIONAL INSTITUTE OF AGRO・ENVIRONMENTAL SCIENCES No、6

# A CARTOGRAPHIC SYSTEM OF AGRO。ENVIRONMENTAL PLANNING WITH PARSONAL COMPUTER

Kengi MATSUMORI · Syoichi TOKUDOME and Yoshitake KATO

THE NATIONAL INSTITUTE OF AGRO-ENVIRONMENTAL SCIENCES Kannondai, Tsukuba, Ibaraki, 305